# TOSVERT VF-S11

# Communications Function Instruction Manual

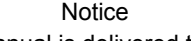

1. Make sure that this instruction manual is delivered to the end user of the inverter.

 2. Read this manual before first using the communications function, and keep it handy as a reference for maintenance and inspections.

\* The contents of this manual are subject to change without notice.

# **Toshiba Inverter Corporation**

© TOSHIBA INVERTER CORPORATION 2004 All rights reserved.

Download from Www.Somanuals.com. All Manuals Search And Download.

# Read first Safety precautions

This manual and labels on the inverter provide very important information that you should bear in mind to use the inverter properly and safely, and also to avoid injury to yourself and other people and damage to property.

Read the safety precautions in the instruction manual for your inverter before reading this manual and strictly follow the safety instructions given.

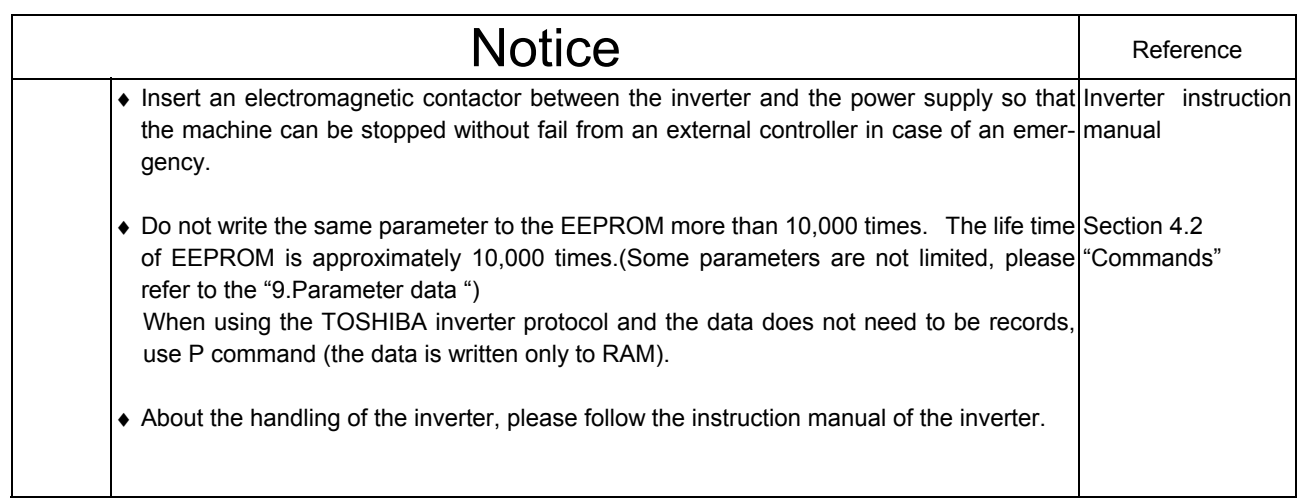

# Contents

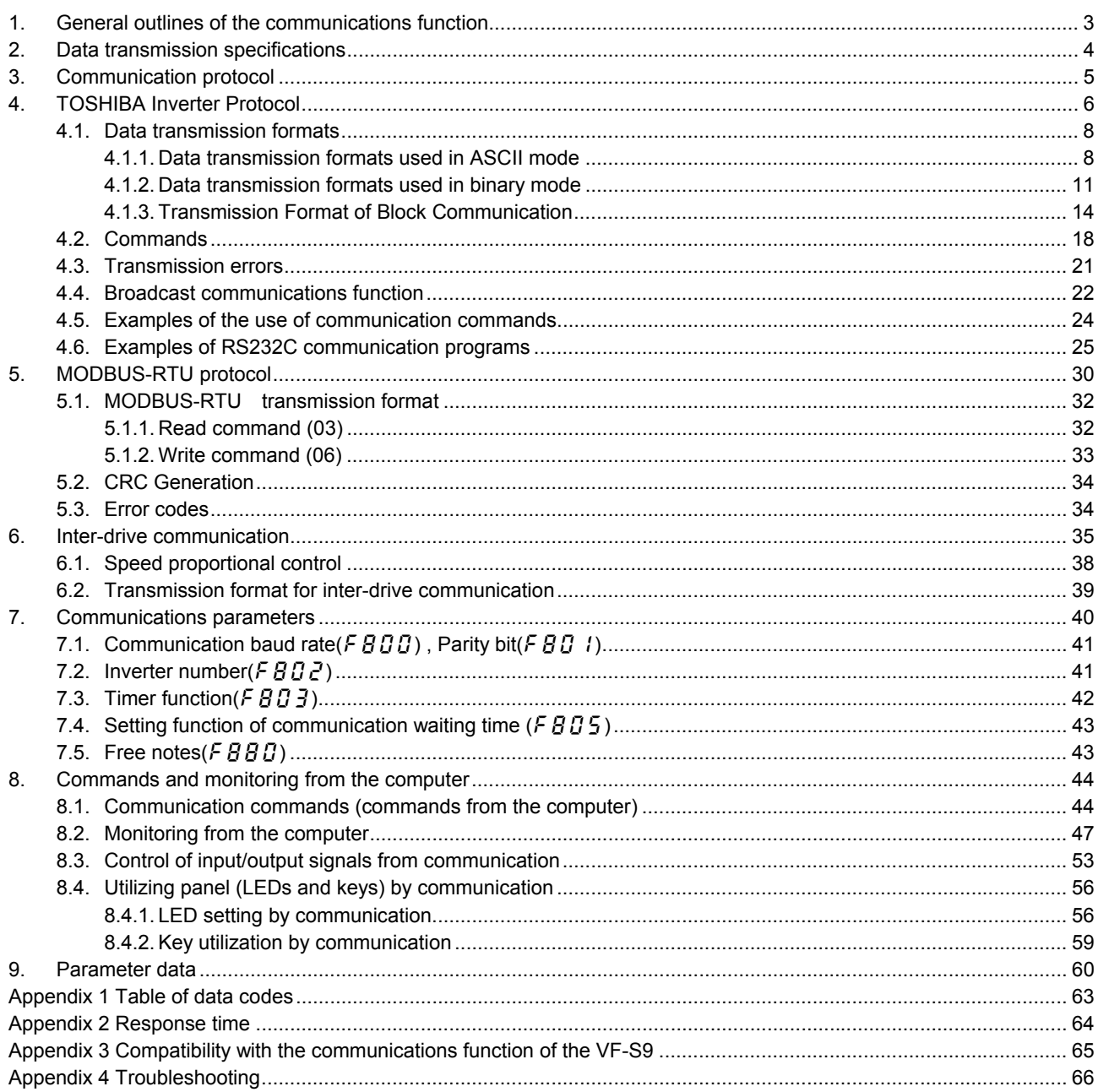

## General outlines of the communications function

This manual explains the serial communications interface function provided for the TOSVERT VF-S11 series of industrial inverters.

The TOSVERT VF-S11 series of inverters can be connected to a computer or a controller (hereinafter referred to as the computer) for data communications via RS232C converter (RS2001Z) or RS485 converter (RS4001Z, RS4002Z, RS4003Z). By writing computer programs, you can monitor the operating status of the inverter, control its operation in various ways from the computer, and change and store parameter settings on storage devices.

The communication protocol is preparing the TOSHIBA Inverter Protocol and the MODBUS-RTU protocol. Please choose selection of a protocol with a communication protocol selection parameter  $(FBZ9).$ 

<Computer link>

By preparing the program (explained later), the following information can be exchanged between the computer (host) and the inverter.

- Monitoring function (used to monitor the operating status of the inverter: Output frequency, current, voltage, etc.)
- Command function (used to issue run, stop and other commands to the inverter)
- Parameter function (used to set parameters and read their settings)

### <Inter-drive communication function>

Master inverter sends the data, that is selected by the parameter, to all the slave inverters on the same network. This function allows a network construction in which a simple synchronous or proportional operation is possible among plural inverters (without the host computer).

As for data communications codes, the TOSVERT VF-S11 series of inverters support the binary (HEX) code, in addition to the JIS (ASCII) code. The communications function is designed on the assumption that the JIS (ASCII) code is used for communications between the inverter and the personal computer, and the binary (HEX) code for communications between the inverter and the microcomputer built into the controller. A communication number is used to access the desired data item.

\* The smallest unit of information that computers handle is called a "bit (binary digit)," which represents the two numbers in the binary system: 1 or 0. A group of 16 bits is referred to as a "word," which is the basic unit of information the VF-S11 series of inverters use for data communications. One word can handle data items of 0 to FFFFH in hexadecimal notation (or 0 to 65535 in decimal notation).

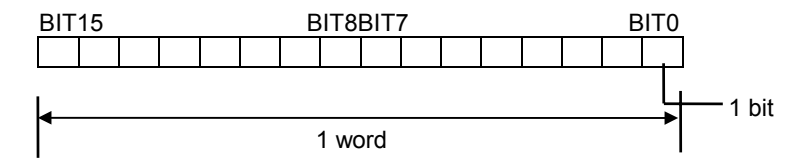

# 2. Data transmission specifications

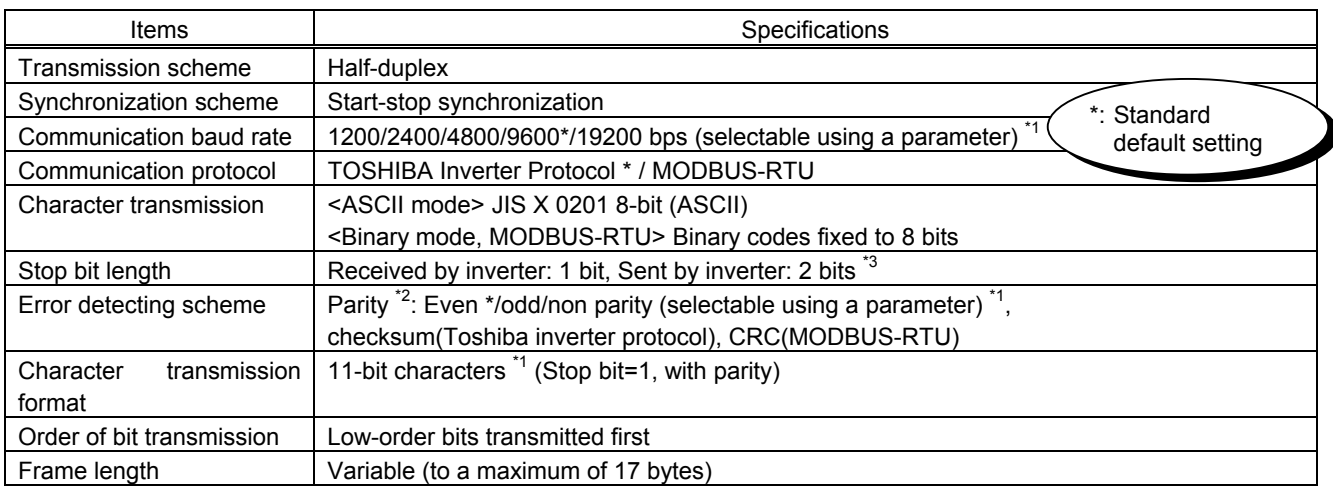

\*1: Changes to the communication baud rate and to the parity setting do not take effect until the inverter is turned back on or reset.

\*2: JIS-X-0201 (ANSI)-compliant 8-bit codes are used for all messages transmitted in ASCII mode and vertical (even) parity bits specified by JIS-X-5001 are added to them. These even parity bits can be changed to odd parity bits by changing the parameter setting (a change to the parameter setting does not take effect until the inverter has been reset.)

\*3: Here are the default character transmission formats. (Standard default setting)

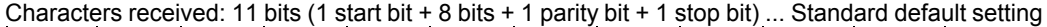

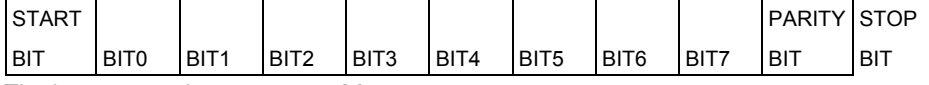

The inverter receives **one stop bit**.

(The computer can be set so as to send 1, 1.5 or 2 stop bits.)

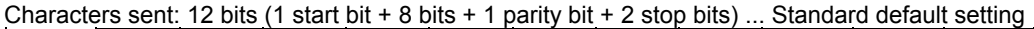

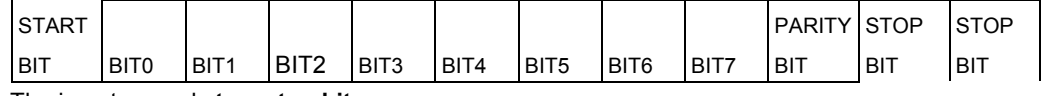

The inverter sends **two stop bits**.

(The computer can be set so as to receive 1, 1.5 or 2 stop bits.)

## 3.Communication protocol

This communication protocol supports the TOSHIBA Inverter Protocol and part of MODBUS-RTU protocol.

Select the desired protocol from in the following communication protocol selection parameters  $(FBZ9)$ .

"Parameter Name  $F B Z G$ , Communication Number. 0829"

Data Range: 0, 1 (Initial value: 0)

- 0: TOSHIBA Inverter Protocol (Includes inter-drive communications)
- 1: MOUBUS-RTU protocol
- \* A parameter change is reflected when the inverter is reset, such as in power off.
- Note : When using the extension panel (RKP001Z) and the parameter writer (PWU001Z), be certain to set F829="0" : TOSHIBA inverter protocol.

## 4. TOSHIBA Inverter Protocol

Select "TOSHIBA Inverter Protocol" ( $\overline{F} B \overline{C} \overline{J} = 0$ ) in the communication protocol selection parameters. "TOSHIBA Inverter Protocol" (F  $B \neq 9 = 0$ ) is set for initial communication protocol selection of shipment setting. (See "3. Communication protocol.")

■ Exchange of data between the computer and the inverter

In communications between the computer and the VF-S11 (hereinafter referred to as the inverter), the inverter is always placed in wait states and acts as a slave that operates on a request from the computer. A start code is used to automatically identify the mode in which data is transmitted: ASCII mode or binary mode.

A transmission error will result if the transmission format does not match.

#### ■ ASCII mode

- (1) In ASCII mode, the start code is "("
	- The inverter rejects all data items entered invalid the "(" If two or more "(" are entered, the "(" entered last will be valid and all "(" entered before will be ignored. If the "(" is not recognized because of a format error or for any other reason, no error code will be returned since the data is not recognized at all. In such cases, the inverter regards the data received as a transmission error, rejects it and goes back into a start code wait state.
- (2) When an inverter number is added behind the "(" communications will take place only in case of broadcast communication or if the number matches up with that assigned to the inverters. If not, the inverter will go back into a start code wait state.
- (3) The inverter stops receiving data on receipt of the CR (carriage return) code inserted in the designated position.

If the size of the data transmitted exceeds the maximum allowable size (17 bytes) or if the CR code cannot be found in the designated position within 0.5 seconds, the inverter will regard the data received as a transmission error and go back into a start code wait state.

- (4) If no communications take place within the time specified using the timer function, the computer will regard it as a communication error and trip the inverter. The timer setting is cleared when the timer is turned on or initialized. For more details, see Section 7.3, "Timer function."
- (5) On executing the command received, the inverter returns data to the computer. For the response time, see Appendix 2, "Response time."

#### ■ Binary mode

(1) In binary mode, the start code is "2FH(/)."

The inverter rejects all data items entered before the "2FH(/)."

If two or more "2FH(/)" are entered, the "2FH(/)" entered last will be judged valid and all "2FH(/)" entered before will be ignored.

If the "2FH(/)" is not recognized because of a format error or for any other reason, no error code will be returned since the data is not recognized at all. In such cases, the inverter regards the data received as a transmission error, rejects it and goes back into a start code wait state.

- (2) If an inverter number is added behind the "2FH(/)," communications will take place only in case of broadcast communication or if the number matches up with that assigned to the inverters. If not, the inverter will go back into a start code wait state.
- (3) The inverter stops receiving data on receipt of a command and the number of bytes of data specified by the command. If no command is found in the data received or if the specified number of bytes of data cannot be received within about 0.5 seconds, the inverter will regard the data received as a transmission error and go back into a start code wait state.
- (4) If no communications take place within the time specified using the timer function, the computer will assume that a communication error has occurred and trip the inverter. The timer function is disabled when the inverter is turned on or initialized. For details, see Section 7.3, "Timer function."
- (5) On executing the command received, the inverter returns data to the computer. For the response time, see Appendix 2, "Response time."

■ Note

Communication is not possible for about one second after the power is supplied to the inverter until the initial setting is completed. If the control power is shut down due to an instantaneous voltage drop, communication is temporarily interrupted.

## **4.1. Data transmission formats**

■ Note: The term "trip status" used in this manual includes retry waiting status and trip retention status.

## **4.1.1. Data transmission formats used in ASCII mode**

A communication number is used to specify a data item, all data is written in hexadecimal, and JIS-X-0201 (ASCII (ANSI))-compliant transmission characters are used.

### ■ Computer  $\rightarrow$  VF-S11

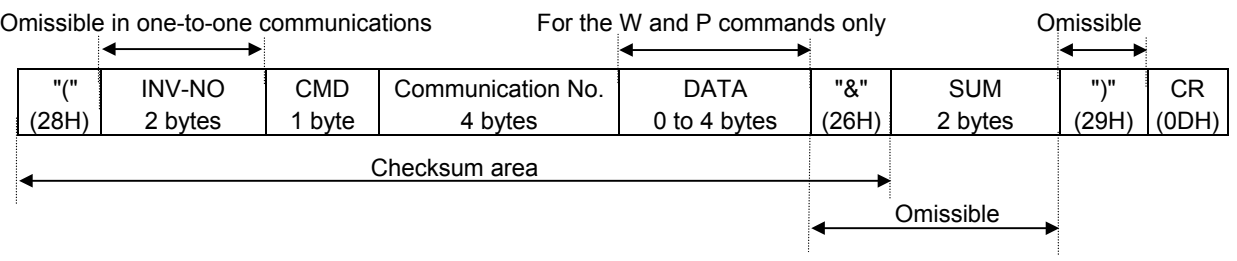

1. "(" (1 byte) : Start code in ASCII mode

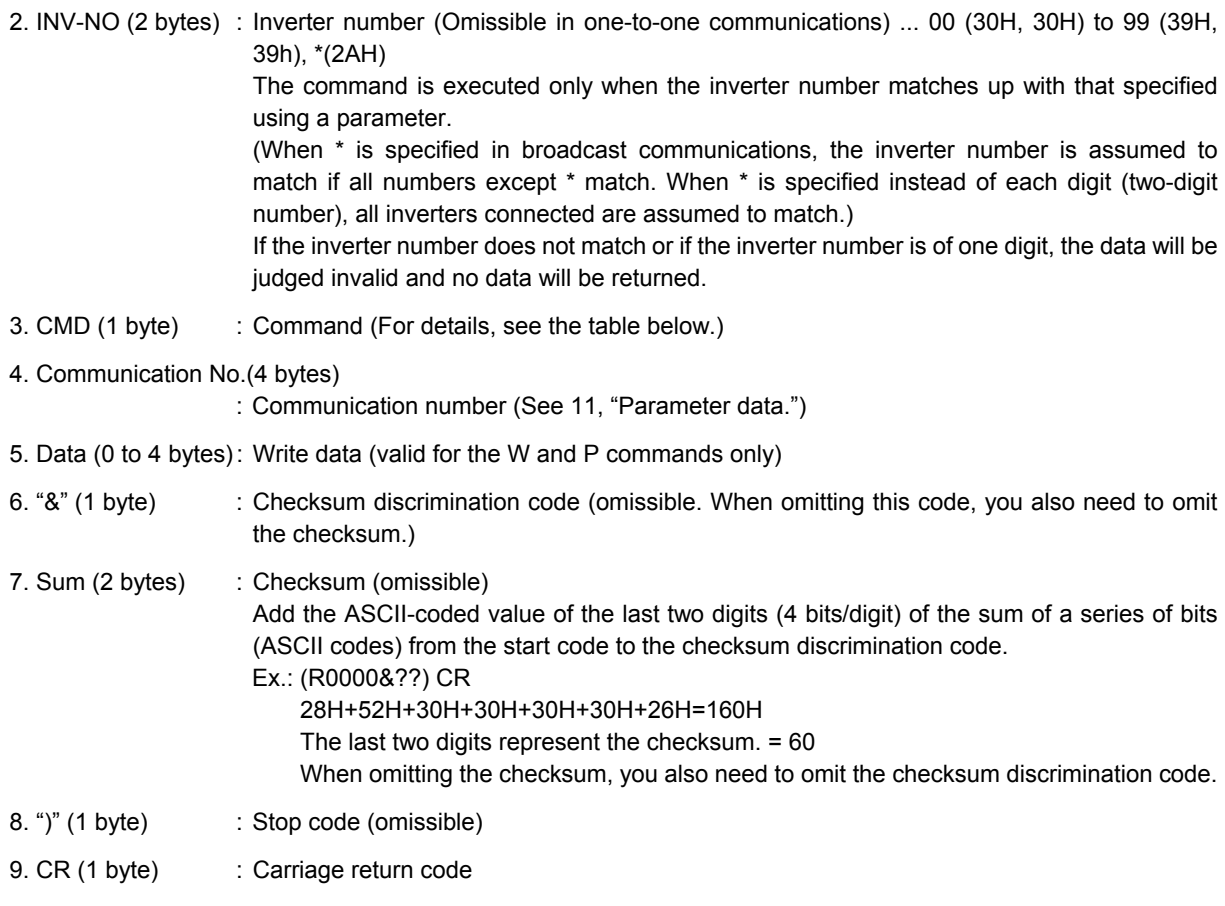

### ■ Details of commands and data

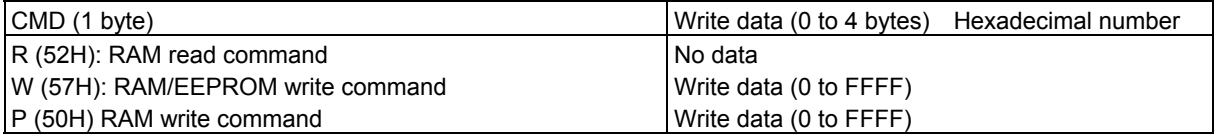

 $\blacksquare$  VF-S11  $\rightarrow$  computer

At time of broadcast communication, returning of data is not executed, except for the inverters to be returned, when the inverter number is not matched, and the inverter number has only one character. This is because there will be a risk of that the returned data may be deformed.

• Data returned when data is processed normally (ASCII mode)

|                                                                                                    | Omissible                                                                                                    |                                                                                  |                                                               |              |       |            | Omissible |           |  |  |
|----------------------------------------------------------------------------------------------------|----------------------------------------------------------------------------------------------------|----------------------------------------------------------------------------------|---------------------------------------------------------------|--------------|-------|------------|-----------|-----------|--|--|
| "("                                                                                                    | <b>INV-NO</b>                                                                                                    | <b>CMD</b>                                                                       | Communication No.                                             | <b>DATA</b>  | "&"   | <b>SUM</b> | ")"       | <b>CR</b> |  |  |
| (28H)                                                                                                    | 2 bytes                                                                                                    | 1 byte                                                                           | 4 bytes                                                       | 0 to 4 bytes | (26H) | 2 bytes    | (29H)     | (ODH)     |  |  |
|                                                                                                    |                                                                                                    |                                                                                  | Checksum area                                                 |              |       |            |           |           |  |  |
|                                                                                                    |                                                                                                    |                                                                                  |                                                               |              |       | Omissible  |           |           |  |  |
|                                                                                                    | : Start code in ASCII mode<br>1. "(" (1 byte)                                                                                                    |                                                                                  |                                                               |              |       |            |           |           |  |  |
| 2. INV-NO (2 bytes) : Inverter number (omitted if it is not found in the data received)  00 (30H, 30H) to 99 (39H,<br>39H)<br>If the inverter number matches up with that specified using a parameter, data will be return-<br>ed to the computer. In broadcast communications, only the destination inverter (with a num-<br>ber matching up with the smallest effective number) returns data to the computer.<br>In broadcast communications, no data is returned from any inverters except the inverter<br>bearing a number that matches up with the smallest effective number.<br>Ex.: (*2R0000) CR -> (02R00000000) CR)<br>Data is returned from the inverter with the number 2 only, but no data is returned from |                                                                                                    |                                                                                  |                                                               |              |       |            |           |           |  |  |
| inverters with the number 12, 22<br>3. CMD (1 byte)<br>: Command  The command is also used for a check when an inverter is tripped.<br>Under normal conditions The uppercase letter R, W or P is returned, depending on the<br>command received: R, W or P command.<br>When an inverter is tripped The lowercase letter r, w or p is returned, depending on the<br>command received: R, W or P command.<br>(The command received is returned with 20H added to it.)                                                                                                    |                                                                                                    |                                                                                  |                                                               |              |       |            |           |           |  |  |
| 4. Communication No.(4 bytes):<br>The communication number received is returned.                                                                                                    |                                                                                                    |                                                                                  |                                                               |              |       |            |           |           |  |  |
| 5. Data (0 to 4 bytes): Data  The data read in is returned for the R command, while the data received is returned<br>for the W and P commands. If the data received is composed of less than 4 digits, it will be<br>converted into 4-digit data and returned.<br>Ex.: (W123412) CR $\rightarrow$ (W12340012) CR)                                                                                                    |                                                                                                    |                                                                                  |                                                               |              |       |            |           |           |  |  |
| 6. "&" (1 byte)                                                                                                    |                                                                                                    | : Checksum discrimination code (omitted if it is not found in the data received) |                                                               |              |       |            |           |           |  |  |
|                                                                                                    | : Checksum  Omitted if no checksum discrimination code is found in the data received.<br>7. Sum (2 bytes)<br>ASCII-coded value of the last two digits (4 bits/digit) of the sum of a series of bits (ASCII<br>codes) from the start code to the checksum discrimination code. |                                                                                  |                                                               |              |       |            |           |           |  |  |
| 8. ")" (1 byte)                                                                                                    |                                                                                                    |                                                                                  | : Stop code (omitted if it is not found in the data received) |              |       |            |           |           |  |  |
|                                                                                                    | 9. CR (1 byte)                                                                                                    |                                                                                  | : Carriage return code                                        |              |       |            |           |           |  |  |
|                                                                                                    |                                                                                                    |                                                                                  |                                                               |              |       |            |           |           |  |  |

• Data returned when data is not processed normally (ASCII mode)

In case an error occurs, communication error command (4EH(N) or 6EH(n)) and the error type number is returned to the computer in addition to the checksum. At time of broadcast communication of the binary mode, returning of data is not executed except for the inverter to be returned (inverter number 00H) and when the inverter number is not matched. This is because there will be a risk that the returned data may be deformed.

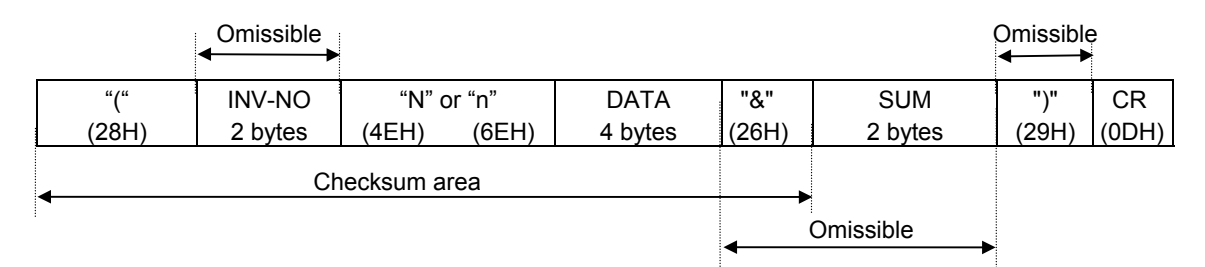

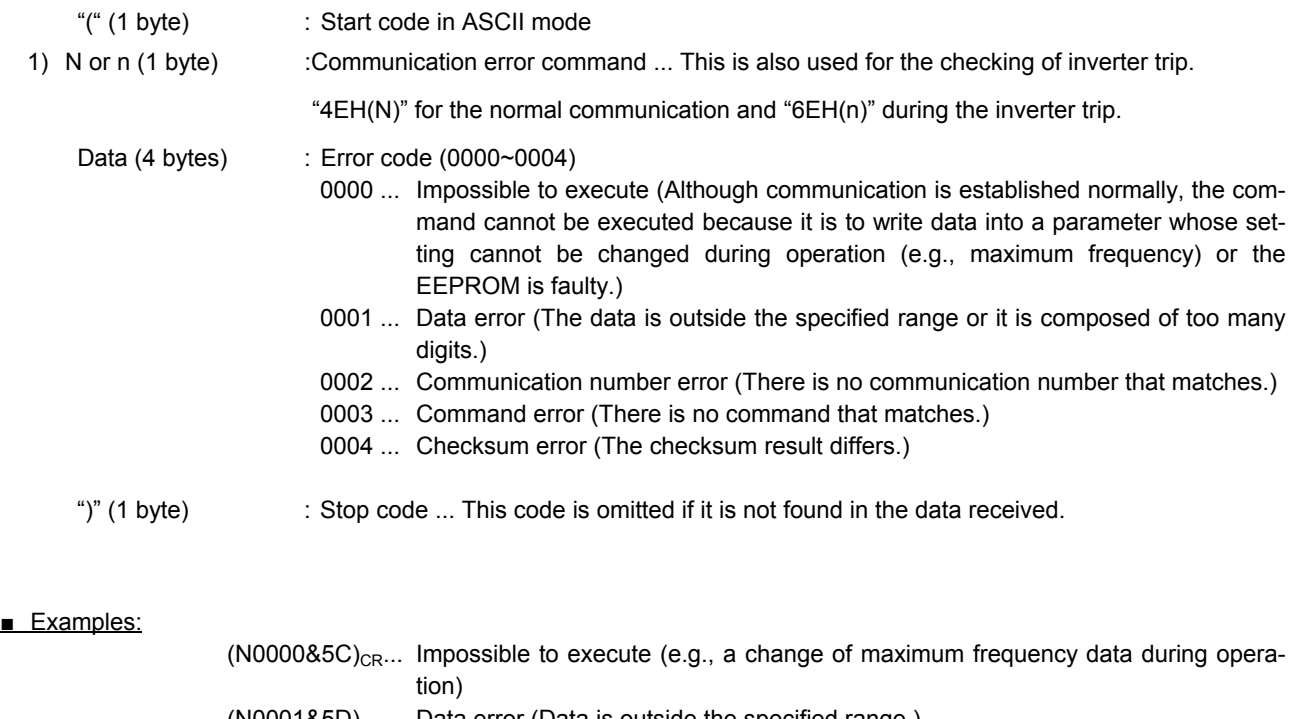

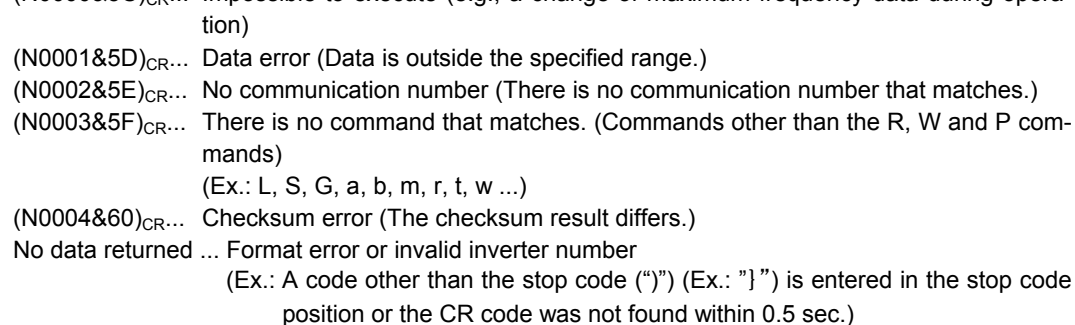

## **4.1.2. Data transmission formats used in binary mode**

A communication number is used to specify a data item, data is written in hexadecimal form, and data in transmission characters are represented by binary codes (HEX codes).

■ Computer  $\rightarrow$  VF-S11 (binary mode)

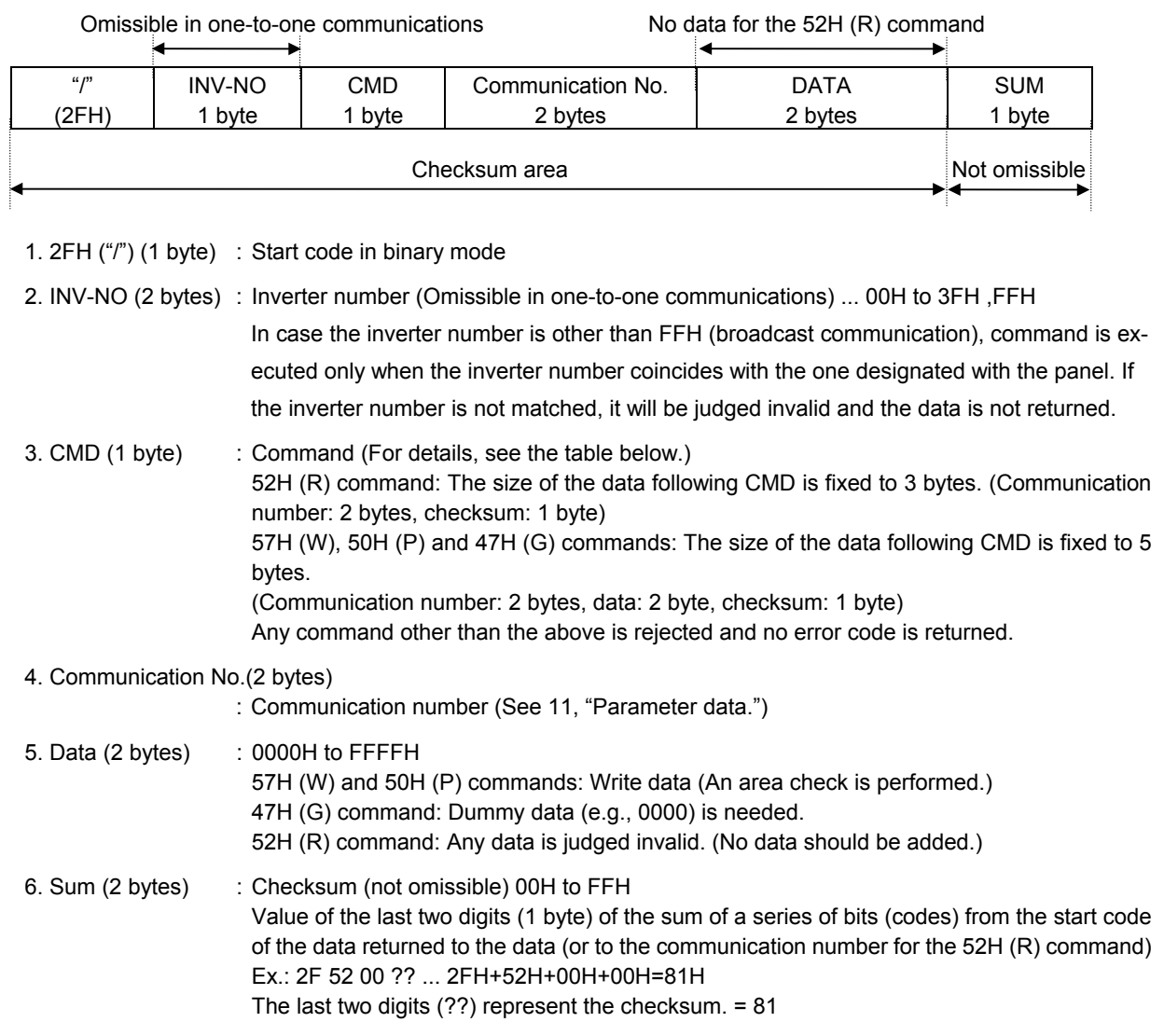

### ■ Details of commands and data

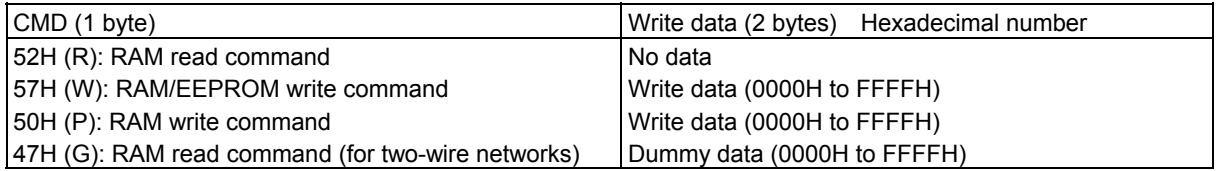

 $\blacksquare$  VF-S11  $\rightarrow$  computer (binary mode)

At time of broadcast communication of the binary mode, returning of data is not executed except for the inverter to be returned (inverter number 00H) and when the inverter number is not matched. This is because there will be a risk that the returned data may be deformed.

• Data returned when data is processed normally (Binary mode)

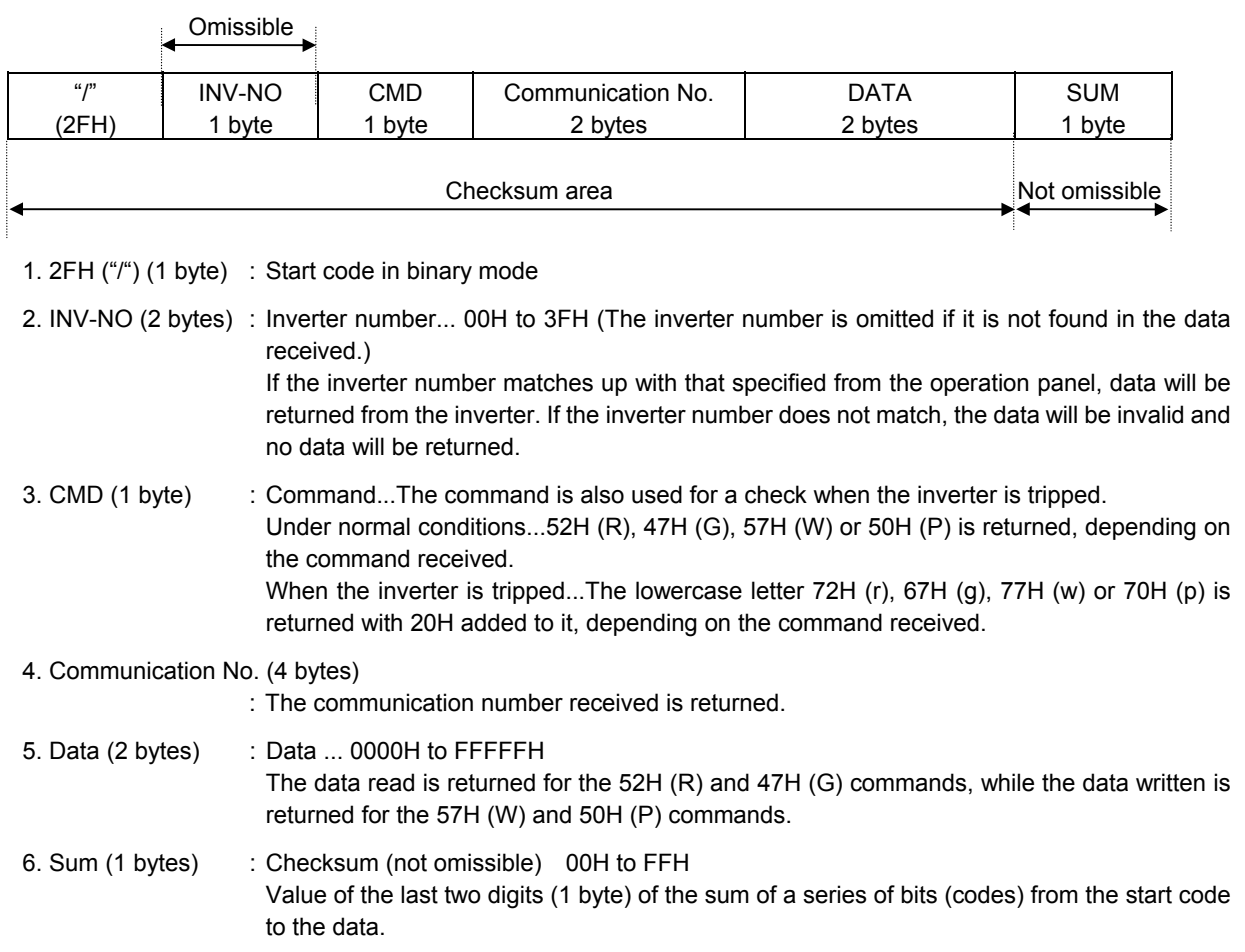

### 2) Error Processing (Binary mode)

In case an error occurs, communication error command (4EH(N) or 6EH(n)) and the error type number is returned to the computer in addition to the checksum. At time of broadcast communication of the binary mode, returning of data is not executed except for the inverter to be returned (inverter number 00H) and when the inverter number is not matched. This is because there will be a risk that the returned data may be deformed.

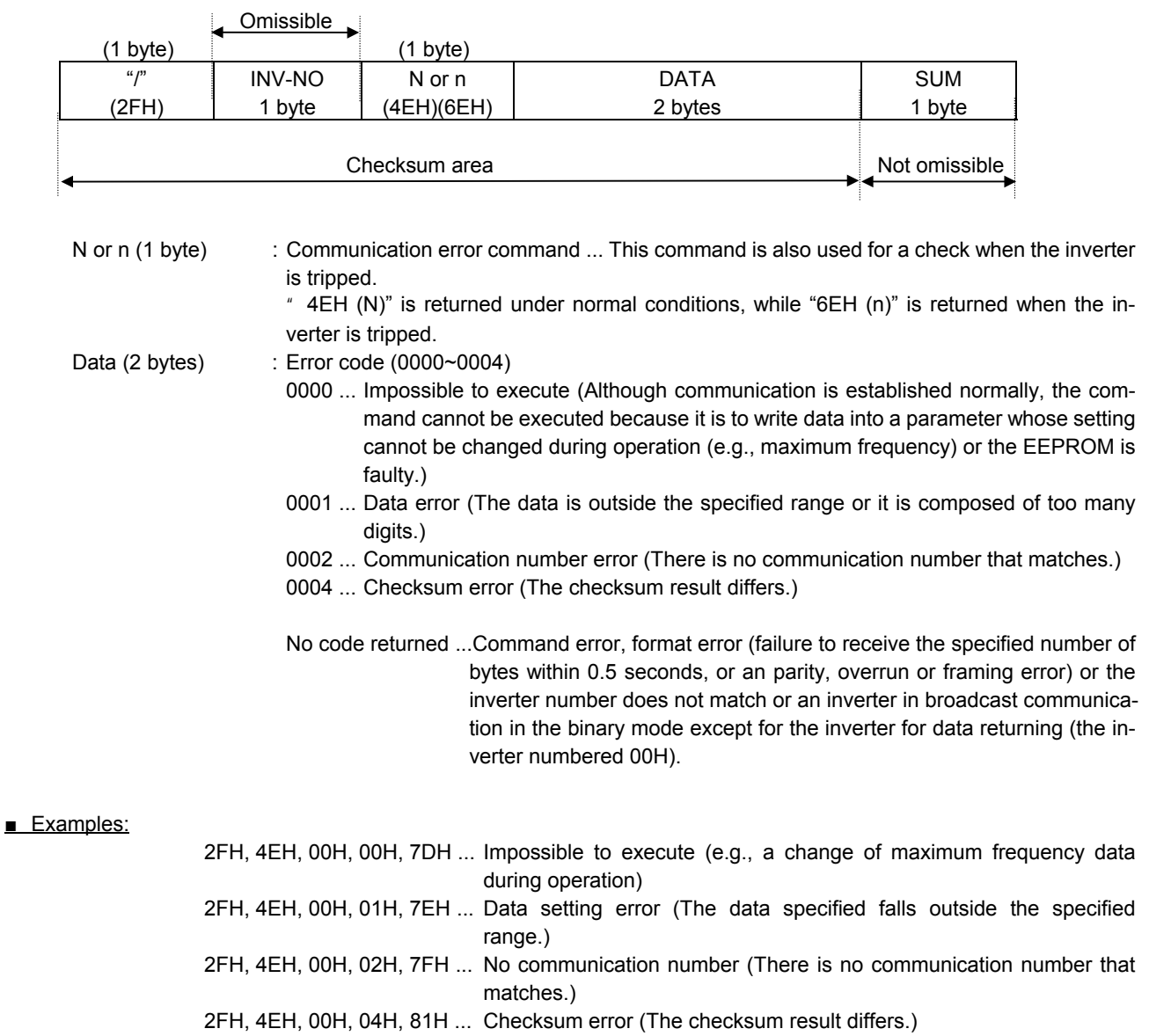

### **4.1.3. Transmission Format of Block Communication**

### What is block communication?

Data can be written in and read from several data groups set in one communication by setting the type of data desired for communication in the block communication parameters ( $F B 7B$ ,  $F B 7 I$ , F  $\beta$  7  $\overline{5}$  to F  $\overline{B}$  7  $\overline{5}$  ) in advance. Block communications can save the communication time.

Data is transmitted hexadecimal using the binary (HEX) code transmission characters. "Computer  $\rightarrow$  inverter" is for writing only, while "Inverter  $\rightarrow$  computer" for reply is for reading only.

### ■ Computer VF-S11 (Block Communications)

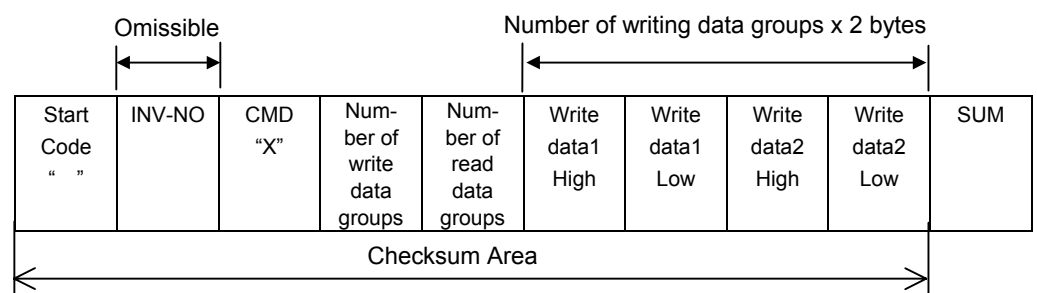

1. 2FH("/") (1 byte) : Start code of binary mode

2. INV-NO (1 byte) : Inverter number. (Can be omitted in 1:1 communications): 00H to 3FH, FFH Executed only when the inverter number matches the inverter number. Set on the panel, except in FFH (broadcast communication). Communication data will be invalidated and data will not be returned either if the inverter number. Does not match.

- 3. CMD (1 byte) : 'X' (Block communication command)
- 4. Number of write data groups (1 byte)

: Specify the number of data groups to be written (00H to 02H).

If specified outside of the range, data will be treated as a format error and data will not be returned.

5. Number of read data groups (1 byte)

: Specify the number of data groups to be read (00H to 05H).

If specified outside of the range, data will be returned as "Number of read data groups = 0" when returned by the inverter.

6. Write data1 (2 bytes)

: Needed when the number of write data groups is larger than 1.

Data to be written to the specified parameter selected by  $F B 7B$ .

Dummy data is needed if the number of write data groups is larger than 1 even though(none) is selected for  $F B 7B$ .

### 7. Write data2 (2 bytes)

: Needed when the number of write data groups is 2. Data to be written to the specified parameter selected by  $F \overline{B}$  7  $\overline{I}$ . Dummy data is needed if the number of write data groups is 2 even though(none) is selected for  $F B 71$ .

8. SUM (1 byte) : Checksum (Cannot be omitted) 00H to FFH Lower two digits (1 byte) of total sum from start code (SUM value not included) ■ Block Write 1, 2

Select data, which is desired to be written in block communications, in Block Communication Write Data 1 and 2 Parameters (F  $\overline{B}$  7  $\overline{B}$ , F  $\overline{B}$  7  $\overline{I}$ ). This parameter becomes effective when the system is reset, such as when power is turned off. When the setting is completed, turn off and then on the power.

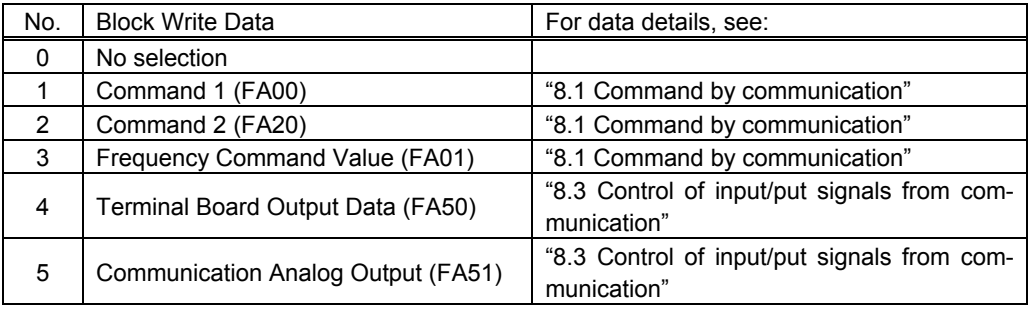

\* When "No selection" is specified in the parameters, no data will be written even though write data is specified.

#### ■ Block Read 1 to 5

Select read data, which is desired to be read in block communications, in Block Communication Read Data 1 and 5 Parameters (F  $\overline{B}$  75 to F  $\overline{B}$  79). This parameter becomes effective when the system is reset, such as when power is turned off. When the setting is completed, turn off and then on the power.

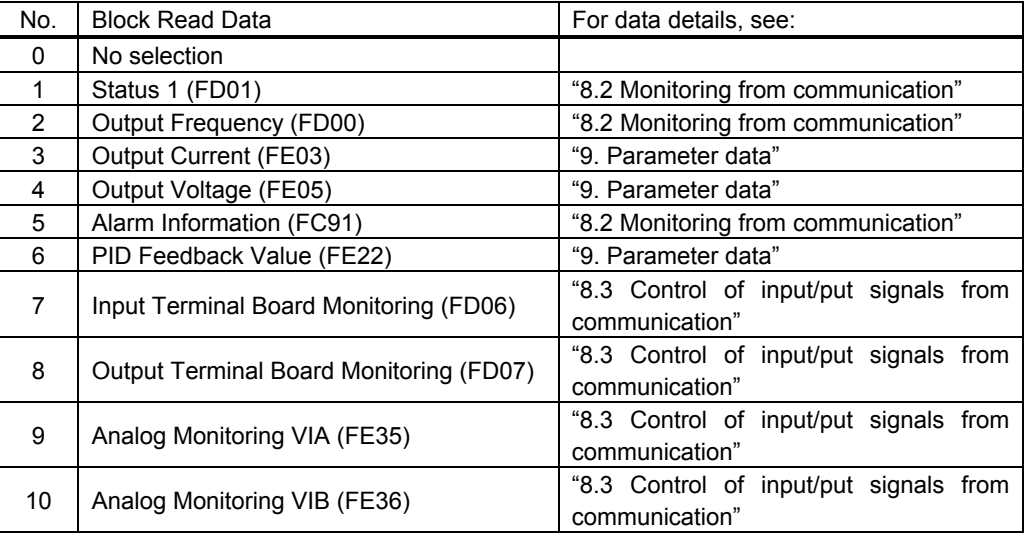

\* Output current (FE03), output voltage (FE05) and PID feedback value (FE22) will become hold data during a trip. Otherwise, real-time data appears.

\* "0000" will be returned as dummy data, if "0 (No selection)" is selected for the parameter and "read" is specified.

 $\blacksquare$  VF-S11  $\rightarrow$  Computer

At time of broadcast communication of the binary mode, returning of data is not executed except for the inverter to be returned (inverter number 00H) and when the inverter number is not matched. This is because there will be a risk that the returned data may be deformed.

1) Normal processing

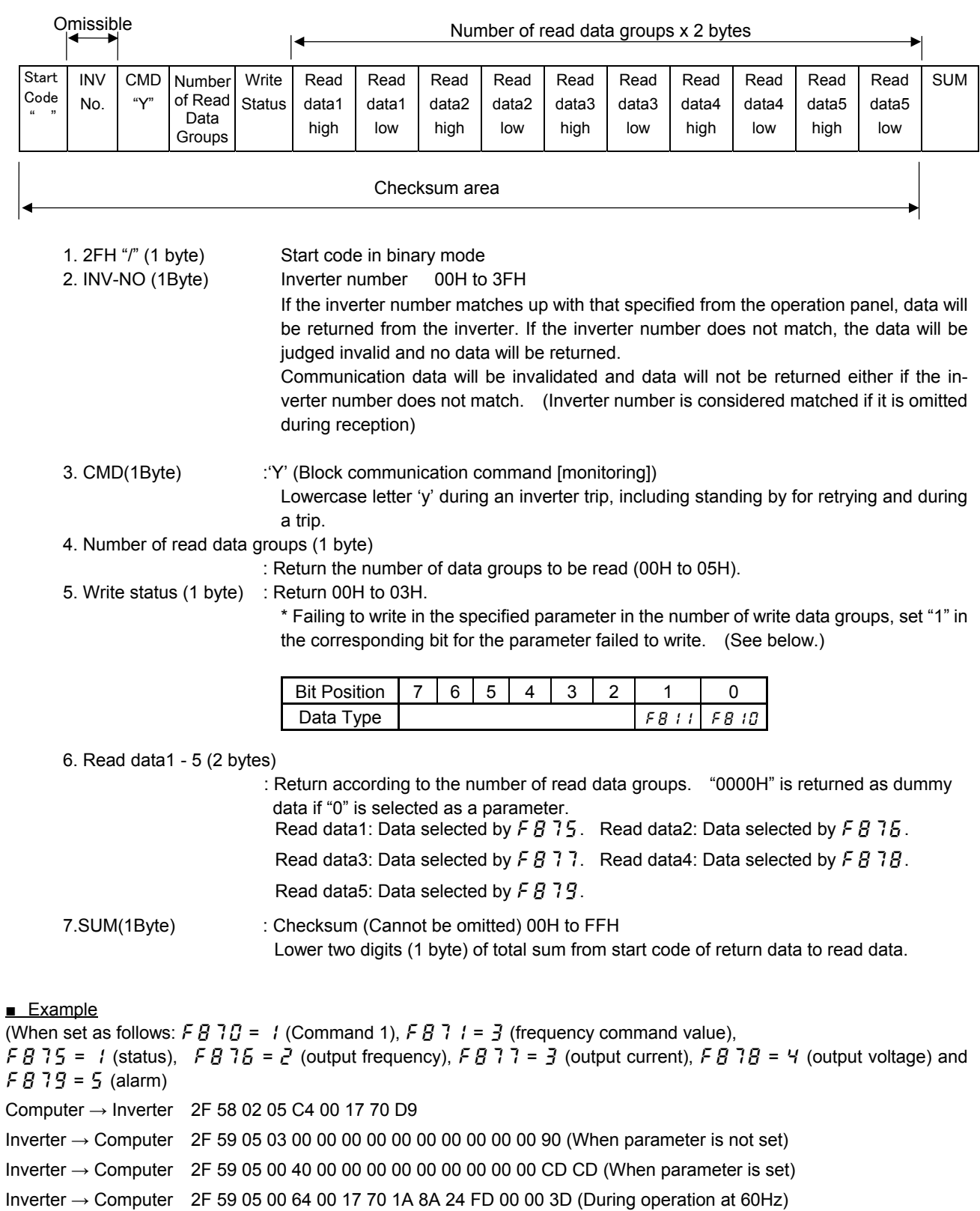

### 2) Error Processing (Binary mode)

In case an error occurs, communication error command  $(4EH(N))$  or  $6EH(n)$ ) and the error type number is returned to the computer in addition to the checksum. At time of broadcast communication of the binary mode, returning of data is not executed except for the inverter to be returned (inverter number 00H) and when the inverter number is not matched. This is because there will be a risk that the returned data may be deformed.

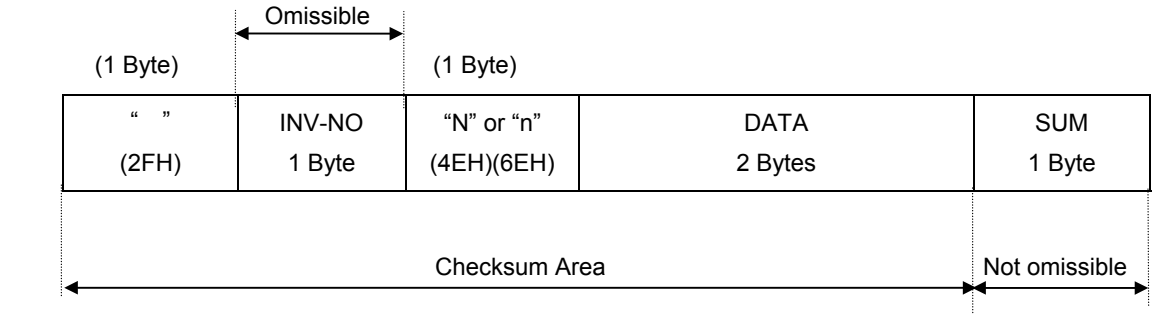

"N" or "n" (1 byte) : Communication error command. Also for check during an inverter trip (includes standing by for retrying and trip holding). "4EH (N)" when normal, "6EH (n)" during an inverter trip.

DATA (2 bytes) : Error code (0004)

- 0004 : Checksum error (The checksum does not match)
	- No return : Command error, format error (specified number of bytes is not received in 1sec, or parity error, overrun error or framing error), inverter number mismatch, and inverter number other than 00H in broadcast communication.

### ■ Examples

- Computer → Inverter : 2F 58 02 05 C4 00 17 70 D8
- Inverter → Computer : 2F 4E 00 04 81 ... Checksum error

### **4.2.Commands**

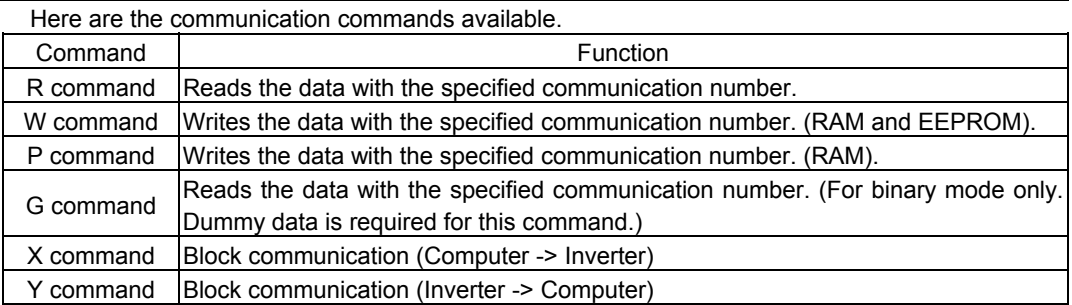

### $\blacksquare$  W (57<sub>H</sub>) (RAM<sup>\*1</sup>/EEPROM<sup>\*2</sup> write)

This command is used to write new data into the parameter specified using it communication number. It writes data into the RAM and EEPROM. For parameters whose settings cannot be stored in the EEPROM (e.g., parameter with the communication number FA00), the W (57H) command writes data into the RAM only. It cannot be used to write data into read-only parameters (e.g., parameter with the communication number FD?? or FE??).

Each time an attempt to write data is made, the inverter checks if the data falls within the specified range. If this check reveals that the data falls outside the specified range, the inverter will reject it and return an error code.

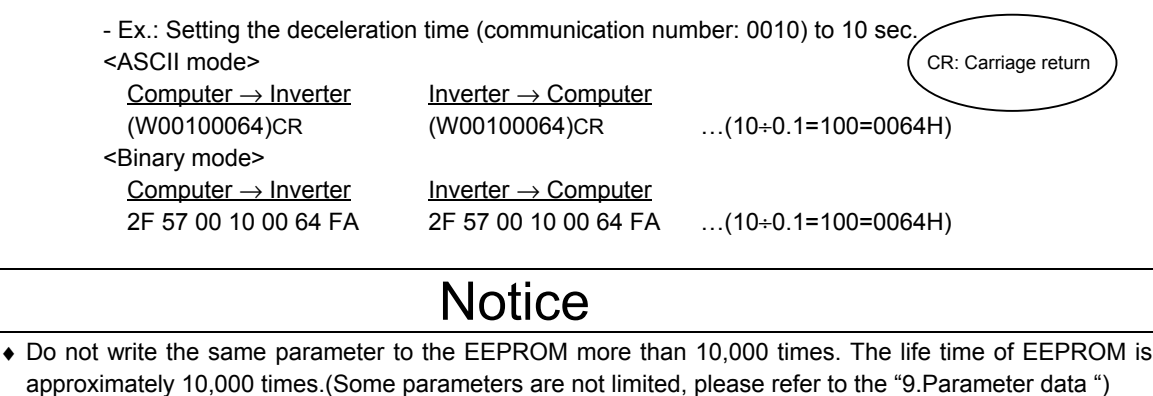

The lifetime of EEPROM is approximately 10,000 times. When using the TOSHIBA inverter protocol and

the data does not need to be records, use P command (the data is written only to RAM).

■ Explanation of terms

- \*1: The RAM is used to temporarily store inverter operation data. Data stored in the RAM is cleared when the inverter is turned off, and data stored in the EEPROM is copied to the RAM when the inverter is turned back on.
- \*2: The EEPROM is used to store inverter operation parameter settings, and so on. Data stored in the EEPROM is retained even after the power is turned off, and it is copied to the RAM when the inverter is turned on or reset.

## $\blacksquare$  P (50<sub>H</sub>) (RAM<sup>\*1</sup> write)

This command is used to rewrite data into the parameter specified using a communication number. It writes data into the RAM only. It cannot be used to write data into any read-only parameters. Each time an attempt to write data is made the inverter checks whether the data falls within the specified range. If this check reveals that the data falls outside the range, the inverter will reject it and return an error code.

- Ex.: Entering the emergency stop command (communication number: FA00) from the computer <ASCII mode>

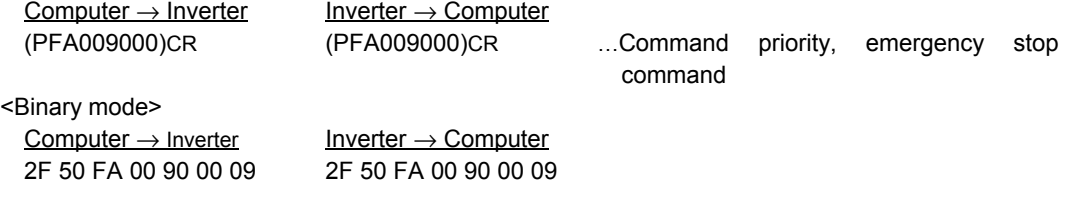

### $\blacksquare$  R (52H) (Data read)

This command is used to read the setting of the parameter specified using a communication number. (When multiple inverters are operated in binary mode via RS485 converter connected to a two-wire line, the execution of the R command could result in a communication error. To avoid this, use the G command in binary mode when inverters are connected to a two-wire line.)

- Ex.: Monitoring the electric current (communication number: FE03)

<ASCII mode>

 $Computer \rightarrow Inverter$  Inverter Inverter  $\rightarrow$  Computer (RFE03)CR (RFE03077B)CR …Current: 1915 / 100 = 19.15% <Binary mode>

 $Computer \rightarrow Inverter$  Inverter Inverter  $\rightarrow$  Computer

2F 52 FE 03 82 2F 52 FE 03 07 7B 04

# **Notice**

When multiple inverters are operated in binary mode via RS485 converter connected to a two-wire line, use the G command to read data.

### $\Box$  G (47H) (Data read)

This command is used to read the parameter data specified using a communication number. To send this command to an inverter with two-wire type RS485 network, 2bytes of dummy data are needed. This command is available only in binary mode.

- Ex.: Monitoring the electric current (communication number: FE03)

 $Computer \rightarrow Inverter$  Inverter Inverter  $\rightarrow$  Computer

2F 47 FE 03 00 00 77 2F 47 FE 03 07 7B F9

\* In this example, the data 00H sent from the computer to the inverter is dummy data.

### $\blacksquare$  S (53 H)/ S (73 H) Inter-drive communication command(RAM<sup>\*1</sup> Write)

This command is for using frequency command values in % (1 = 0.01%), instead of in Hz, and is for synchronous-proportional operation in inter-drive communication. This command can also be used in ordinary computer link communications.

When writing in the frequency command (FA01) is enabled and a parameter other than it is specified, a communication number error will result. Data is written in the RAMs only and at this time the data check such as an upper limit and lower limit checking is not carried out.

 Data is not returned from the inverters while this command is used. This command can be used only in the binary mode.

For the details of the format, see "6.2 Transmission format for inter-drive communication."

Use (%) as the unit for frequency command values specified by the command S, instead of (Hz), and the receiving side converts units for frequency values to "Hz" in accordance with the point conversion parameter. The conversion formula is shown below.

Frequency command value (Hz) =

Point 2 frequency (F813) – Point 1 frequency (F812)<br>Point 2 (F814) – Point 1 (F811) <br>Point 1 (F811) − Point 1 (F811)) + Point 1 frequency (F812)

When Command "s" (lowercase letter) is received, the slave side judges that the master side is tripped and operates in accordance with the inter-drive communication parameter ( $\angle$  B B  $\angle$  B). For detail, see "7. Communication parameters ".

- Examples: 50% frequency command (If maximum frequency = Frequency for operation at 80Hz = 40Hz: 50% = 5000d = 1388H)

<Binary mode>

Master inverter  $\rightarrow$  Slave inverter Slave inverter  $\rightarrow$  Master inverter 2F 53 FA 01 13 88 18 No return

### ■ X(58H)/Y (59H) (Block Communication Command)

Data selected in the block communication write parameters (,) is written in the RAMs. When returning data, data selected in block communication read parameters ( $F\overline{B}$  75 to  $\overline{F}R$  79) is read and is returned.

- Examples: 60Hz operation command from communication and monitoring (Monitoring when already operating at 60Hz) (Parameter Setting:  $F870 = 1$ ,  $F871 = 3$ ,  $F875 = 1$ ,  $F875 = 2$ ,  $F877 = 3$ ,  $F878 = 1$  $4, F879 = 5)$ 

<Binary mode> Computer  $\rightarrow$  Inverter Inverter  $\rightarrow$  Computer

2F 58 02 05 C4 00 17 70 D9 2F 59 05 00 64 00 17 70 1A 8A 24 FD 00 00 3D

## **4.3. Transmission errors**

### ■ Table of error codes

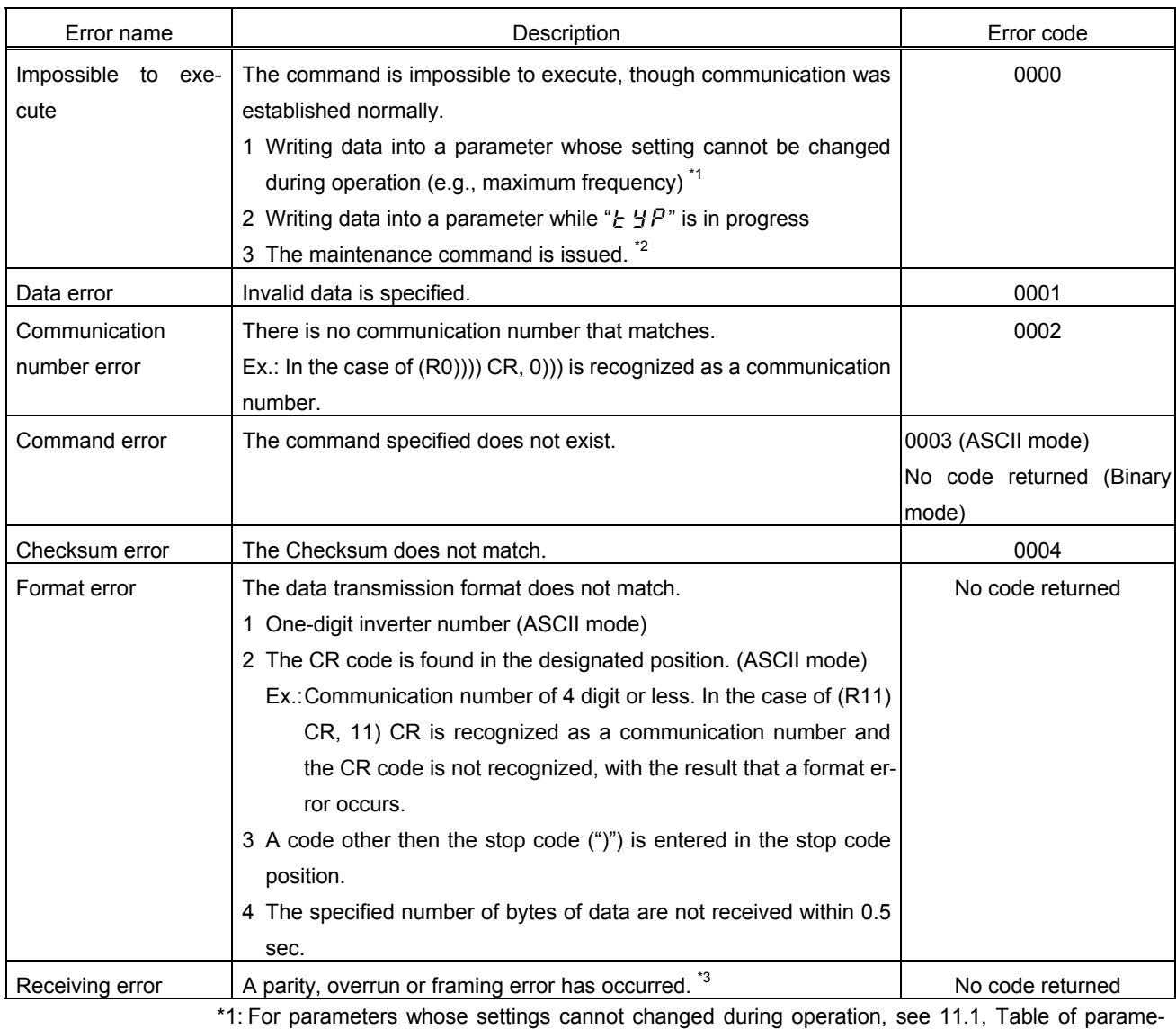

ters."

\*2: In binary mode, no data will be returned if a command error occurs. When the maintenance command (M) is issued, an impossible-to-execute error occurs and an error code is returned.

\*3: Parity error : The parity does not match.

Overrun error : A new data item is entered while the data is being read.

Framing error : The stop bit is placed in the wrong position.

\* For the errors with "no code returned" in the above table, no error code is returned to avoid a data crash.

If no response is received, the computer side recognizes that a communication error has occurred. Retry after a lapse of some time.

\* If the inverter number does not match, no processing will be carried out and no data will be returned, tough it is not regarded as an error.

### **4.4. Broadcast communications function**

Broadcast communication function can transmit the command (write the data) to multiple inverters by one communication. Only the write (W, P) command is valid and the read (R, G) command is invalid. The inverters subject to the broadcast communication are the same to the independent communication; 0 to 99 (00H - 63H) in the ASCII mode, and 0 to 63 (00H - 3FH) in the binary mode. To avoid data deforming, the inverters to return data will be limited. A RS485 communication con-

verter unit (RS4001Z, RS4002Z or RS4003Z) will be needed to control multiple inverters on the network.

■ "Overall" broadcast communications (ASCII mode / Binary mode)

### - ASCII Mode

If you enter two asterisks (\*\*) in the inverter number position of the data transmission format, the computer will send the data simultaneously to all inverters (with an inverter number between 0 and 99 (00 to 63H)) on the network.

#### - Binary Mode

To put "FF" to the specified place of the inverter number in the communication format validates the broadcast communication and the command is transmitted to all the applicable inverters in the network (inverter numbers from 0 to 63 (00 to 3FH)).

<Inverter that returns data to the computer>

Data is returned from the inverter bearing the inverter number 00 only.

If you do not want inverters to return data, do not assign the number 00 to any inverter on the network.

### "Group" broadcast communications (ASCII mode only)

If you put "\*?" In the inverter number position of the data transmission format, data will be sent simultaneously to all inverters bearing a number whose digit in the one's place in decimal notation is"?"

If you put "?\*" In the inverter number position of the data transmission format, the data will be sent simultaneously to all inverters bearing a number whose digit in the ten's place in decimal notation is"?".

("?": Any number between 0 and 9.)

<Inverter that returns data to the computer>

Data is returned only from the inverter bearing the smallest number in the same group of inverters (i.e., inverter whose number in the position of "\*" is 0).

If you do not want inverters to return data to the computer, do not assign a number having a 0 in the position of "\*" to any inverter on the network.)

### ■ Examples of broadcast communications

Ex: Set the frequency setting for communication to 60Hz.

- 1 Host computer  $\rightarrow$  Multiple inverters: broadcast communications (ASCII Mode) Example of transmission of data from host computer to inverter:  $(*PFA011770)_{CB}$ Example of data returned from inverter to host computer:  $(00PFA011770)_{CR}$ Data is returned from the inverter numbered 00 only, while commands are issued to all inverters connected to the network.
- 2 Host computer  $\rightarrow$  A specific group of inverters: group communications (ASCII Mode) Example of transmission of data from host computer to inverters: (\*9PFA011770) $_{CR}$ Example of data returned from inverter to host computer:  $(09PFA011770)_{CR}$ Data is returned only the inverter numbered 09 only, while commands are issued to a maximum of 10 inverters bearing the number 09, 19, 29, 39, ... or 99.
- 3 Host computer → Multiple inverters: broadcast communications (Binary Mode) Example of transmission of data from host computer to inverters: 2F FF 50 FA 01 17 70 00 Example of data returned from inverter to host computer: 2F 00 50 FA 01 17 70 01 Returning is possible only for the inverter that has the number 00, and the command is transmitted to all the applicable inverter connected in the network.

### • An example of system configuration (schematic diagram)

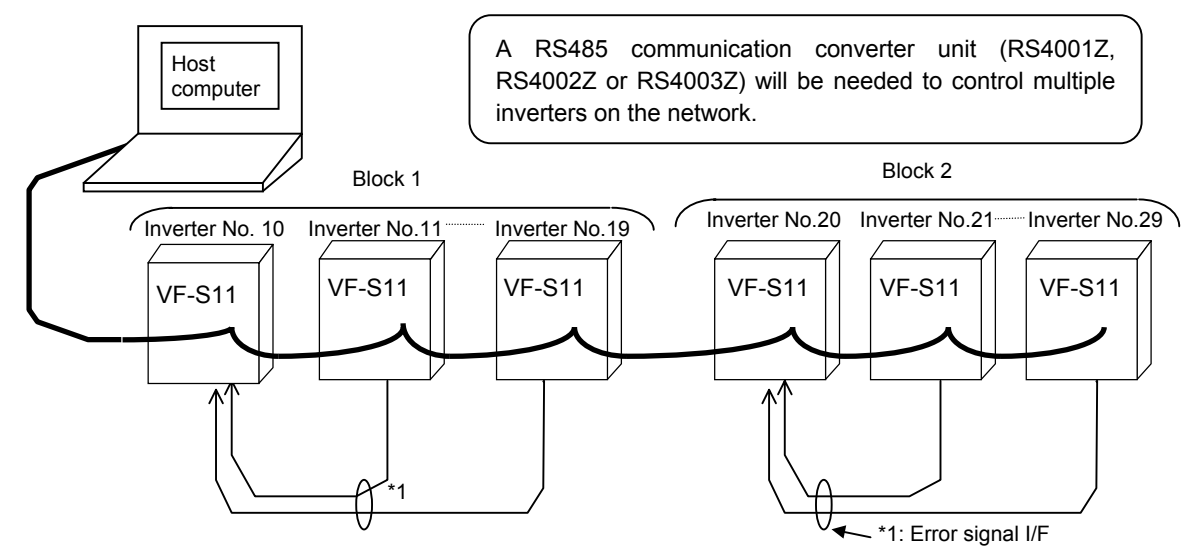

In broadcast communications, only the representative inverter in each block returns data to the host computer. However, you can make the representative inverter in each block report the occurrence of a problem in the block. To do so, follow these steps.

Set the timer function so that, if a time-out occurs, the inverter will trip (Ex.: F  $\bar{g} g \bar{g} = \bar{g}$  (sec)), set the output terminal selection parameter (FL) so that trip information will be output through the output terminal ( $F$  /  $\frac{1}{2}$  $\frac{3}{5}$  = / $\frac{7}{10}$ ), and set the input terminal selection parameter (F) of the representative inverter in each block to "external input trip (emergency stop)" ( $F$ ,  $T$ ,  $T$ ,  $T$ ). Then, connect the input terminal (F) of the representative inverter to the FL terminal of each of the other inverters in the same block. In this setting, if an inverter trips, the representative inverter will come to an emergency stop, and as a result it will report the occurrence of a problem in its block to the computer. (If the representative inverter returns a lowercase letter in response to a command from the computer, the computer will judge that a problem has arisen in an inverter.) To examine details on the problem that has arisen, the host computer accesses each individual inverter, specifying its communication number. To make the computer issue a command to all inverters in block 1 or block 2 shown in the figure above, specify "1\*" or "2\*", respectively. In this system, inverter No. 10 will return data to the computer if a problem arises in block 1, or inverter No. 20 if a problem arises in block 2. For overall broadcast communications, specify "\*\*", in which case the inverter with the communication number "00" will return data to the computer.

In this example, if you want the computer to maintain communications without bringing an representative inverter to an emergency stop, set its input terminal selection parameter to "disabled  $(F \mid F)$  but not to "external input trip (emergency stop)." This setting causes the host computer to check the setting of the input terminal information parameter (communication number: FE06) of the representative inverter, and as a result enables the computer to detect the occurrence of a problem.

### CAUTION:

Data from inverters will be deformed if inverters of the same number are connected on the network. Never assign same single numbers to inverters on the network.

## **4.5. Examples of the use of communication commands**

Here are some examples of the use of communications commands provided for the VF-S11 series of inverters.

Inverter numbers and checksum used in ASCII mode are omitted from these examples.

### ■ Examples of communications

- To run the motor in forward direction with the frequency set to 60 Hz from the computer

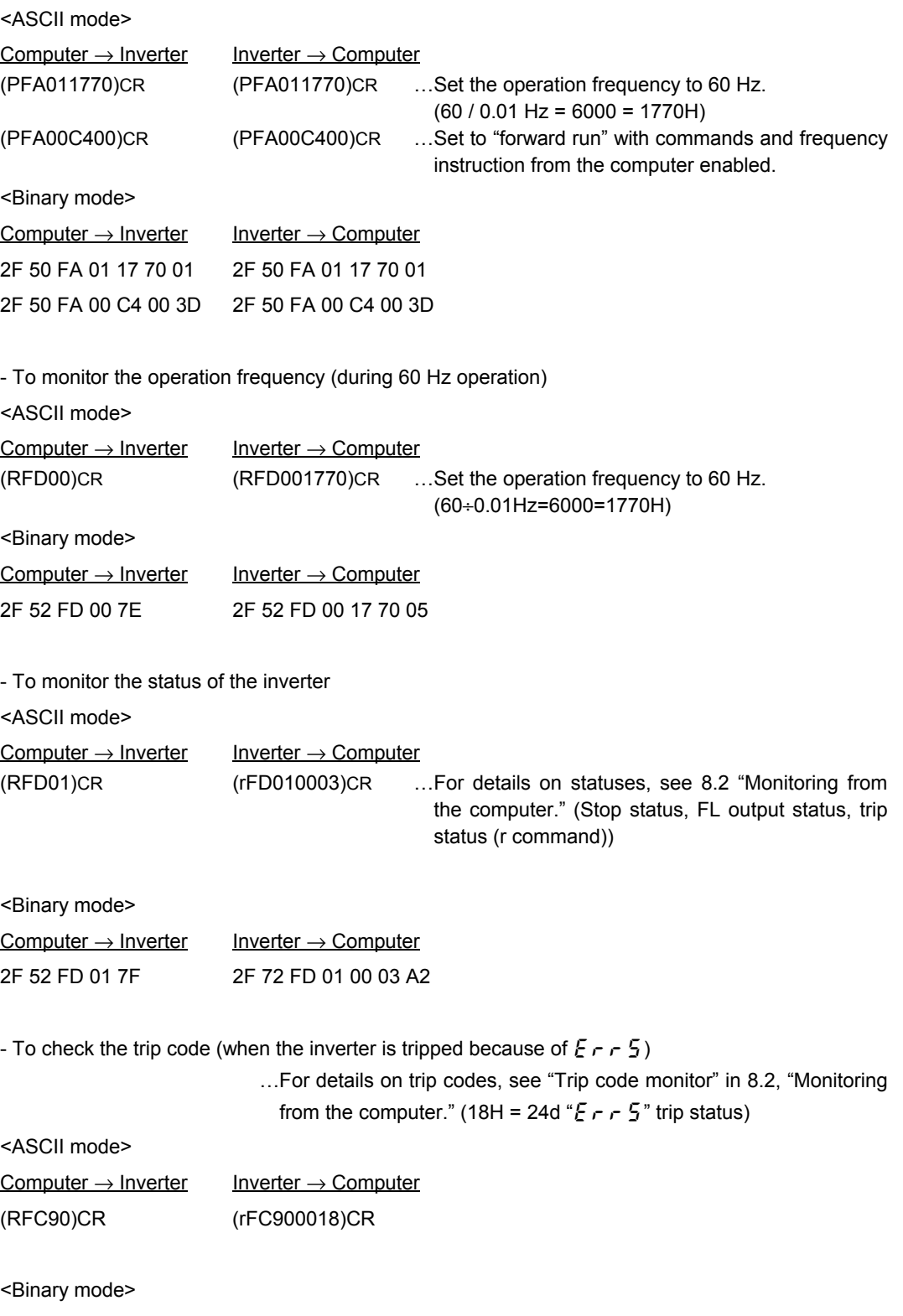

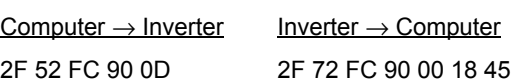

# **4.6. Examples of RS232C communication programs**

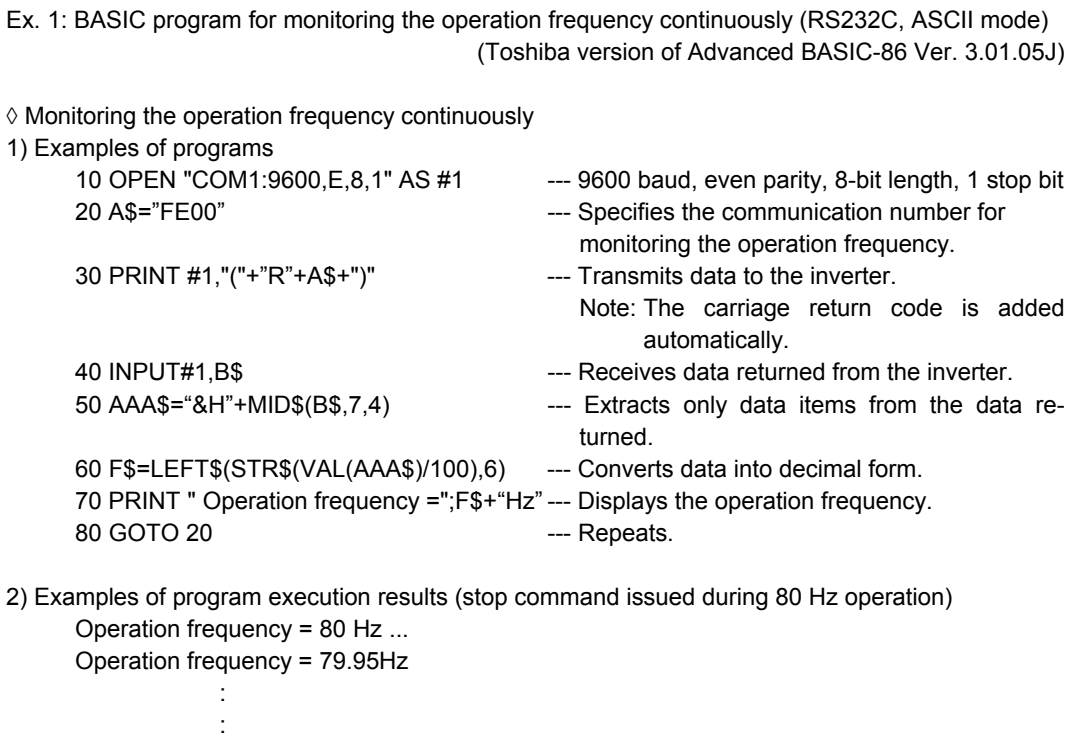

Operation frequency = 0Hz

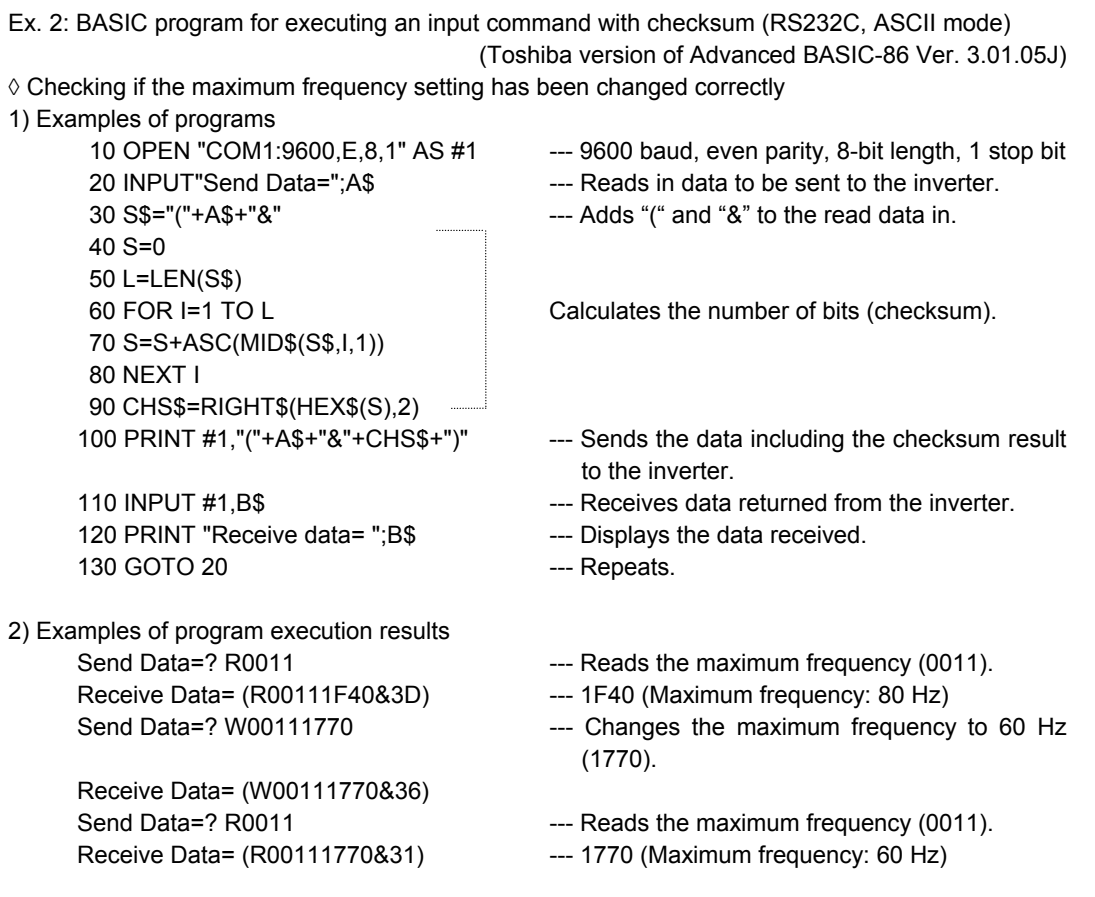

Ex. 3 BASIC program for communication tests (RS232C, ASCII mode) (Toshiba version of Advanced BASIC-86 Ver. 3.01.05J) ◊ Accessing a parameter (with error code.) 1) Examples of programs 100 INPUT "Baud rate=9600/4800/2400/1200";SPEED\$ ---- Selects a baud rate. 110 INPUT "Parity=even(E)/odd(O)";PARITY\$ ---- Selects parity. 120 OPEN "COM1:"+SPEED\$+","+PARITY\$+",8,1"AS #1 130 INPUT "Send data";B\$ ---- Enters a command. 140 PRINT #1,B\$ 150 C\$="" 160 T=TIMER 170 COUNT=(TIMER-T) 180 IF COUNT >3 THEN 270 190 IF COUNT <0 THEN T=TIMER ---- Prevents an increase in the number of digits. 200 IF LOC(1)= 0 THEN A\$="":GOTO 220 210 A\$=INPUT\$(1,#1) 220 IF A\$ <>CHR\$(13) THEN 240 ---- Carriage return 230 GOTO 290 (CR) to finish reading in. 240 IF A\$="" THEN 160 250 C\$=C\$+A\$ 260 GOTO 160 270 COLOR @0,7:PRINT "!!! There is no data to return. !!! ";:COLOR @7,0:PRINT 280 GOTO 130 ---- Repeats. 290 PRINT A\$; 300 C\$=C\$+A\$ 310 PRINT "Return data=";c\$; 320 GOTO 130 ---- Repeats. 2) Examples of program execution results (In this example, the inverter number is 00.) Baud rate=9600/4800/2400? 9600 ---- Selects 9600 baud. Parity=even(E)/odd(O)? E ---- Select E (even parity). Send data? (00R0011) ---- Carries out test communications. Return data= (00R00111770) Send data? () ---- Error !!! There is no data to return. !!! ---- No data is returned. Send data? (R0011) Return data= (R00111770) Send data? : :

Ex. 4 A VisualBaisc program for the ASCII mode communication (VisualBaisc is the registered trademark of the U.S. microsoft company.)

### ◊ Accessing a parameter

- 1) Sample program executive example (Monitor of the output frequency (FD00))
- Transmission and reception of the optional data like in the following example can be done by doing "the arrangement of the form control" of the explanation and "the description of the code" with mentioning later.

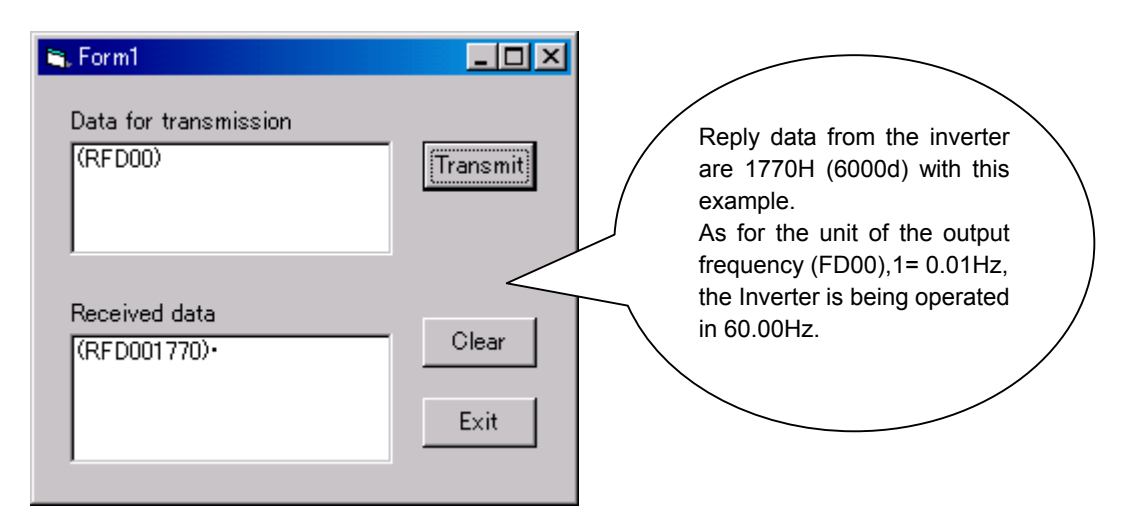

#### 2)Arrangement of the control on the form

Two TextBox, two Labels , three CommandButton and one MsComm are arranged on the form as follows.

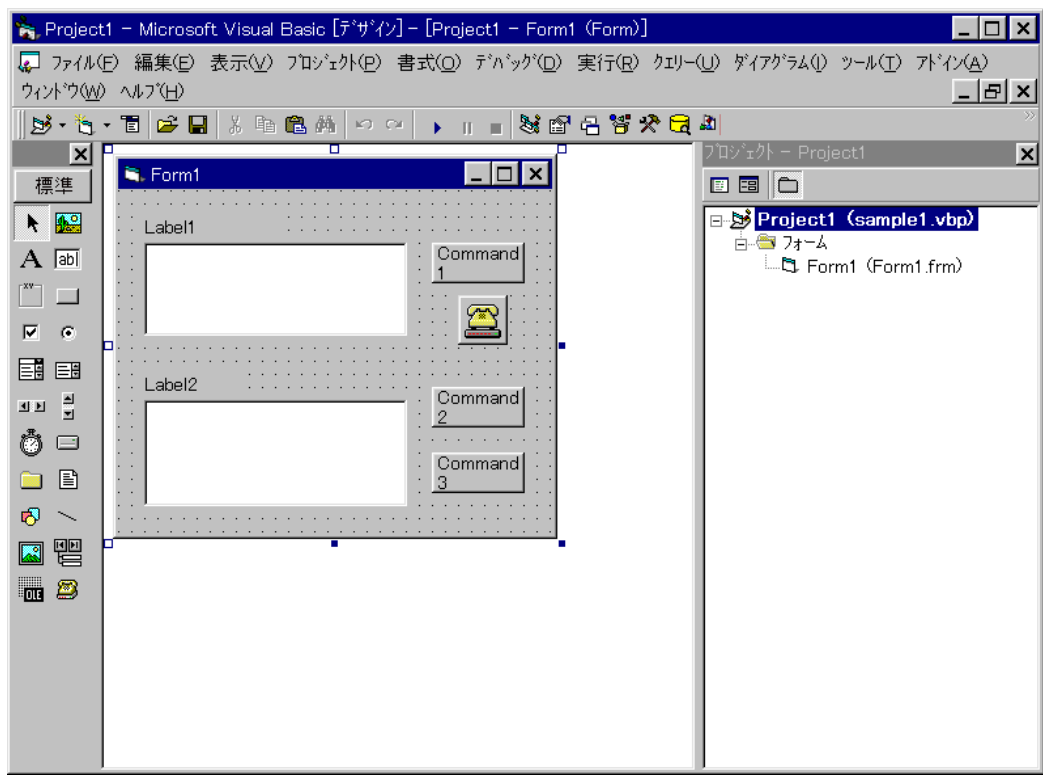

3)The description of the code

```
Private Sub Form_Load()
      Form1.Show
'**********************************************************************
' Setting the labels (Initialization)
'**********************************************************************
      Label1.Caption = "Data for transmission"
     Label2.Caption = "Received data"
      Command1.Caption = "Transmit"
      Command2.Caption = "Clear"
      Command3.Caption = "Exit"

'**********************************************************************
' Setup of communication (Initialization)
'**********************************************************************
     MSComm1.RThreshold = 0
     MSComm1.InputLen = 1
     MSComm1.CommPort = 1
    MSComm1.InBufferCount = 0
    MSComm1.OutBufferCount = 0
     Form1.MSComm1.Settings = "9600,E,8,1"
     Form1.MSComm1.InputMode = comInputModeText
'**********************************************************************
' A serial port is opened. (Initialization)
'**********************************************************************
     If False = MSComm1.PortOpen Then
          MSComm1.PortOpen = True
     End If
'**********************************************************************
' Data are received.
                    '**********************************************************************
     Do
          dummy = DoEvents()
          If MSComm1.InBufferCount Then
               Text1.Text = Text1.Text & MSComm1.Input
          End If
     Loop
End Sub
'**********************************************************************
' The contents of the text box are transmitted.
'**********************************************************************
Private Sub Command1_Click()
          MSComm1.Output = Text2.Text & Chr(13)
End Sub
'**********************************************************************
'The contents of the text box are removed. '**********************************************************************
Private Sub Command2_Click()
     Text2.Text = ""
      Text1.Text = ""
End Sub
'**********************************************************************
'A serial port is closed, end
'**********************************************************************
Private Sub Command3_Click()
     If True = MSComm1.PortOpen Then
          MSComm1.PortOpen = False
      End If
      End
End Sub
```
# 5.MODBUS-RTU protocol

The MODBUS-RTU protocol of VF-S11 supports only part of the MODBUS-RTU protocol. Only two commands are supported, "03: Multiple data read (limited only to two bytes)" and "06: Word writes." All data will be binary codes.

#### ■ Parameter Setting

• Protocol Selection  $(F B Z G)$ 

Select "MODBUS-RTU protocol ( $F B Z G = I$ ) in the communication selection parameters. "TO-SHIBA Inverter Protocol" (F  $\overline{B}$   $\overline{C}$   $\overline{S}$  =  $\overline{G}$ ) is set for communication protocol selection in initial shipment setting. (See "3. Communication protocol.")

\* Caution when selecting MODBUS-RTU protocol

The extension panel (RKP001Z) and parameter writer (PWU001Z) , these options cannot be used. Note that Parameter Numbers. F B D 5, F B D 6, F B  $70$ , F B  $71$  I and F B  $75$  to F B  $79$  do not function.

• Inverter Number ( $FBBZ$ )

Inverter numbers. 0 to 247 can be specified in MODBUS-RTU. "0" is allocated to broadcast communication (no return). Set between 1 and 247.

<Related Parameter: Change and set as necessary>

 $F \, R \, R \, R$  : Communication baud rate

FBD : Parity

 $FBB3$  : Communication error trip time

### ■ Timing of Message from Host

MODBUS-RTU sends and receives binary data without a frame synchronization header character and defines the frame synchronizing system to recognize the start of a frame by no-data time. MODBUS-RTU initializes frame information and decides the data that is first received subsequently as the first byte of a frame if data is not communicated within a time for 3.5 bytes, including the start and stop bits, at the transmission speed of the on-going communication while standing by for data reception. If a frame is being received before no-data time for 3.5 bytes, this frame will be aborted. Be sure to provide more than 3.5 bytes for data send interval.

Send data so that the time between characters will not be spaced for more than 1.5 bytes. Otherwise, MODBUS-RTU will sometimes recognize it as a start of data.

In the case of data to other stations, messages from the host and responses from other stations are also received. A wait time for 3.5 bytes is needed before starting transmission after own station completes reception when sending a response to recognize a frame start at this time.

■ Data Exchange with Inverters

The inverters are always ready to receive messages and perform slave operation in response to computer requests.

A transmission error will result if the transmission format does not match. The inverters will not respond if a framing error, parity error, CRC error or an inverter number mismatch occurs.

If no response is received, the computer side recognizes that a communication error has occurred. Transmit data again.

- (1) In case spacing for more than 3.5 bytes are provided before characters, all data immediately preceding it will be aborted. Data will sometimes be aborted if spacing for 1.5 bytes or more is provided between characters.
- (2) Communications will be effective only when inverter numbers match or the communication mode is broadcast communications. No response will be made if inverter numbers do not match.
- (3) Message reception will end if spacing for more than 3.5 bytes are provided at the end of characters.
- (4) If no communications take place within the time specified using the timer function, the computer will assume that a communication error has occurred and trip the inverter. The timer function is disabled when the inverter is turned on or initialized. For details, see Section 7.3, "Timer function."
- (5) On executing the command received, the inverter returns data to the computer. For the response time, see Appendix 2, "Response time."
- Caution:

Communication is not possible for about one second after the power is supplied to the inverter until the initial setting is completed. If the control power is shut down due to an instantaneous voltage drop, communication is temporarily interrupted.

## **5.1.MODBUS-RTU transmission format**

MODBUS-RTU sends and receives binary data without a frame-synchronizing start code and defines the blank time to recognize the start of a frame. MODBUS-RTU decides the data that is first received subsequently as the first byte of a frame after a blank time for 3.5 bytes at the on-going communication speed.

## **5.1.1. Read command (03)**

■ Computer  $\rightarrow$  VF-S11  $\rightarrow$  The text size is 8 bytes fixed.

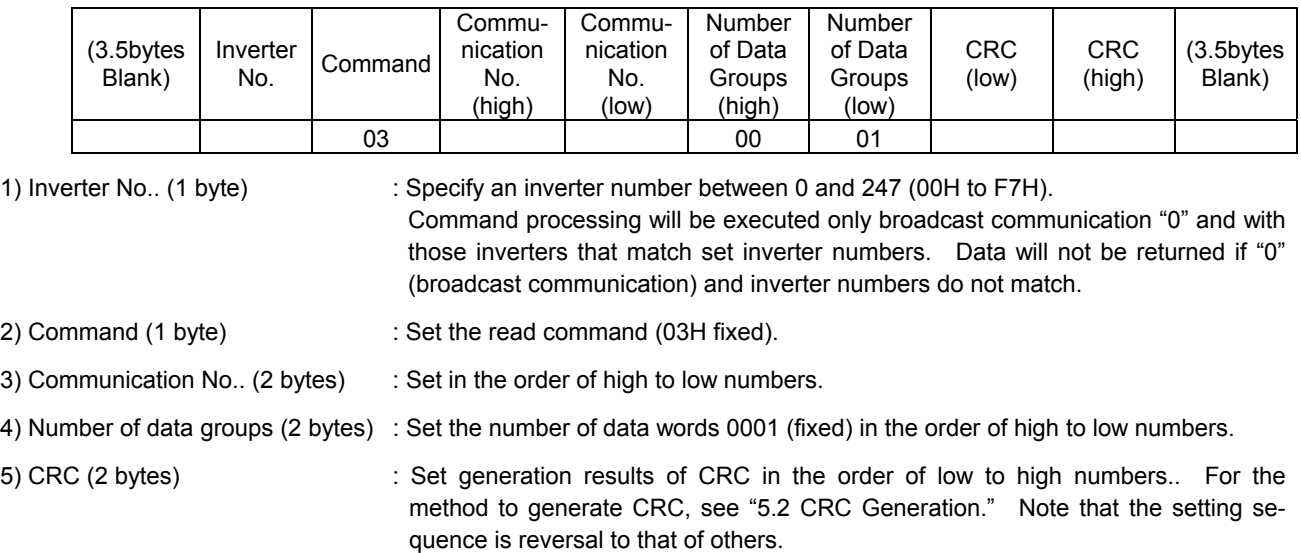

■ VF-S11 Computer (Normal return) \*The text size is 7 bytes fixed.

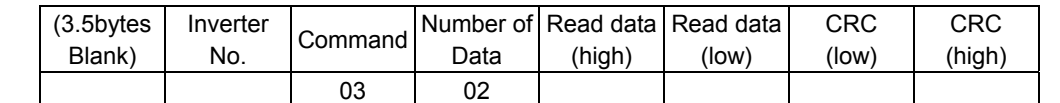

1) Command (1 byte) : Read command (03H fixed) will be returned.

2) Number of data : A number of data bytes (02H fixed) will be returned. The number of data groups for transmission to the inverters is 2 bytes and 01H fixed. Note that the number of data returned by the inverters is 1 byte and 02H fixed.

3) Read data (2 bytes) : Returned in the order of read data (high) and (low).

■ VF-S11 Computer (Abnormal return) \*The text size is 5 bytes fixed.

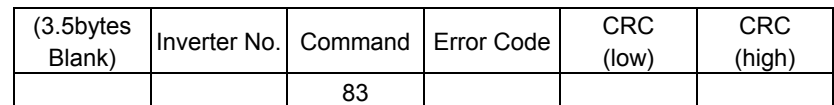

1) Command (1 byte) : 83H fixed (Read command error) (Command + 80H)

2) Error code (1 byte) : See "4.3 Transmission errors."

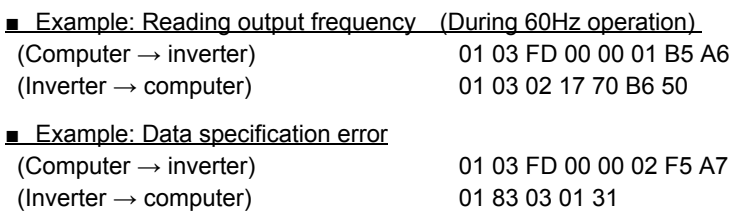

## **5.1.2. Write command (06)**

■ Computer VF-S11 \*The text size is 8 bytes fixed.

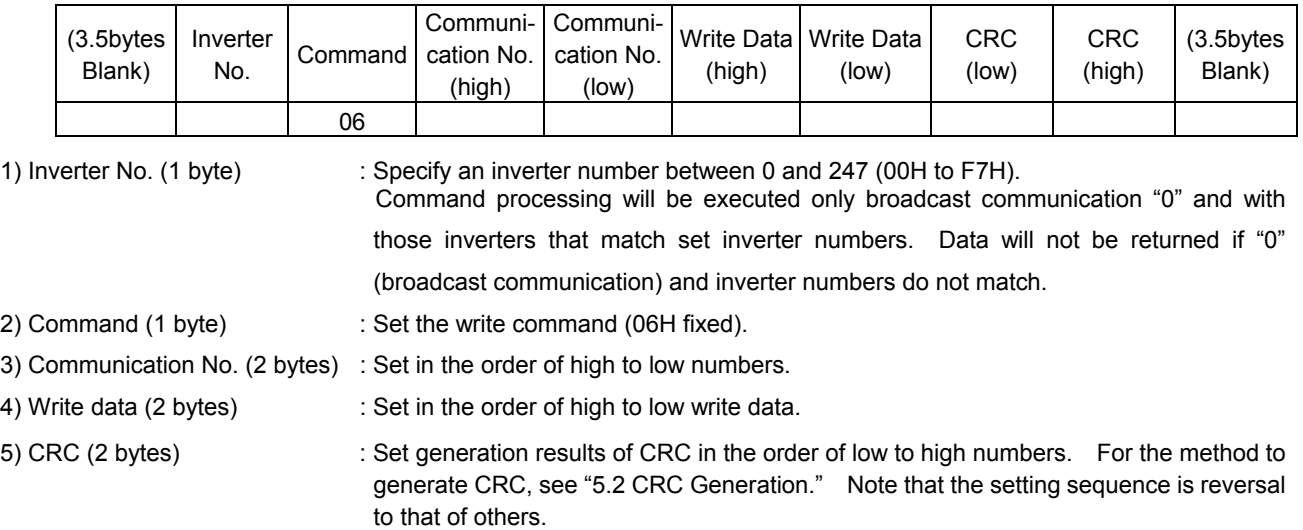

■ VF-S11  $\rightarrow$  Computer (Normal return) \*The text size is 8 bytes fixed.

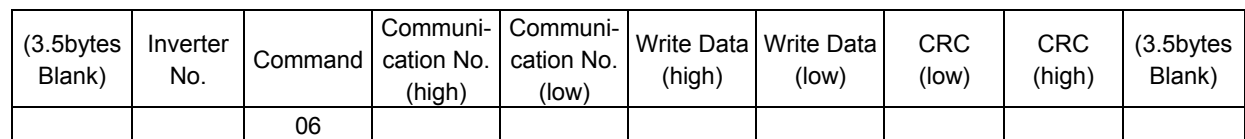

1) Command (1 byte) : Write command (06H fixed) will be returned.

2) Write data (2 bytes) : Returned in the order of write data (high) and (low).

■ VF-S11  $\rightarrow$  Computer (Abnormal return) \*The text size is 5 bytes fixed.

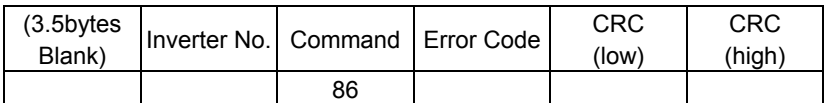

1) Command (1 byte) : 86H fixed (Read command error) (Command + 80H)

2) Error code (1 byte) : See "4.3 Transmission errors."

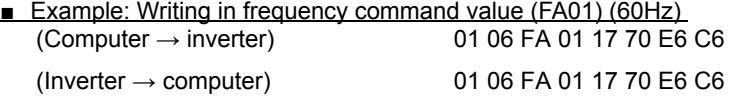

**Example: Communication number error** (Computer  $\rightarrow$  inverter)

01 06 FF FF 00 00 89 EE

(Inverter  $\rightarrow$  computer) 01 86 02 C3 A1

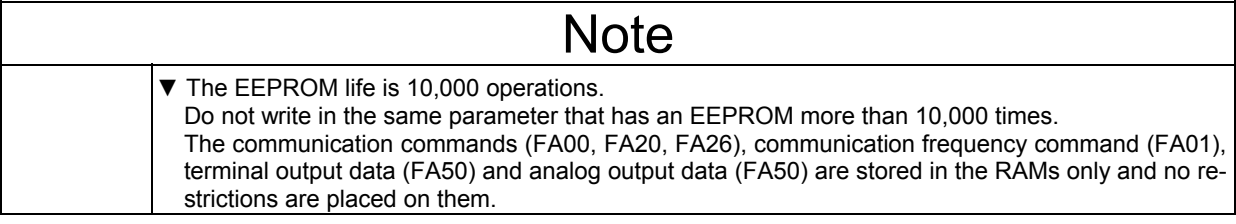

### **5.2.CRC Generation**

"CRC" is a system to check errors in communication frames during data transmission. CRC is composed of two bytes and has hexadecimal-bit binary values. CRC values are generated by the transmission side that adds CRC to messages. The receiving side regenerates CRC of received messages and compares generation results of CRC regeneration with CRC values actually received. If values do not match, data will be aborted.

#### ■ Flow

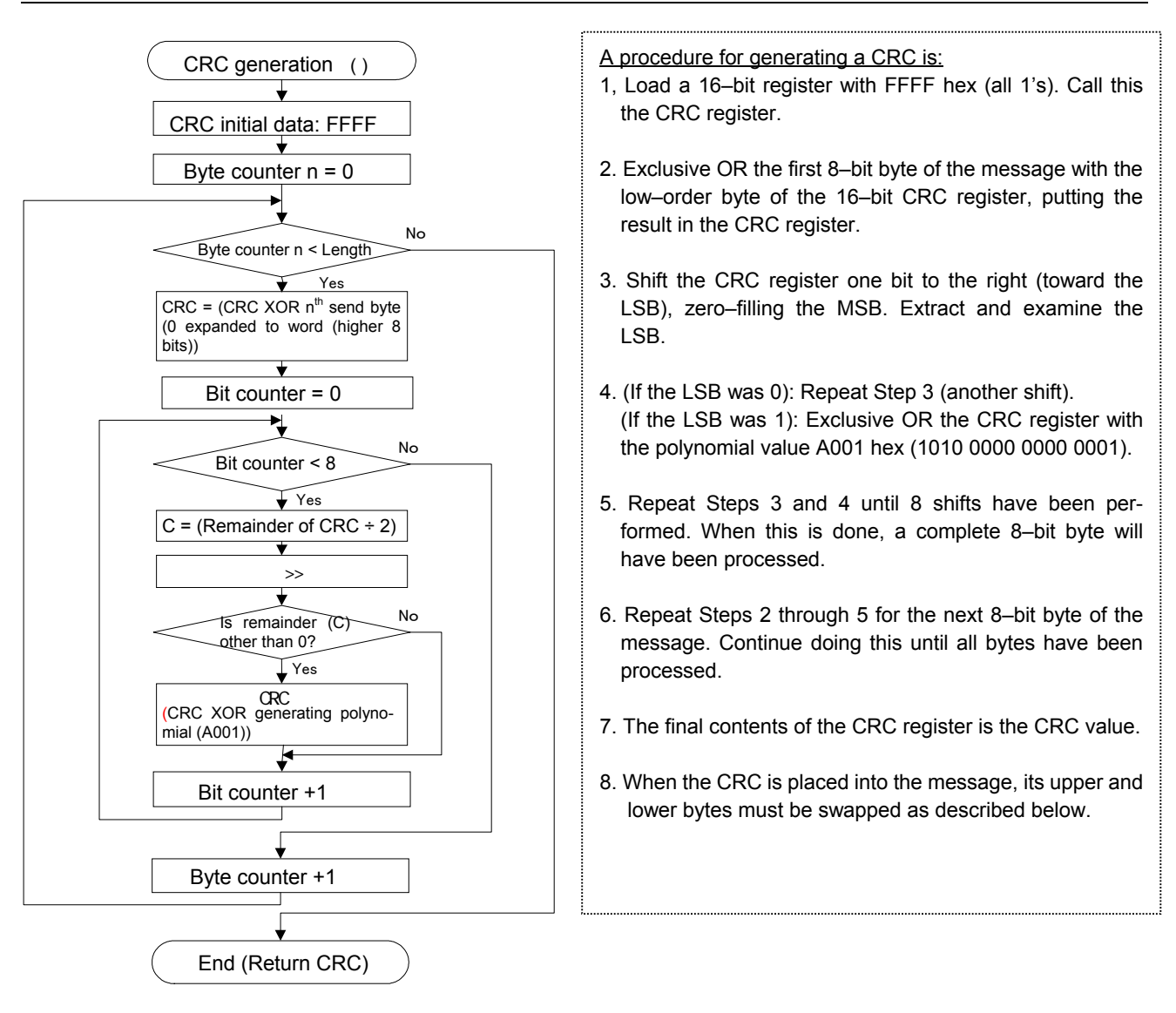

### **5.3.Error codes**

In case of the following errors, the return commands from the inverters are added 80h to the commands received by the inverters. The following error codes are used.

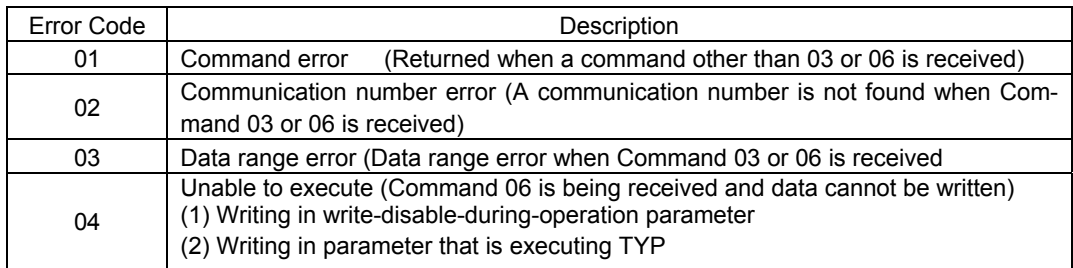

## 6.Inter-drive communication

Inter-drive communication function enables manipulation of multiple inverters without using the host computer such as the PLC and the PC. This function is utilized for "speed proportional control". The command is instructed by the operation from the master inverter's panel or analog input, etc. With the Inter-drive communication function, the master inverter continues to transmit the data selected by the parameters to all the slave inverters on the same network. The master inverter uses the S command for outputting instructions to the slave inverters, and the slave inverters do not return the data. (See chapter 4.2 "Command".) Network construction for a simple synchronized operation and speed-proportional operation can be created by this function.

The inverters on the slave side are always ready to receive messages during inter-drive communications and perform slave operation in response to requests made by the inverters on the master side or computer requests during inter-drive communications. The inverters on the master side are always ready to send messages during inter-drive communications and do not receive data.

To use the inter-drive communication function, select "TOSHIBA Inverter Protocol" ( $F B Z Z = D$ ) in the communication protocol selection parameters. "TOSHIBA Inverter Protocol" ( $\angle B \angle \angle B = \angle B$ ) is set for communication protocol selection in Shipment setting. (See "3. Communication protocol.")

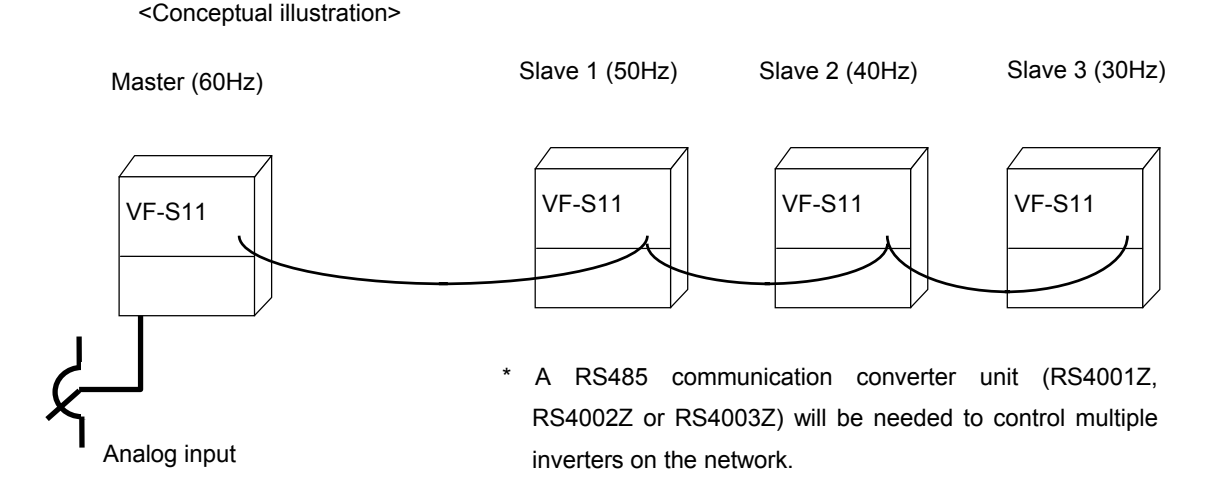

### <Notes>

Speed command can be transmitted but the run / stop signal is not issued. Slave station should have an individual stop signal or the function to stop the action by the frequency reference. (Setting is necessary for  $F \nsubseteq H$  : Operation starting frequency,  $F \nightharpoonup g \nightharpoonup g$ : Operation starting frequency hysteresis .)

For continuing the operation by the last received command value in the case of a communication breakdown, provide a communication time-out interval ( $F B B$ ) to trip the slave inverters. The master inverter does not trip even though the communication breakdown happens. To trip the master inverter, provide an interlock mechanism by installing an FL fault relay point or the like from the slave side.

### ■ Setting of parameter

●Selection of communication protocol  $(F B P 9)$  Shipment setting: 0 (TOSHIBA Inverter Protocol) Protocol setting with all inverters (both master and slave inverters) engaged in inter-drive communications

0: Set the TOSHIBA Inverter Protocol.

- \* Inter-drive communications are disabled when the MODBUS-RTU protocol is selected.
- \* This parameter is validated after resetting the inverter or rebooting the power supply.
- Setting of master and slave inverters for communication between inverters (setting of master and slave) ( $F \overline{B} \overline{B} \overline{B}$ ) ... Shipment setting =  $\overline{B}$

Assign one master inverter in the network. Other inverters should be the slave inverters. \*Specify only one inverter as the master. In case two or more inverters are designated for the master inverter in the same network, data will collide.

- Setting to the master inverter

Set data desired for sending from the master side to the slave side.

 $\exists$ :Master inverter(transmission of frequency commands)  $\forall$ : Master inverter (transmission of output frequency signals)

- Setting to the slave inverters
	- Set the desired action on the slave side that will be needed when the master trips.
	- $\beta$ : Sets the frequency command value to 0Hz. (Output frequency is limited by low-limit frequency) : Normal operation is continued
	- (If an output frequency is set on the master side, the output frequency of the master side becomes 0Hz due to tripping and the frequency of commands to the slave side becomes 0Hz.)
	- $\vec{r}$ : Makes an emergency stop ("E" trip).
		- (The method to stop follows the setting in "Emergency stop selection ( $\frac{1}{2}$   $\frac{1}{3}$ )"

### \*This parameter is validated after resetting the inverter or rebooting the power supply.

- Communication waiting time ( $FBB5$ ) ... Shipment setting =  $B.B.B$
- Setting to the master inverter

Set up more than 0.03 seconds as a transmitting interval on the master side to wait for the processing time on the slave side( $\overline{F} B \overline{B} = \overline{B} \cdot \overline{B} \cdot \overline{B}$ ).

- Speed setting mode selection  $(F \Pi \Pi d)$  ... Shipment setting =  $\Pi$ : Built-in potentiometer Designate a target of speed command input for the inverter to the parameter  $F \cap G$ .
	- Setting to the master inverter Designate a number except for "Y: serial communication " ( $F \Pi \Pi d \neq 4$ ).
	- Setting to the slave inverters Designate "Y: serial communication " ( $F \Pi \Box d = 4$ ).

#### ■ Relating communication parameters

Following parameters should be set or changed if necessary.

• Communication baud rate ( $F \overset{\frown}{H} \overset{\frown}{H} \overset{\frown}{H}$ )... Shipment setting =  $\frac{7}{2}$ : 9600bps Baud rate of all inverters in the network (master and slave) should be same network.

• Parity ( $F \nightharpoonup B \nightharpoonup I$ ) ... Shipment setting =  $\ I$ : Even parity Parity of all inverters in the network (master and slave) should be same network.

#### • Communication error trip time( $F \nightharpoonup B \nightharpoonup 3$ ) ... Shipment setting =  $\Omega$

Operation is continued by the last received command value in the case of a communication breakdown. To stop the operation of inverter, provide a communication time-out interval (ex.  $F g g = I$ ) to the slave inverters. The master inverter does not trip even though the communication breakdown happens. To trip the master inverter, provide an interlock mechanism by installing a FL fault relay point or the like from the slave side.

F B 1 3: ? Ditto Point 2 setting (%)<br>
F B 1 4: ? Ditto Point 2 frequency (

Ditto **Point 2 frequency (Hz)** 

• Frequency point selection  $(FB + I - FB + Y)$ Adjusted to the system. See chapter "6.1 Speed proportional control" for details.

#### ■ Setting example of parameters

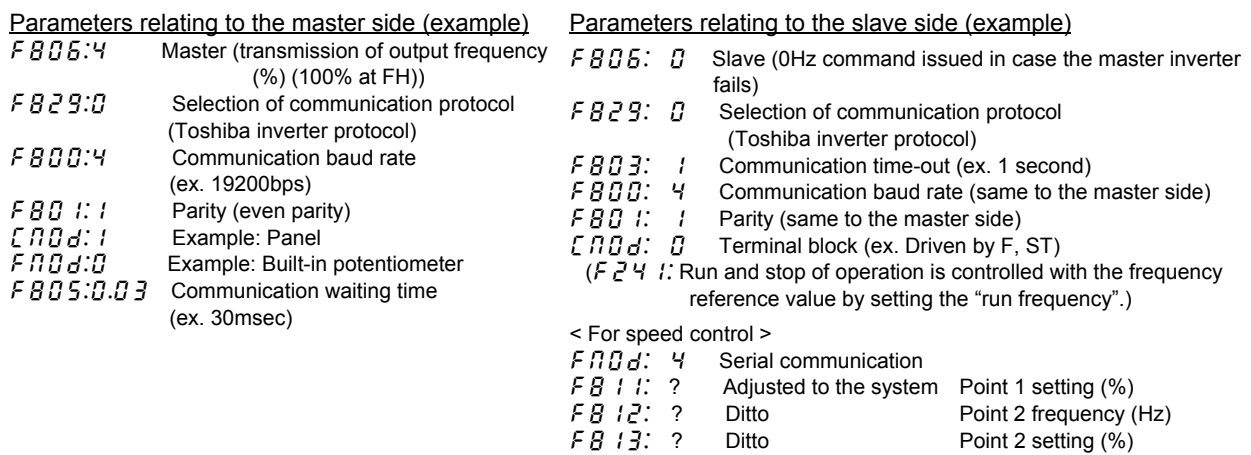

## **6.1. Speed proportional control**

Various inclinations can be set by frequency point setting.

The frequency command value on the slave side during inter-drive communication can be expressed by the following formulas.

If inter-drive communication is not selected ( $F \overset{\frown}{B} \overset{\frown}{B} = \overset{\frown}{B}$ ), point conversion is not performed. Point conversion is performed only when the command "S" is received.

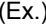

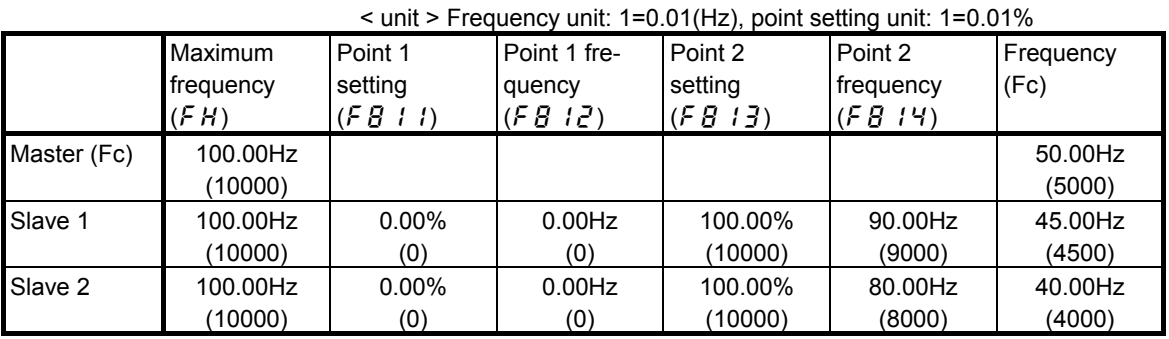

Sending data from the master:

Master send fc(%) =  $\frac{M}{2000 \times 10000}$  =  $\frac{3000 \times 10000}{40000}$  = 5000 = 50% Master side fc× 10000 Master side FH 5000×10000 10000

Slave frequency Command(Hz)=

Point 2(F814) - point 1(F811) Point 2 frequency(F813) - Point 1 frequency(F812) x (Master command (%) - Point 1(F811)) + Point 1 frequency(F812)

By the point conversion process,

Slave 1: 
$$
fc(Hz) = \frac{9000 - 0}{10000 - 0} \times (5000 - 0) \quad 0 = 4500 = 45 Hz
$$

\nSlave 2: 
$$
fc(Hz) = \frac{8000 - 0}{10000 - 0} \times (5000 - 0) \quad 0 = 4000 = 40 Hz
$$

Diagram of speed proportional control

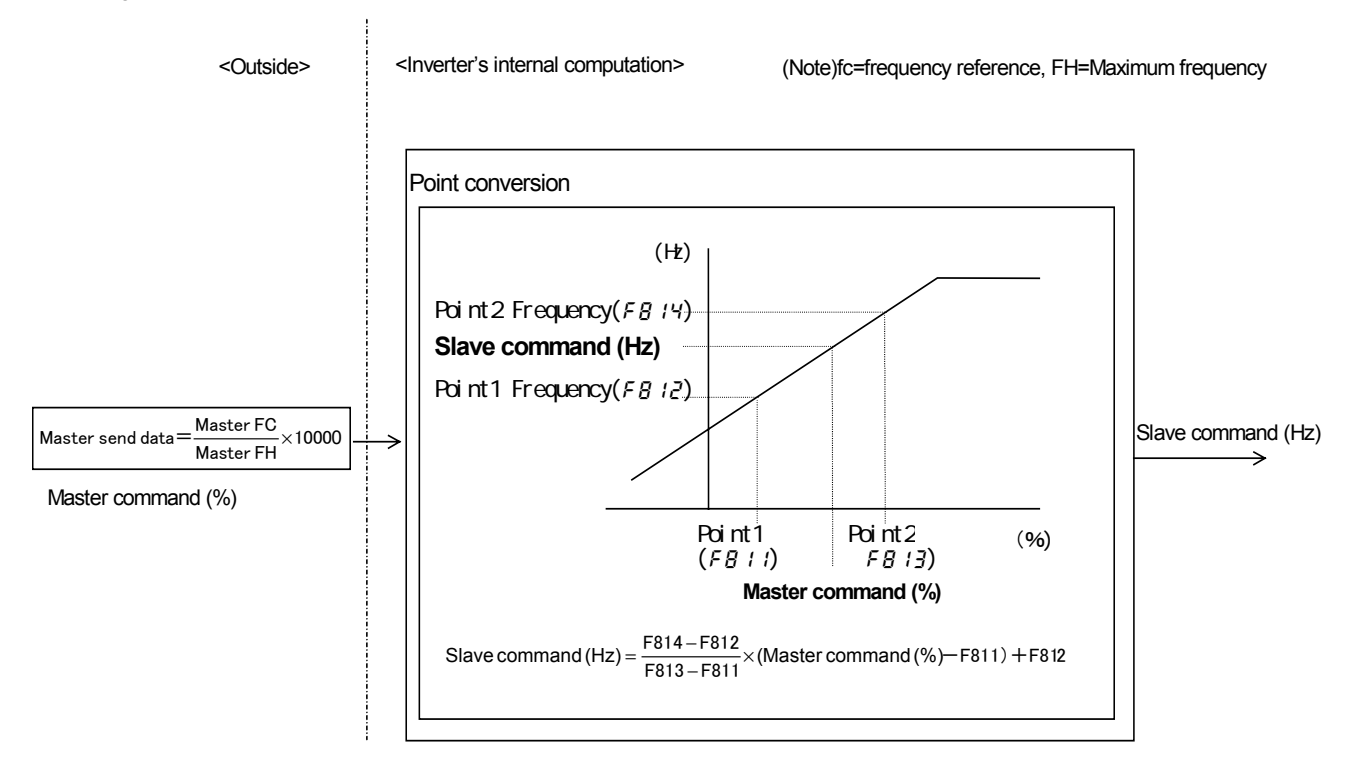

## **6.2. Transmission format for inter-drive communication**

Data type is handled in hexadecimal notation and the transmission characters are treated with the binary (HEX) code.

The transmission format is basically the same to the case of binary mode. S command is used and the slave inverters do not return the data.

■ Master inverter (VF-S11) to slave inverter (VF-S11) (Binary mode)

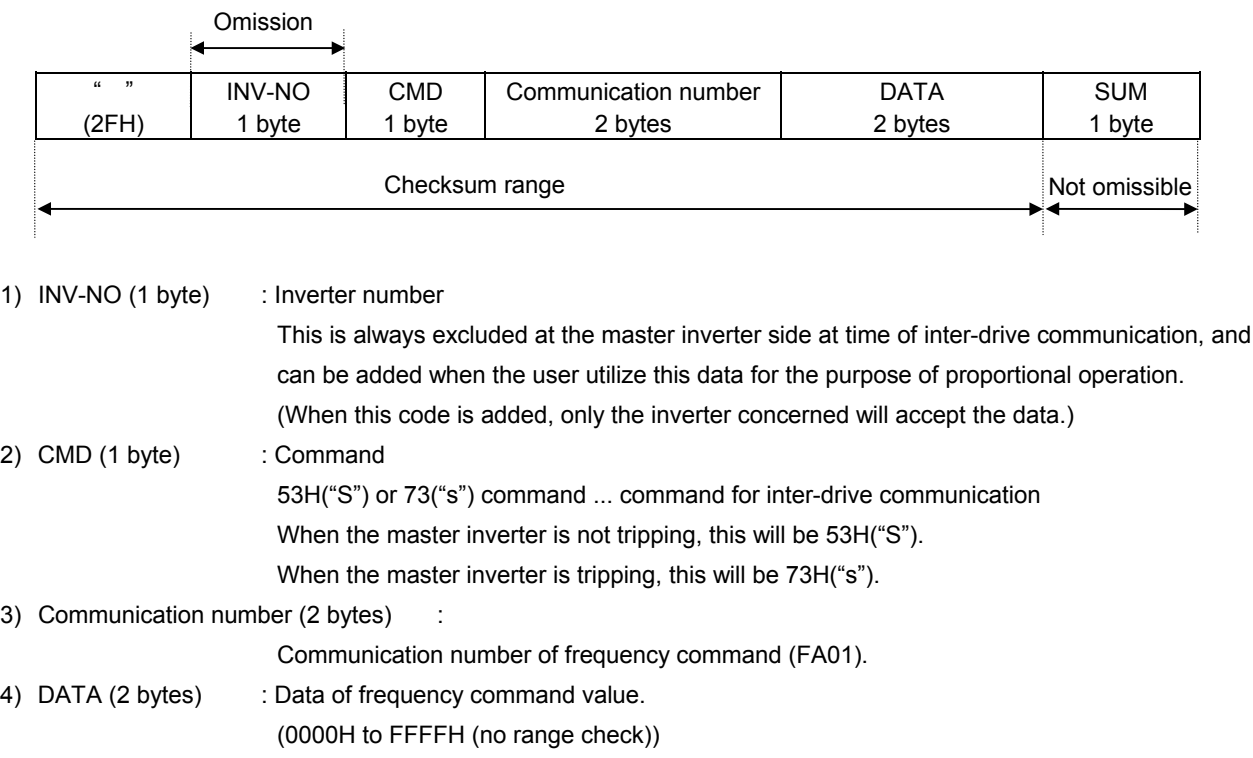

As for the S command, see section 4.2 "Commands", and see chapter "6 Inter-drive communication function" for the communication of inverters.

# 7.Communications parameters

The settings of communication-related parameters can be changed from the operation panel and the external controller (computer). Note that there are two types of parameters: parameters whose settings take effect immediately after the setting and parameters whose settings do not take effect until the inverter is turned back on or reset.

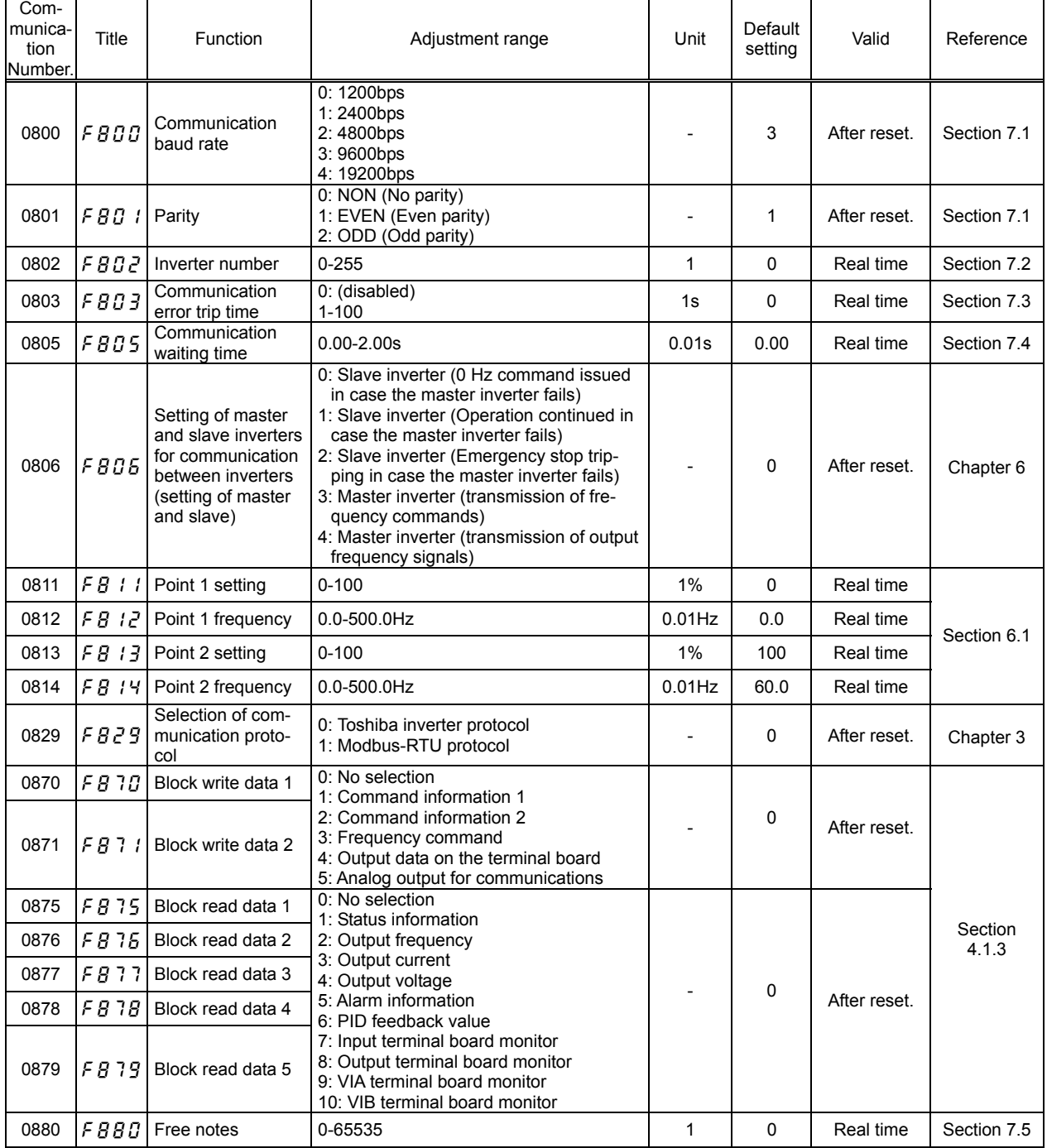

## 7.1. Communication baud rate( $F \overline{B} \overline{B} \overline{B}$ ), Parity bit( $F \overline{B} \overline{B}$  *l*)

•Communication baud rate and parity bit should be uniform inside the same network.

•This parameter is validated by resetting the power supply.

## 7.2. Inverter number( $\overline{F}$  $\overline{B}$  $\overline{B}$  $\overline{C}$ )

This parameter sets individual numbers with the inverters. Inverter numbers should not be duplicate inside the same network. Receiving data will be canceled if inverter numbers specified in individual communications and set by a parameter do not match.

This parameter is validated from the communication after change

Data range: 0 to 255 (Initial value: 0)

Parameters can be selected between 0 and 255. Note that the communication protocols limit inverter numbers as follows:

- TOSHIBA Inverter Protocol ASCII mode: 0 to 99
- TOSHIBA Inverter Protocol Binary mode: 0 to 63
- MODBUS Protocol: 0 to 247

## 7.3. Timer function( $\overline{F}$  $\overline{B}$  $\overline{B}$  $\overline{J}$ )

This function detects any normal data that is not detected even once within an arbitrarily predetermined time.

The timer function is used to detect breaks in cables during communications and to trip an inverter  $(E \rightharpoonup 5)$  if the inverter has received no data within the time specified using this function. If the inverter number does not match or if a format error occurs, preventing the inverter from returning data to the computer, this function will assume that the inverter has not received any data.

#### ■ How to set the timer

The communication error trip time parameter ( $\frac{1}{2}$   $\frac{1}{3}$ ) is set to 0 (timer off) by default.

\* Timer adjustment range

About 1 sec. (01H) to about 100 sec. (64H) / Timer off (0H)

#### ■ How to start the timer

If the timer is set from the operation panel, it will start automatically the instant when communication is established for the first time after the setting.

If the timer is set from the computer, it will start automatically the instant when communication is established after the setting.

If the timer setting is stored in the EEPROM, the timer will start when communication is established for the first time after the power has been turned on.

Note that, if the inverter number does not match or if a format error occurs, preventing the inverter from returning data, the timer function will assume that no communication has taken place and will not start.

### ■ How to disable the timer

To disable the timer, set its parameter to 0.

- Ex.: To disable the timer function from the computer (To store the timer setting in the EEPROM)  $Computer \rightarrow Inverter$  Inverter Inverter  $\rightarrow$  Computer
	- (W08030)CR (W08030000)CR ... Sets the timer parameter to 0 to disable it.

#### **Timer**

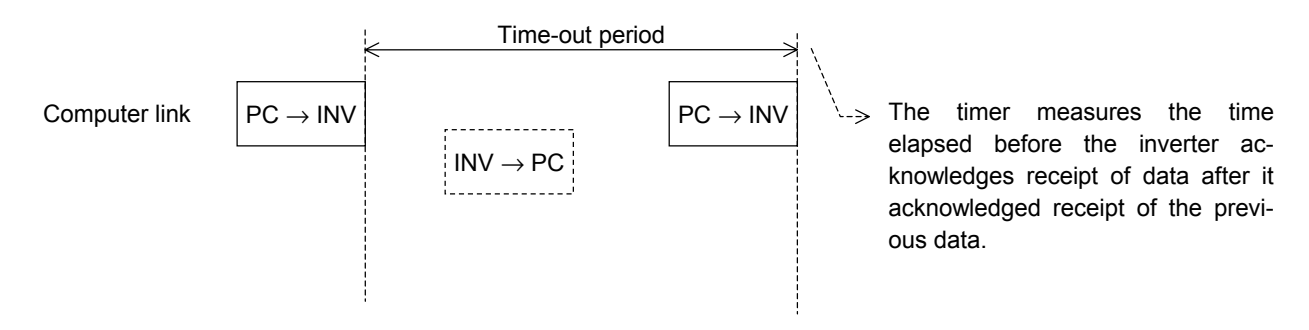

## 7.4. Setting function of communication waiting time ( $F \overline{B} \overline{B} \overline{S}$ )

Use this function for the following case:

When the data response from the inverter is too quick after the PC had sent the data to the inverter, PC process cannot get ready to receive the data, or when the RS485/RS232C converter is used, changeover of sending and receiving data takes much time in the converter process.

The case of " Inter-drive communication ", set up more than 0.03 seconds as a transmitting interval on the master side to wait for the processing time on the slave side( $\frac{F}{G}B B = 0.03$ .

\* This function, however, does not operate in case the MODBUS-RTU protocol is selected in communication protocol selection.  $(F \cdot B \cdot Z \cdot g = I)$ 

Functional specification:

A time for sending data is prolonged longer than the preset time, until the inverter returns the data to the PC, after it finishes receiving the data (in case of an inter-drive communication, until the inverter returns the next data to the PC, after it has sent the data.) In case the inverter's processing capacity requires longer setting time, the value more than this time will be the set value. (The parameter makes the inverter wait for more than the set time.)

Setting range:  $\vec{u} \cdot \vec{u}$  / to  $\vec{e} \cdot \vec{u} \cdot \vec{u}$  seconds (10ms to 2000ms)

If the set value is *, this function becomes invalid and the interval time for sending data is set to the* maximum capacity of the inverter. To obtain a quick response for sending data, set value  $\beta$ .

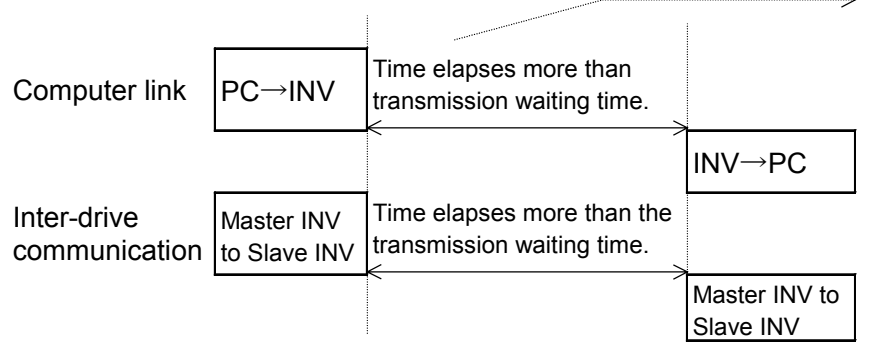

Time from the confirmation of the data reception (transmission, in the case of inter-drive communication) to the transmission of data, is adjusted.

If the inverter's processing time requires longer time than the transmission waiting time, the time is prolonged.

## **7.5.** Free notes( $FBBD$ )

This parameter allows you to write any data, e.g., the serial number of each inverter or parameter information, which does not affect the operation of the inverter.

# 8. Commands and monitoring from the computer

Across the network, instructions (commands and frequency) can be sent to each inverter and the operating status of each inverter can be monitored.

## **8.1. Communication commands (commands from the computer)**

### ■ Communication command (Communication number: FA00)

Commands can be executed on inverter frequencies and operation stop through communications. The VF-S11 series can enable command and frequency settings through communications irrespective of settings of the command mode ( $\int \prod_{i=1}^{n} d_i$ ) and frequency mode ( $\int \prod_{i=1}^{n} d_i$ ). However, if "48: Forced change from communication to local," "52: Forced operation," or "53: Fire speed" is set by input terminal function selection ( $F \neq t \downarrow g$  to  $F \neq t \downarrow g$ ), a change to a command other than communication and to a frequency command is feasible through a contact on the terminal board.

Once the communication command (FA00) is set to enable communication command priority and frequency priority, both priorities will be enabled unless OFF is set, power is turned off or is reset, or standard shipment setting  $(E \nsubseteq P)$  is selected. Emergency stop, RY terminal output hold and OUT terminal output hold are always enabled even though communication command priority is not set.

Table 1 Data construction of communication commands (communication number: FA00)

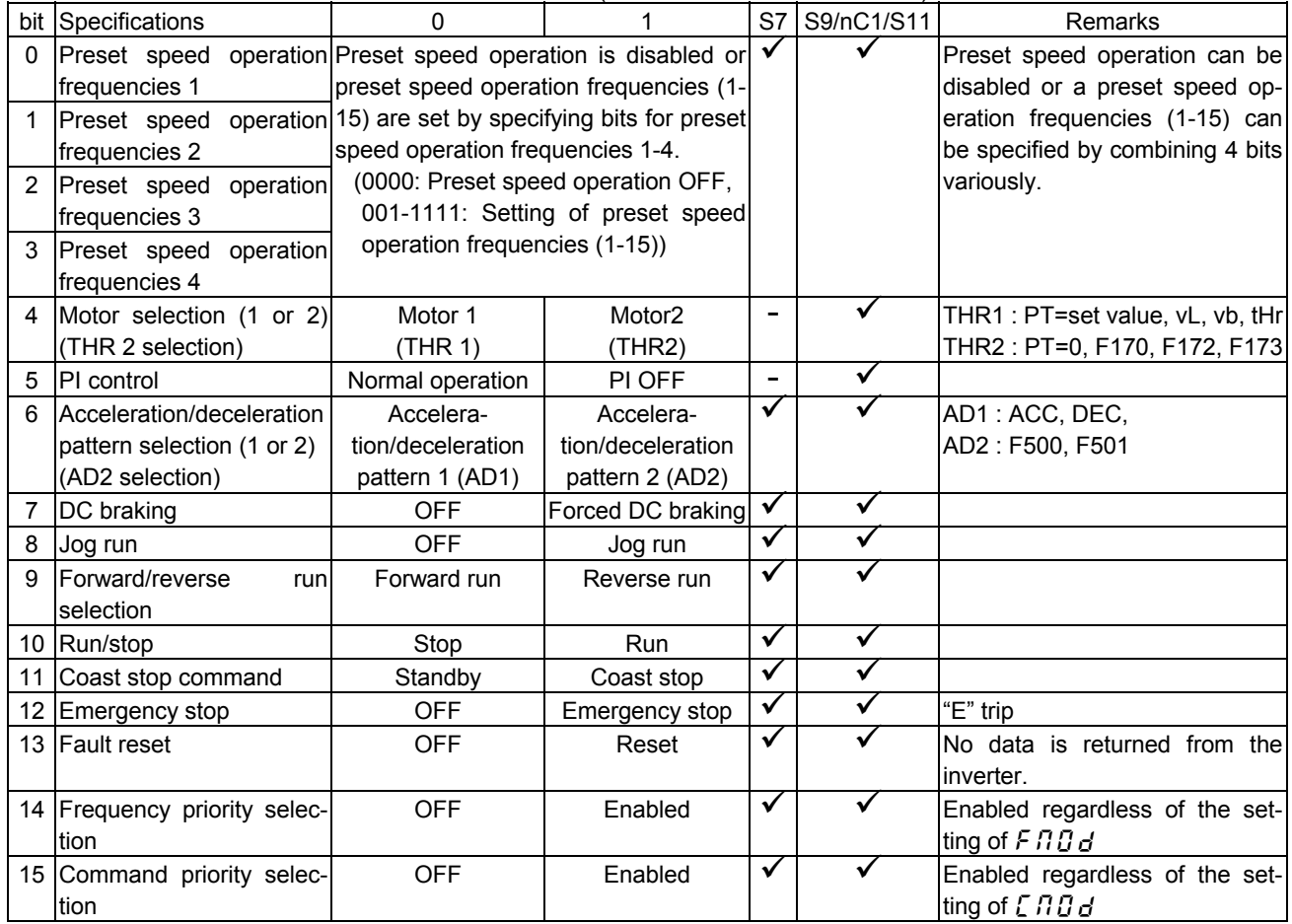

Note: For the reset command, no data will be returned.

Ex.: Forward run: (PFA008400) CR

1 is specified for bit 15 (communication command: enabled) and bit 10 (operation command).

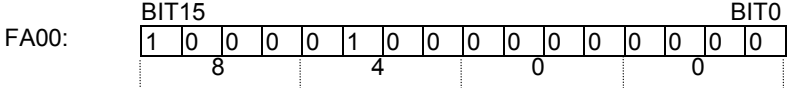

Ex.: Reverse run: (PFA008600) CR, (PFA00C600) CR

8600H : To disable frequency instructions from the computer

C600H : To enable also frequency instructions from the computer

### ■ Communication command2 (Communication Number : FA20)

This command is enabled only when the communication command is enabled. Set Bit 15 of Communication Command 1 (communication Number: FA00) to "1" (enable). When enabling the communication command by Communication Command 1, commands by communications can be given the priority irrespective of the setting of the command mode selection parameter ( $\[\Pi \ddot{B} d\]$ ). However, if "48: Forced change from communication to local," "52: Forced operation," or "53: Fire speed" is set by input terminal function selection ( $F \in \{G \mid G \in \mathcal{F} \}$ ), the enabled command and frequency will be given the priority.

Once enabled, this setting will be enabled till disable is set (0 setting), power is turned off or is reset, or standard shipment setting  $(E \nleq P)$  is selected.

| Bit | Function                                         | 0                               |                                                                                     | Remarks                                                                                                    |  |  |
|-----|--------------------------------------------------|---------------------------------|-------------------------------------------------------------------------------------|----------------------------------------------------------------------------------------------------|--|--|
| 0   | (Reserved)                                       |                                 |                                                                                     |                                                                                                    |  |  |
| 1   | electric<br>quantity<br>power<br>reset           | <b>OFF</b>                      | Reset                                                                               | electric power quantity<br>(FE76, FE77) reset                                                                                       |  |  |
| 2   | (Reserved)                                       |                                 |                                                                                     |                                                                                                    |  |  |
| 3   | (Reserved)                                       |                                 |                                                                                     |                                                                                                    |  |  |
| 4   | (Reserved)                                       |                                 |                                                                                     |                                                                                                    |  |  |
| 5   | (Reserved)                                       |                                 |                                                                                     |                                                                                                    |  |  |
| 6   | (Reserved)                                       |                                 |                                                                                     |                                                                                                    |  |  |
| 7   | (Reserved)                                       |                                 |                                                                                     |                                                                                                    |  |  |
| 8   | Acceleration/deceleration<br>pattern selection 1 | 00: Acceleration/deceleration 1 | 01: Acceleration/deceleration 2                                                     | Select Acceleration/ de-<br>celeration 1 - 3 by combi-<br>nation of two bits<br>AD1: ACC, DEC<br>AD2: F500, F501<br>AD3: F510, F511 |  |  |
| 9   | Acceleration/deceleration<br>pattern selection 2 |                                 | 10: Acceleration/deceleration 3,<br>11: Disabled (Accelera-<br>tion/deceleration 3) |                                                                                                    |  |  |
| 10  | (Reserved)                                       |                                 |                                                                                     |                                                                                                    |  |  |
| 11  | (Reserved)                                       |                                 |                                                                                     |                                                                                                    |  |  |
| 12  | Over-current<br>stall<br>level<br>change         | OC stall 1                      | OC stall 2                                                                          | OC1: F601<br>OC2: F185                                                                                                    |  |  |
| 13  | (Reserved)                                       |                                 |                                                                                     |                                                                                                    |  |  |
| 14  | (Reserved)                                       |                                 |                                                                                     |                                                                                                    |  |  |
| 15  | (Reserved)                                       |                                 |                                                                                     |                                                                                                    |  |  |

Table 2 Data construction of serial communication command 2 (FA20)

Note: The acceleration/deceleration change command ORs with Bit 6 of Communication number FA00. Set Bit 6 of FA00 to "0" and use FA20 when changing acceleration/deceleration in three types. Acceleration/deceleration 3 will be set when both Bit 8 of Communication number FA20 (or Bit 6 of Communication number FA00) and Bit 9 of Communication number FA20 are set.

### ■ Communication command3 (Communication number: FA26)

The RY Terminal Output Hold Command and OUT Terminal Output Hold Command are always enabled even though communication command priority is not set.

| Bit            | Function                 | 0          | 1                                                                      | Remarks                                                           |
|----------------|--------------------------|------------|------------------------------------------------------------------------|-------------------------------------------------------------------|
| 0              | RY terminal output hold  | <b>OFF</b> | Once it is turned<br>on, a RY terminal<br>holds that condi-<br>tion.   | Always enabled even if<br>communication command<br>is not enabled |
| 1              | OUT terminal output hold | <b>OFF</b> | Once it is turned<br>on, an OUT ter-<br>minal holds that<br>condition. | Always enabled even if<br>communication command<br>is not enabled |
| $\overline{2}$ | (Reserved)               |            |                                                                        |                                                                   |
| 3              | (Reserved)               |            |                                                                        |                                                                   |
| 4              | (Reserved)               |            |                                                                        |                                                                   |
| 5              | (Reserved)               |            |                                                                        |                                                                   |
| 6              | (Reserved)               |            |                                                                        |                                                                   |
| 7              | (Reserved)               |            |                                                                        |                                                                   |
| 8              | (Reserved)               |            |                                                                        |                                                                   |
| 9              | (Reserved)               |            |                                                                        |                                                                   |
| 10             | (Reserved)               |            |                                                                        |                                                                   |
| 11             | (Reserved)               |            |                                                                        |                                                                   |
| 12             | (Reserved)               |            |                                                                        |                                                                   |
| 13             | (Reserved)               |            |                                                                        |                                                                   |
| 14             | (Reserved)               |            |                                                                        |                                                                   |
| 15             | (Reserved)               |            |                                                                        |                                                                   |

Table 3 Data construction of Serial Communication Command 3 (FA26)

## Frequency setting from the computer (communication number: FA01)

Setting range: 0 to Maximum frequency  $(FH)$ 

This frequency command is enabled only when the frequency command by communication is enabled by setting "serial communication ("3" for Communication Number FA04) by the speed command selection parameter ( $\angle$  n  $\Box$  d) or setting command priority (Bit 14 of Communication Number FA00 to "1" (enable)) by the communication command. In this case, frequency commands by communication will be enabled independent of  $F \Pi \Pi d$  setting. However, enabled commands and frequencies are given the priority if "48: Forced change from communication to local," "52: Forced operation," or "53: Fire speed" is set by input terminal function selection ( $F \sim 1/\sqrt{H}$  to  $F \sim 1/\sqrt{H}$ ).

Once enabled, this frequency setting will be enabled till disable is set (0 setting), power is turned off or is reset, or standard shipment setting  $(E \nleq P)$  is selected.

Set a frequency by communication hexadecimal in Communication Number FA01. (1 = 0.01Hz) (unit))

Example: Operation frequency 80Hz command (PFA011F40) CR  $80Hz = 80 \div 0.01 = 8000 = 1F40H$ 

## **8.2. Monitoring from the computer**

This section explains how to monitor the operating status of the inverter from the computer.

## **Monitoring of the operation frequency from the computer (FE00, FD00)**

Operation frequency (frequency immediately before the occurrence of a trip):

Communication Number FE00 (Minimum unit: 0.01 Hz) Operation frequency (current frequency): Communication Number FD00 (Minimum unit: 0.01 Hz)

Ex.: Monitoring of operation frequency (during 50 Hz operation) ... (1388H = 5000d, 5000 x 0.1 = 50 Hz)

Computer  $\rightarrow$  Inverter Inverter  $\rightarrow$  Computer  $(RFDO0)_{CR}$  (RFD001388) <sub>CR</sub>

■ Inverter operating status (FE01, FD01)

Operating status (status immediately before the occurrence of a trip):

Communication Number FE01 Operating status (current status): Communication Number FD01

Table 2 Data construction of inverter operating status (FE00/FD00) (\*: FD01 supports the VF-S11 and later models.)

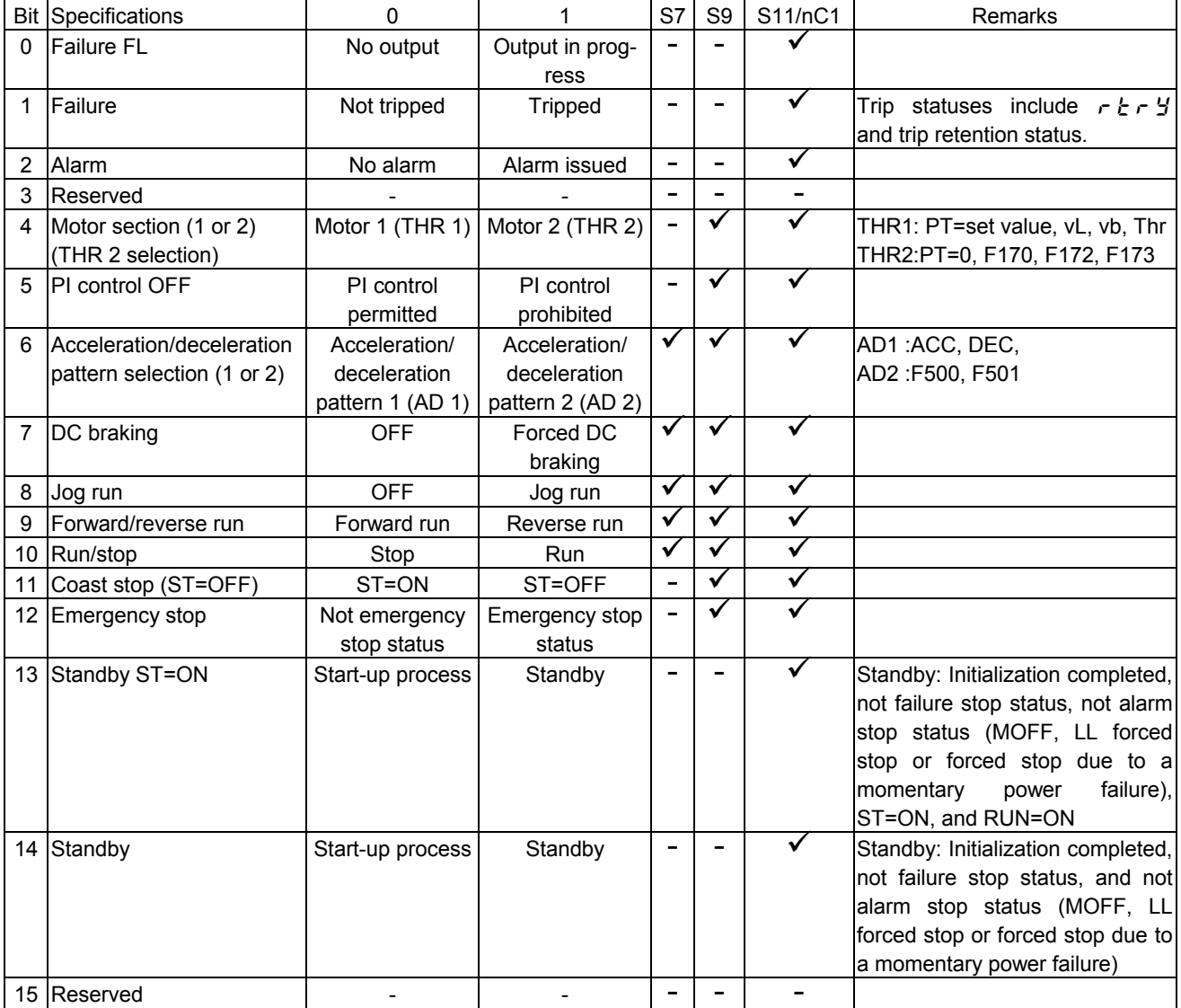

## ■ Inverter operating status3 (FE42, FD42)

Operating status 3(status immediately before the occurrence of a trip):

Communication Number FE42 Operating status 3(current status): Communication Number FD42

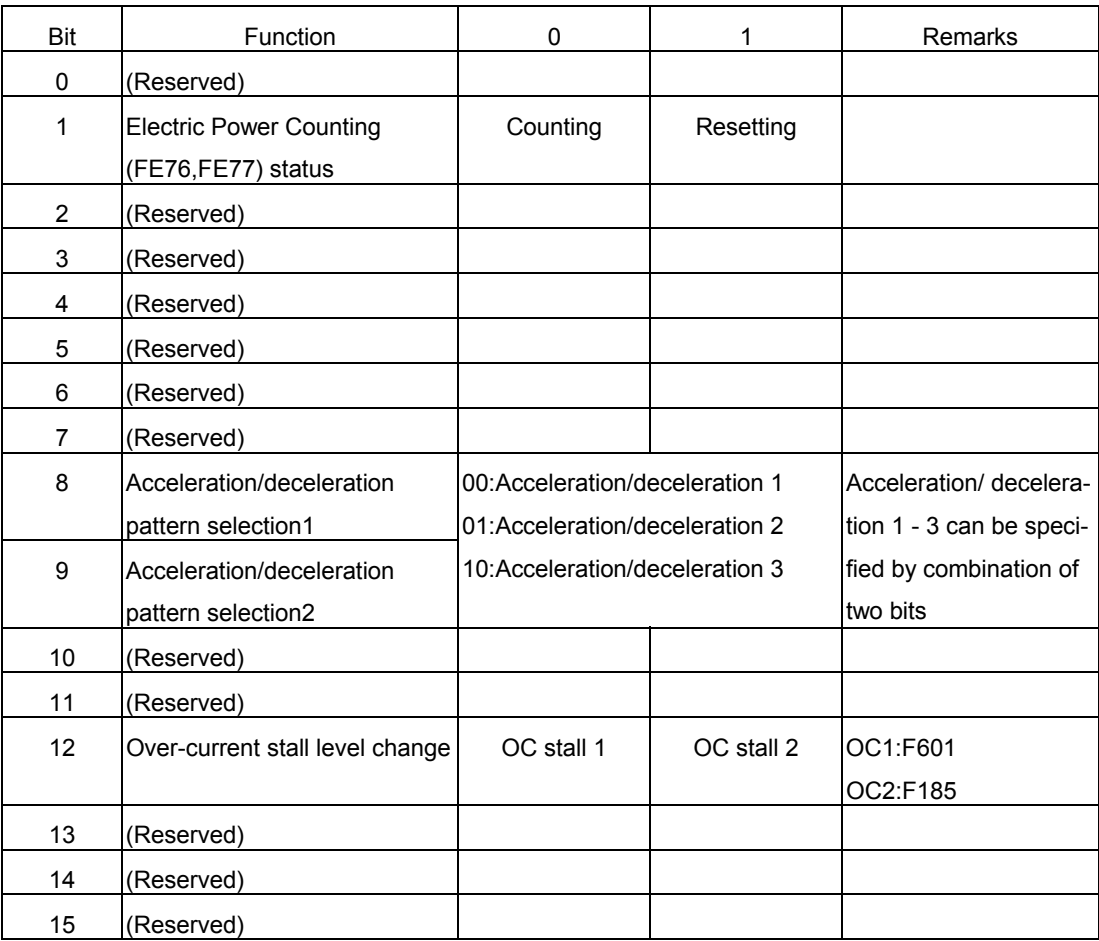

## ■ Inverter operating status4 (FE49, FD49)

Operating status  $\overline{4}$ (status immediately before the occurrence of a trip):

Operating status 4(current status): Communication Number FD49

Communication Number FE49

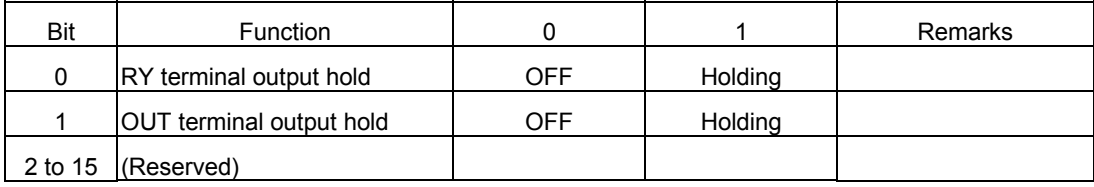

## ■ Inverter operating command mode status (FE45)

The monitor of the command mode that the present condition is enabled

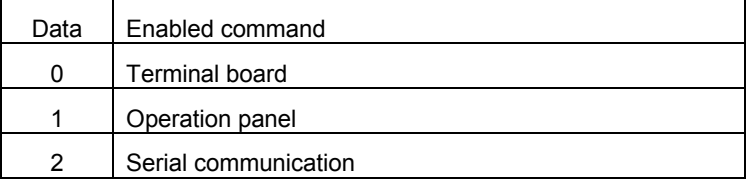

## ■ Inverter operating frequency mode status (FE46)

The monitor of the frequency command mode that the present condition is enabled Note that Preset speed operation frequencies is given the priority independent of the frequency mode, in which case this monitor will be disabled, in case Preset speed operation frequencies is selected.

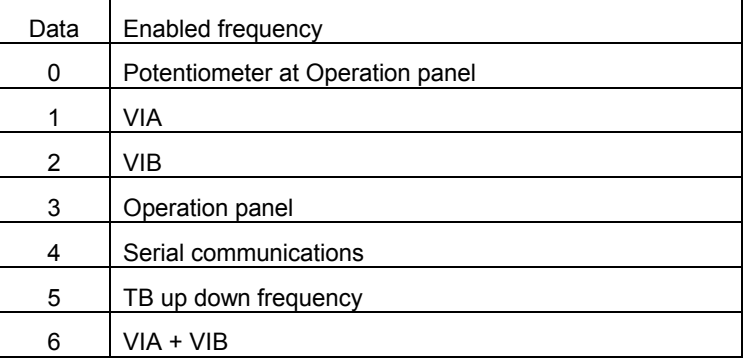

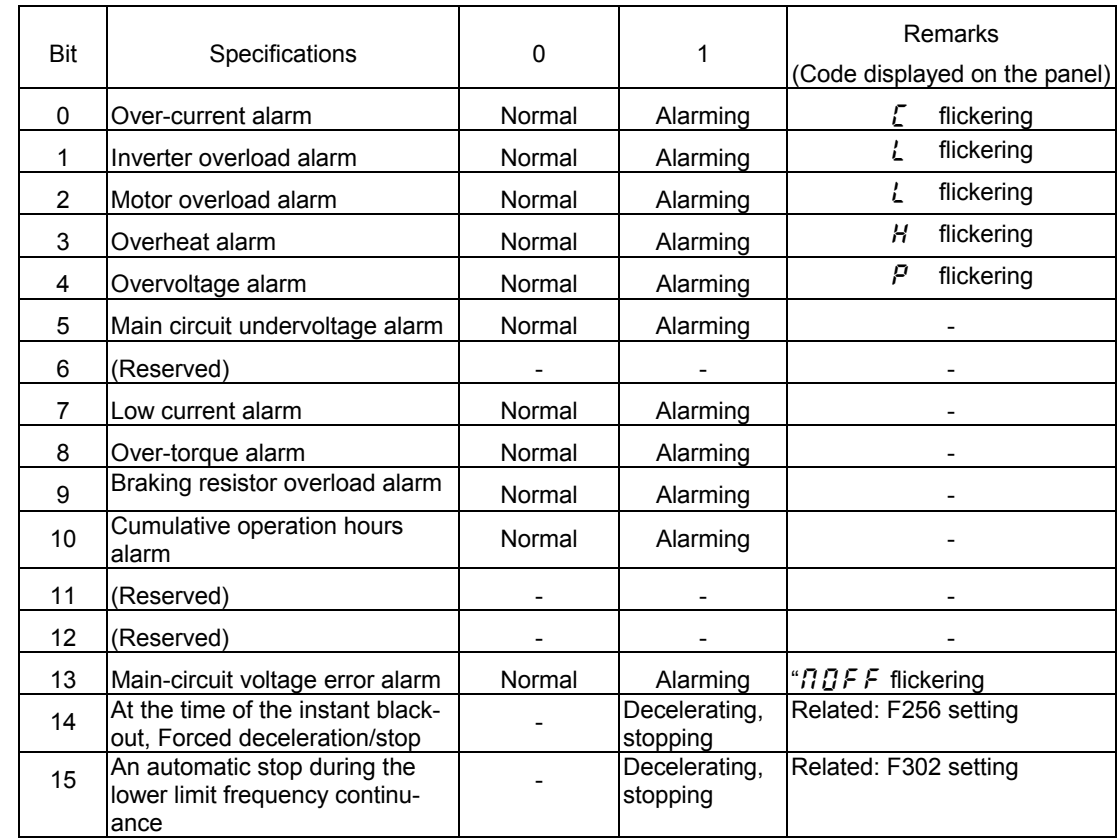

## Alarm information monitor (FC91)

## ■ Cumulative operation time alarm monitor (FE79)

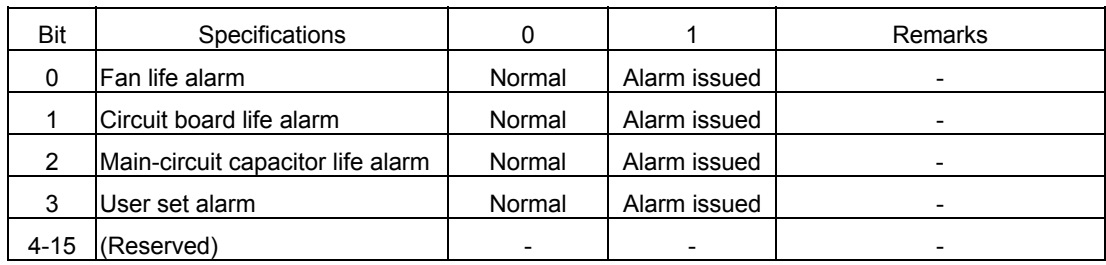

## ■ Trip code monitor (current status: FC90: historic records: FE10 to FE13)

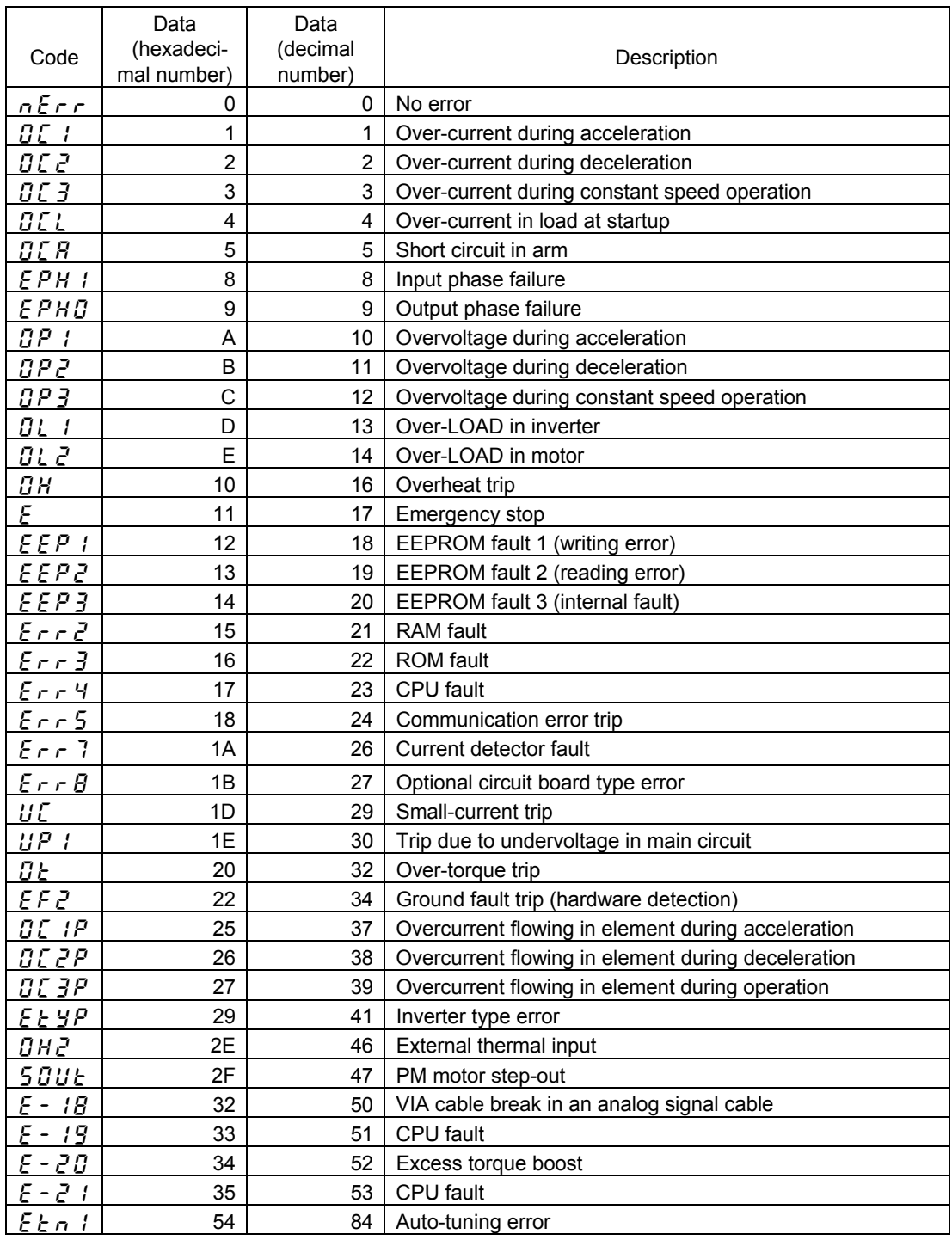

## **Inverter model (capacity) code (FB05)**

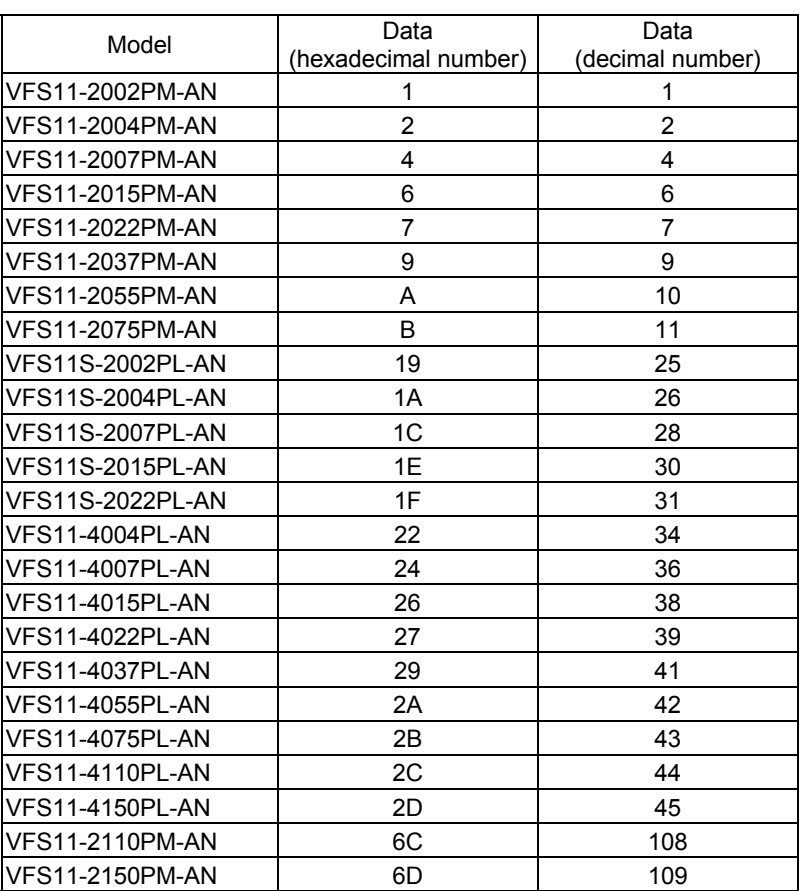

## **8.3. Control of input/output signals from communication**

The input terminals, output terminals, analog input and output signals of the inverters can be controlled by communications.

### ■ Terminal Output Data (FA50)

The output terminals on the inverters can be controlled directly by communications. Before controlling them, select Function Number 38 to 41 in Output Terminal Function Selection  $(F \mid \exists G - F \mid \exists Z, F \mid \exists T, F \mid \exists B)$ . Set data (0 or 1) can be output to the output terminals by setting data of Bit 0 and Bit 1 of terminal output data (FA50) by communications.

#### Data construction of Terminal Output Data (FA50)

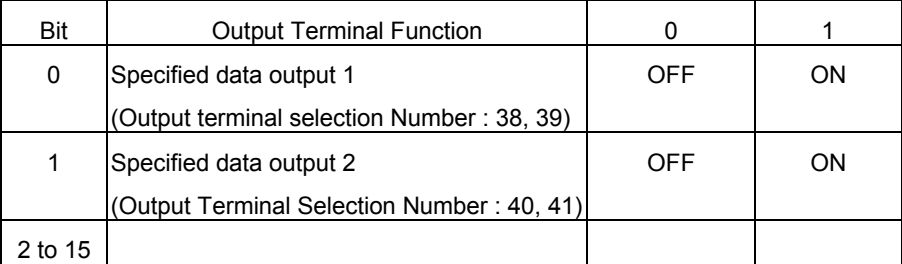

Example : Controlling only Terminal OUT1 by communication

Set "38" (specified data output 1 [positive logic]) in Output Terminal Selection 1 ( $F$  /  $\frac{1}{2}$ []) in advance and set "0001H" in FA50 to turn Terminal OUT1 on.

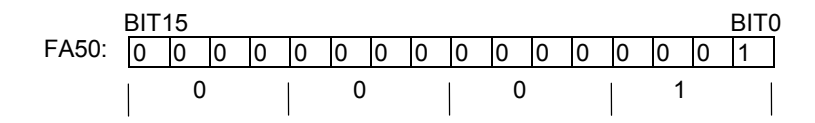

## Analog Output Data (FA51)

The analog terminals on the inverters, such as Terminal FM can be controlled directly by communications.

Select "18" (communication analog output) in Analog Terminal Connection Selection Parameters (example: FM terminal connection meter selection [ $F \cap Z \subseteq I$ ]) before controlling them.

Data set in Analog Output Data (FA51) can be output from the selected analog terminal. The data adjustment range is 0 to 1023 (10bit resolution) . Refer to "Meter Setting and adjustment" in the instruction manual for inverters for the complete information.

### ■ Input terminal board status (FD06, FE06)

Input terminal board status (status immediately before the occurrence of a trip):

Input terminal board status (current status): Communication Number FD06

Communication Number FE06

In case "0: No assignment function" is selected in function selection, inverter operations will not be affected even when terminals are turned on and off. Therefore, the terminals can be used as input terminals for customer's own use.

The input terminal function selection parameter is used to select a function for each input terminal. When monitoring the operating status, check what function is assigned to each internal terminal.

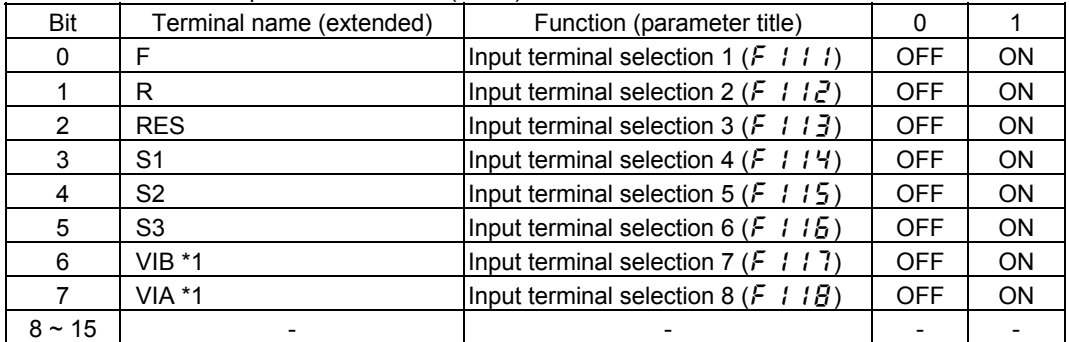

Data construction of input terminal board (FE06)

1: It is valid only when it is selected as contact input by  $\mathcal F$   $B$   $B$ .

It is effective only when it is chosen with F109 for input of a contact point.

Ex.: FE06 data when the F and S1 terminals are ON: 0009H

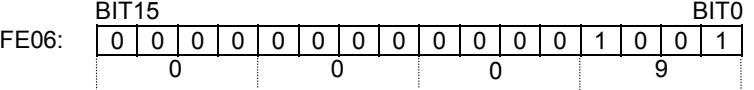

### Output terminal board status (FD07, FE07)

Output terminal board status (status immediately before the occurrence of a trip): Output terminal board status (current status): Communication Number FD07

Communication Number FE07

The output terminal function selection parameter is used to select a function for each output terminal. When monitoring the operating status, check what function is assigned to each output terminal.

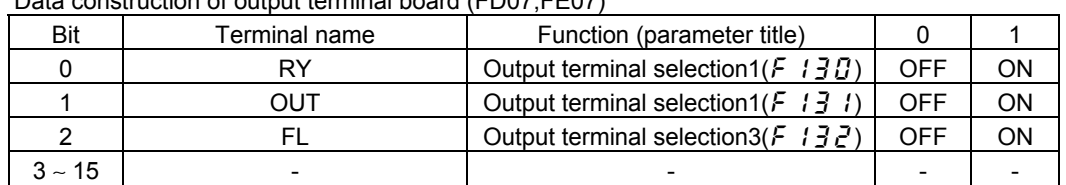

Data construction of output terminal board (FD07,FE07)

Ex.: FE07 data when both the RY and OUT terminals are ON: 0003H

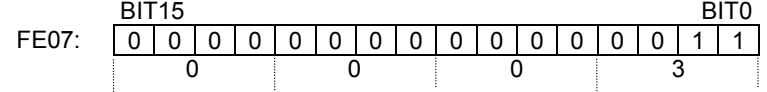

### Analog Input Monitors (FE35, FE36)

Analog input value VIA monitor: "Communication Number FE35" Analog input value VIB monitor: "Communication Number FE36" Data: 10bit resolution (Data range 0 to 1023)

These monitors can also be used as an A/D converter independent of inverter control.

Setting except for "VIA" as the frequency setting mode will allow analog input (VIA) as an A/D converter independent of inverter control.

Setting other than "VIB" as the frequency setting mode will allow analog input (VIB) as an A/D converter independent of inverter control.

Note, however, input data to analog terminals will be regarded as frequency commands in case analog input is selected in frequency setting mode selection.

## **8.4. Utilizing panel (LEDs and keys) by communication**

The VF-S11 can display data that is not related to the inverters through an external controller or other means. Input by key operations can also be executed. The use of inverter resources reduces the cost for the entire system.

## **8.4.1. LED setting by communication**

Desired LED information can be displayed by communication.

### <How to Set>

Set the standard monitor display selection parameter to "communication LED setting ( $F$  7  $t$   $g$  = 7)." When in the standard monitor mode status, LED information is displayed according to the setting of Communication Number FA65. (Is set to Communication Number FA65 = 1 and initial data "dAtA" in shipment setting)

In case of an alarm while setting communication LEDs, the alarm display will alternately display specified LED data and alarm message.

For example, if an over-current alarm (alarm display " $\zeta$ ") occurs while " $\zeta$   $\zeta$ " is displayed by this function, " $\int_{0}^{\infty}$ " and " $\int_{0}^{\infty}$   $I$ " will be displayed alternately.

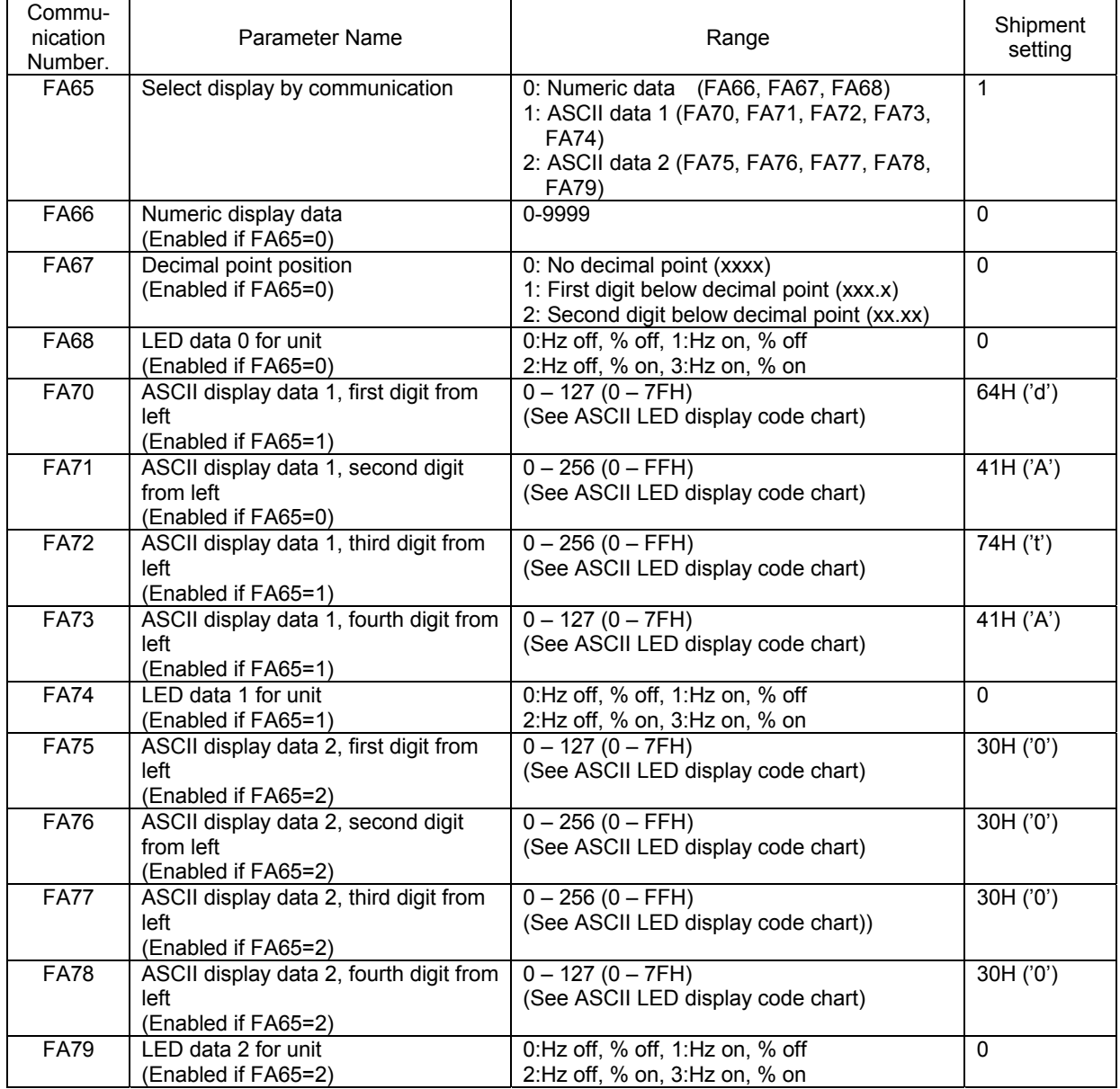

### ■ Block Communication Function for LED Display

To display LED data for ASCII display that is synchronized to each digit, set data for each digit and validate this set data by display selection by communication (Communication Number FA65). Synchronization can also be achieved by batch writing LED data parameters after changing the following block communication mode parameters and by sending data by block communication.

Writing in the block communication function will be writing in the RAMs only due to the EEPROM life for write operations. The LED data will reset to the initial value " $dHE$ " when the power is turned off, in failure resetting or when standard shipment settings are set.

#### ■ Parameter Setting

"Block communication mode (Communication Number FA80)"

Setting range: 0, 1 (Initial value 0)

- 0: Block communication parameters ( $F B 70 F B 79$ ) is used
- 1: LED display ASCII data is used (When writing, ASCII display data 1 [Communication Number FA70 - FA74], when reading, LED data displayed before change)
- \*To validate LED data set by using LED display block communications, set standard monitor display selection to "communication LED select ( $F \cdot 7$   $|I| = 7$ ) and display selection by communication to "ASCII data 1 (Communication Number FA65).

### ■ Format

The format is the same as that used in the usual block communication mode. (For the detail information, see "4.1.3 Block communication transmission format") The block communication parameters ( $F B 7D - F B 79$ ) will become invalid. Write data will become ASCII display data 1 (Communication Number :FA70 - FA74) fixed. LED display data that is actually being output will be read during reading. The specification range for write operations is 0 to 5.

#### ■ Example

#### Assuming:

Communication LED selection ( $F \rightarrow I \bar{J} = \bar{J}$ ) for standard monitor display selection. ASCII data 1 (Communication Number:FA65 = 1) for display selection by communication. LED display ASCII data (Communication Number: FA80 = 1) for the block communication mode. Current LED display status is display of initial value " $dRE$ "

 $PC \rightarrow$  Inverter: 2F580505003000310032003300035A  $\cdots$  "0123" display command Inverter → PC: 2F59050000640041007400410000E7 ・・ "dAtA" displayed before change

| <b>Hex Code</b> | <b>Display</b> | Char. | <b>Hex Code</b> | <b>Display</b>     | Char.                    | <b>Hex Code</b> | <b>Display</b>     | Char. | <b>Hex Code</b> | <b>Display</b>          | Char.         |
|-----------------|----------------|-------|-----------------|--------------------|--------------------------|-----------------|--------------------|-------|-----------------|-------------------------|---------------|
| 00H             | <b>BLANK</b>   |       | 20H             | <b>BLANK</b>       | <b>SP</b>                | 40H             | <b>BLANK</b>       | @     | 60H             | <b>BLANK</b>            |               |
| 01H             | <b>BLANK</b>   |       | 21H             | <b>BLANK</b>       | Ţ                        | 41H             | 8                  | A     | 61H             | 5                       | a             |
| 02H             | <b>BLANK</b>   |       | 22H             | <b>BLANK</b>       |                          | 42H             | 8                  | B     | 62H             | 8                       | b             |
| 03H             | <b>BLANK</b>   |       | 23H             | <b>BLANK</b>       | #                        | 43H             | 8                  | C     | 63H             | 8                       | с             |
| 04H             | <b>BLANK</b>   |       | 24H             | <b>BLANK</b>       | \$                       | 44H             | 8                  | D     | 64H             | 8                       | d             |
| 05H             | <b>BLANK</b>   |       | 25H             | <b>BLANK</b>       | $\%$                     | 45H             | g                  | Ε     | 65H             | $\overline{\mathbf{S}}$ | e             |
| 06H             | <b>BLANK</b>   |       | 26H             | <b>BLANK</b>       | &                        | 46H             | 9                  | F     | 66H             | JJ                      | f             |
| 07H             | <b>BLANK</b>   |       | 27H             | <b>BLANK</b>       |                          | 47H             | 8                  | G     | 67H             | 8                       | g             |
| 08H             | <b>BLANK</b>   |       | 28H             | 8                  | (                        | 48H             | Õ<br>$\Box$        | H     | 68H             | 8                       | h             |
| 09H             | <b>BLANK</b>   |       | 29H             | E                  | $\mathcal{L}$            | 49H             | 8                  | T     | 69H             | Ë                       | j.            |
| 0AH             | <b>BLANK</b>   |       | 2AH             | <b>BLANK</b>       | $\star$                  | 4AH             | 8                  | J     | 6AH             | 8                       | Ĵ             |
| 0BH             | <b>BLANK</b>   |       | 2BH             | <b>BLANK</b>       | $\ddot{}$                | 4BH             | 9                  | Κ     | 6BH             | $\overline{\mathbf{C}}$ | k             |
| 0CH             | <b>BLANK</b>   |       | 2CH             | <b>DGP</b>         | $\mathbf{r}$             | 4CH             | B                  | L     | 6CH             | $\Xi$                   | $\mathsf{I}$  |
| 0DH             | <b>BLANK</b>   |       | 2DH             | S                  | $\overline{\phantom{0}}$ | 4DH             | 8                  | M     | 6DH             | 吕                       | m             |
| 0EH             | <b>BLANK</b>   |       | 2EH             | <b>DGP</b>         | $\epsilon$               | 4EH             | $\subset$<br>ø     | N     | 6EH             | S                       | n             |
| 0FH             | <b>BLANK</b>   |       | 2FH             | 8                  | I                        | 4FH             | 8                  | O     | 6FH             | 8                       | о             |
| 10H             |                |       | 30H             | 8                  | 0                        | 50H             | 8                  | P     | 70H             | 9                       | р             |
| 11H             |                |       | 31HT            | $\Xi$              | 1                        | 51H             | 8                  | Q     | 71H             | 8                       | q             |
| 12H             |                |       | 32H             | 2                  | $\boldsymbol{2}$         | 52H             | gg                 | R     | 72H             | g                       | r             |
| 13H             | 5              |       | 33H             | 8                  | 3                        | 53H             | 8                  | S     | 73H             | 8                       | s             |
| 14H             | S              |       | 34H             | 8                  | 4                        | 54H             | 8                  | T     | 74H             | 8                       | $\mathsf t$   |
| 15H             | S              |       | 35H             | g                  | 5                        | 55H             | 8                  | U     | 75H             | 吕                       | u             |
| 16H             | 8              |       | 36H             | 8                  | 6                        | 56H             | E                  | V     | 76H             | S                       | v             |
| 17H             | 5              |       | 37H             |                    | $\overline{7}$           | 57H             | <b>BLANK</b>       | W     | 77H             | <b>BLANK</b>            | W             |
| 18H             |                |       | 38H             | 8                  | 8                        | 58H             | <b>BLANK</b>       | Χ     | 78H             | <b>BLANK</b>            | x             |
| 19H             |                |       | 39H             | 8                  | 9                        | 59H             | $\boldsymbol{\Xi}$ | Y     | 79H             | 8                       | у             |
| 1AH             | $\Xi$          |       | 3AH             | <b>BLANK</b>       | ÷.                       | 5AH             | <b>BLANK</b>       | Ζ     | 7AH             | <b>BLANK</b>            | z             |
| 1BH             |                |       | 3BH             | <b>BLANK</b>       | $\vdots$                 | 5BH             |                    | ľ     | 7BH             | 8                       | ₹             |
| 1CH             |                |       | 3CH             | $\bf\Xi$           | $\overline{\phantom{0}}$ | 5CH             | $\Box$             |       | 7CH             | <b>BLANK</b>            |               |
| 1DH             | $\Xi$          |       | 3DH             | ്റ                 | $=$                      | 5DH             |                    | ı     | 7DH             | S                       | }             |
| 1EH             | <b>BLANK</b>   |       | 3EH             | $\boldsymbol{\Xi}$ | >                        | 5EH             | 5                  | ٨     | 7EH             | <b>BLANK</b>            | $\rightarrow$ |
| 1FH             | <b>BLANK</b>   |       | 3FH             | <b>BLANK</b>       | $\ddot{\phantom{0}}$     | 5FH             | E                  |       | 7FH             | <b>BLANK</b>            |               |

ASCII LED display data code (00H-1FH are blank.)

\*Dots to show decimal points and other uses can be added by setting (80H) Bit 7 (highest bit). Example: "0." to display "60.0" can be added by "30H + 80H = B0H."

## **8.4.2. Key utilization by communication**

The VF-S11 can use the panel keys on the inverters through external communications. This function is available with CPU version 1 (Communication Number: FE08) = 104 or higher.

### **Key Monitoring Procedure**

Set panel key selection (Communication Number: FA10) to "1" to set the external key mode. However, if communication duration is less than 1sec to avoid an inverter operation shutdown in communication disruption, communication must always be maintained, such as monitoring key data and LED data to automatically reset inverter operations to inverter key operation (FA10 = 0). Set to the external communication key mode (FA10 = 1) to disable the key function of the inverters so that inverter operation will not be affected by pressing of the keys on the inverters. By monitoring key information, which is input by the keys on the inverters in this condition, through inverter key data (Communication Number; FC01), the keys on the inverters can be operated through a controller and other devices.

\* When the key mode is the external key mode, key operation as an inverter function is disabled and the inverters cannot be stopped by pressing the STOP key to stop inverter operation. Enable emergency stop through an external terminal or other device when an inverter stop is desired.

### Panel Key Selection (Communication Number:FA10)

The panel key selection parameter (Communication Number; FA10) discriminates which keys are to be used, panel keys on the inverters or keys sent by external communications, as panel keys used in panel processing of the inverters.

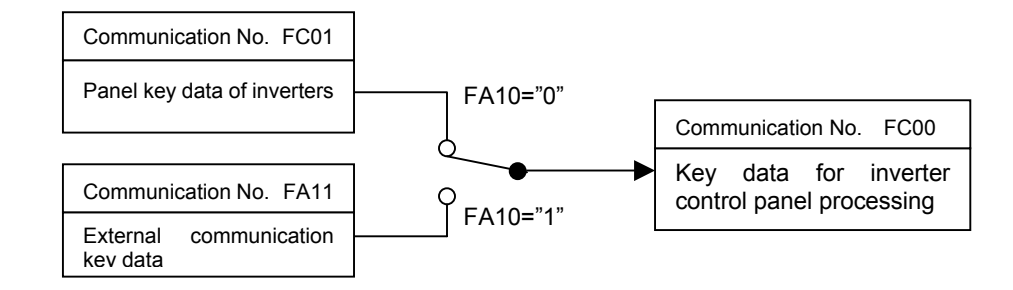

Keys on inverters enabled (Communication Number; FA10 = 0): Key data: Data of keys on inverters (Communication Number : FC01)

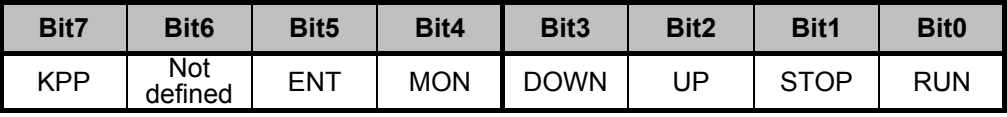

"KPP" for Bit 7 indicates that panel keys are mounted on the inverters.

External keys enabled (Communication Number; FA10 = 1): Key data: External key data (Communication Number: FA11)

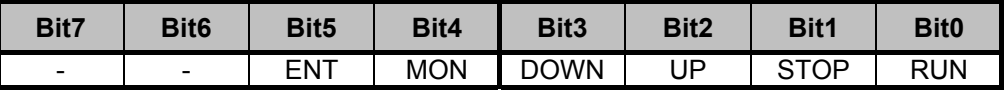

### Key monitoring (Communication Number : FC00):

Information of the enabled keys on the inverters can be monitored.

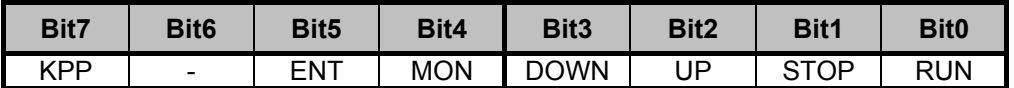

"KPP" for Bit 7 indicates that panel keys are enabled on the inverters.

## 9. Parameter data

Explanation of parameters for VF-S11 series is described here. For communication purposes, see the parameter list on inverter's instruction manual regarding the communication number, adjustment range and so forth.

### ■ Referring to the parameter list

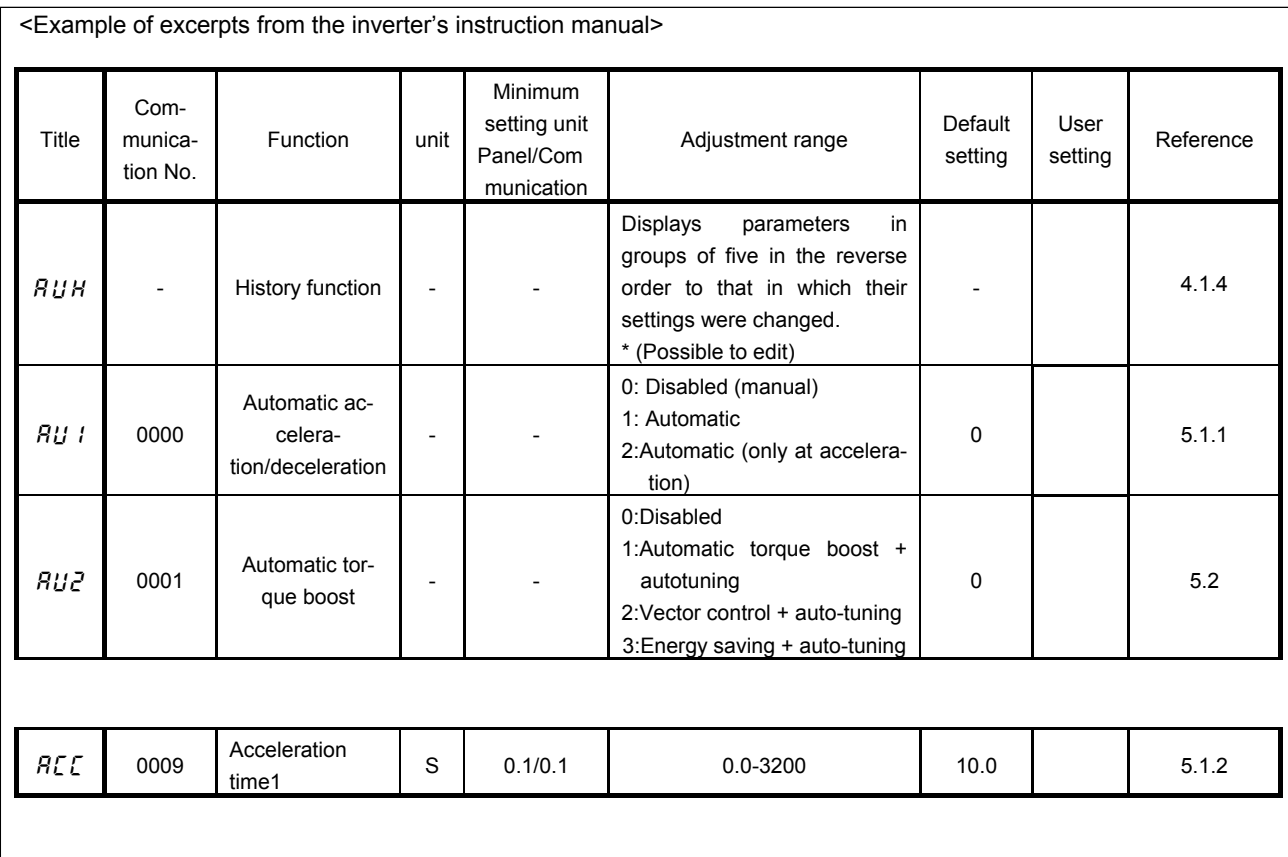

- The summary of parameter list relating to the communication is as follows.

- (1) "Title" means the display on the inverter panel.
- (2) "Communication number" is affixed to each parameter that is necessary for designating the parameter for communication.
- (3) "Adjustment range" means a data range adjustable for a parameter, and the data cannot be written outside the range. The data have been expressed in the decimal notation. For writing the data through the communication function, take the minimum setting unit into consideration, and use hexadecimal system.
- (4) "Minimum setup unit" is the unit of a single data (when the minimum unit is "-", 1 is equal to 1). For example, the "minimum setup unit" of acceleration time ( $f\{f(t)\}$ ) is 0.01, and 1 is equal to 0.01s. For setting a data to 10 seconds, transmit 03E8h [10 ÷ 0.01=1000d=03E8h] by communication.

### ■ Command parameters

For those parameters that contain data only in the RAM and not in the EEPROM, their data return to initial values when the power is turned off, in failure resetting, or when standard shipment settings are set. Note that parameters without data storage in the EEPROMs will be written in the RAMs only even if the command W (writing in EEPROMs and RAMs) is executed.

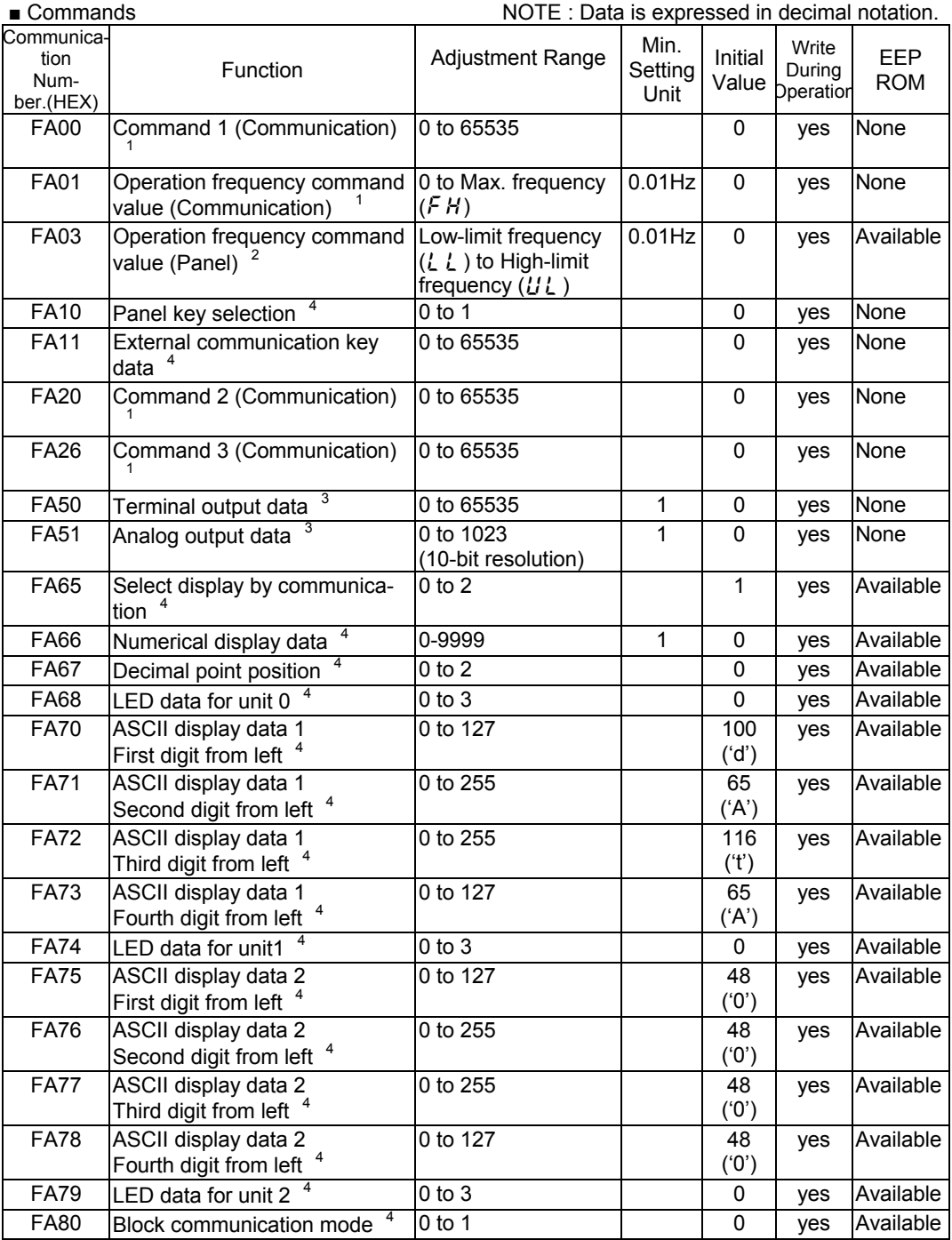

\*<sup>1</sup>: Enable the communication command or communication frequency setting before setting these parameters are set. Otherwise, the parameters will not function. See "8.1 Command by communication" for the method to enable them.

- \*<sup>2</sup>: Note that the Communication Number for operation frequency command values (panel) is FA02 in the VF-S7 and VF-S9 series.
- \*<sup>3</sup>: See "8.3 Control of input/output signals from communication" for the detail information.
- \*<sup>4</sup>: See "8.4 Utilizing panel (LEDs and keys) by communication" for the detail information.

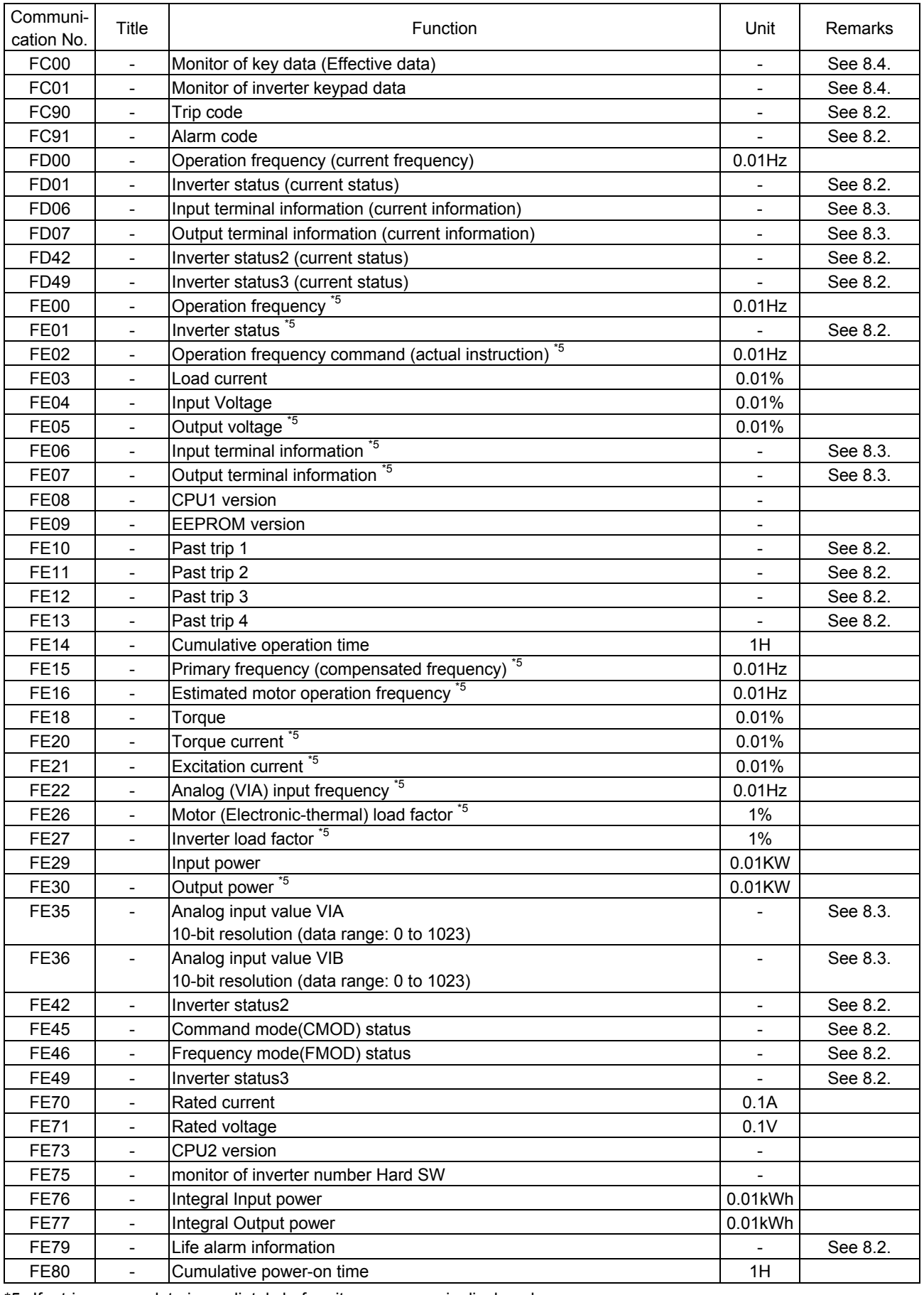

### ■ Monitor parameters \* These parameters are read-only (monitor-only) parameters.

\*5: If a trip occurs, data immediately before its occurrence is displayed.

# Appendix 1 Table of data codes

### • JIS (ASCII) codes

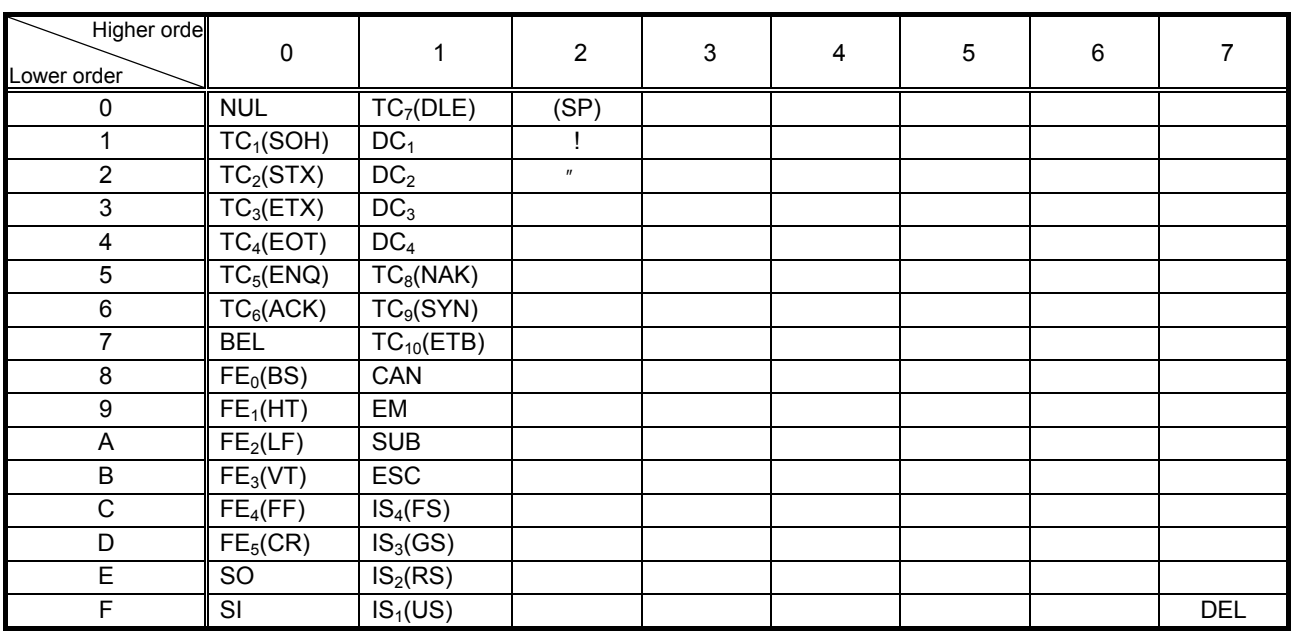

CR: Carriage return

Ex.: Code 41 = Character A

# Appendix 2 Response time

The communication response time can be calculated from data communication time and inverter processing time. When wishing to know the communication response time, calculate using the following as a reference

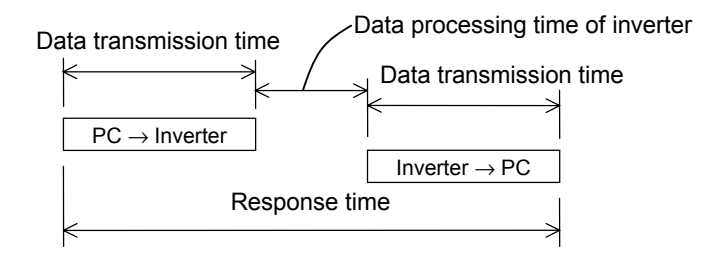

■ Data transmission time

Data transmission time =  $\frac{1}{\text{baud rate}} \times \text{number of bytes transmitted} \times \text{number of bits}$ 

- $*$  Number of bits = start bit + data frame length + parity bit + stop bit
- \* Minimum number of bits =  $1 + 8 + 0 + 1 = 10$  bits
- \* Maximum number of bits =  $1 + 8 + 1 + 2 = 12$  bits

<An example of the calculation of the transmission time: 19200 bps, 8 bytes, 11 bits> Data transmission time =  $\frac{1}{19200} \times 8 \times 11 = 4.6$ ms

■ Data processing time of inverter Data processing time: maximum 20ms

# Appendix 3 Compatibility with the communications function of the VF-S9

To provide consistency in communications procedures, the communications function of the VF-S11 series of inverters has been designed based on the protocols used for the Toshiba VF-S9 series of inverters. With regard to compatibility, however, VF-S9 users should check the items described below before using the communications function of their inverters.

### ■ To VF-S9 inverter users:

Some parameters of the VF-S9 are different from those of the VF-S11 in function or adjustment range (upper and lower limits), even though they have the same title or the same communication number. So, when accessing a parameter, consult the VF- S9 inverter's instruction manual to see if the parameter is identical to the corresponding parameter of the VF-S11. If the parameter differs, modify the computer program to suit your inverter. To avoid hazards, never copy parameters from one model of inverter to another.

### ■ Comparison of communication-related items

The table below gives a comparison of communication-related items to be kept in mind when replacing VF-S9 inverters with VF-S11 inverters or when connecting VF-S9 inverters and VF-S11 inverters to the same network. It does not cover any items common to the VF-S9 and VF-S11 series of inverters.

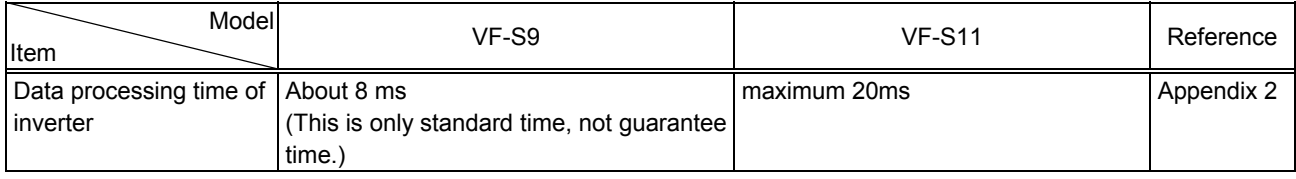

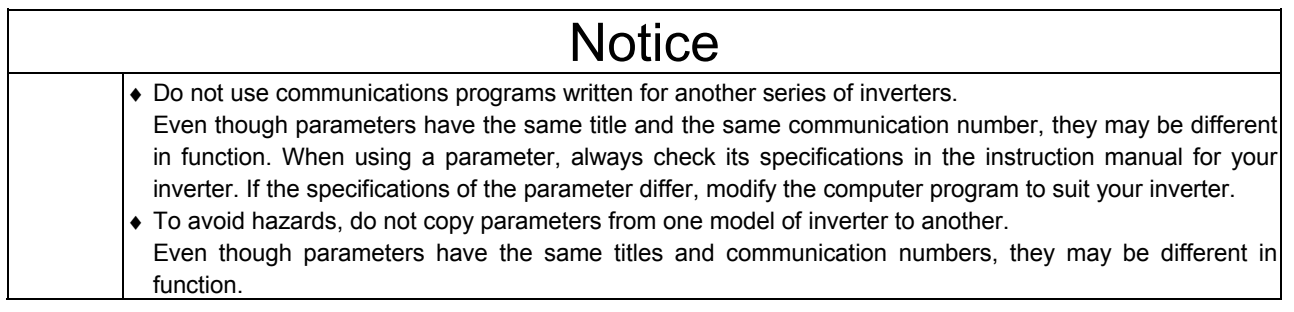

# Appendix 4 Troubleshooting

If a problem arises, diagnose it in accordance with the following table before making a service call. If the problem cannot be solved by any remedy described in the table or if no remedy to the problem is specified in the table, contact your Toshiba dealer.

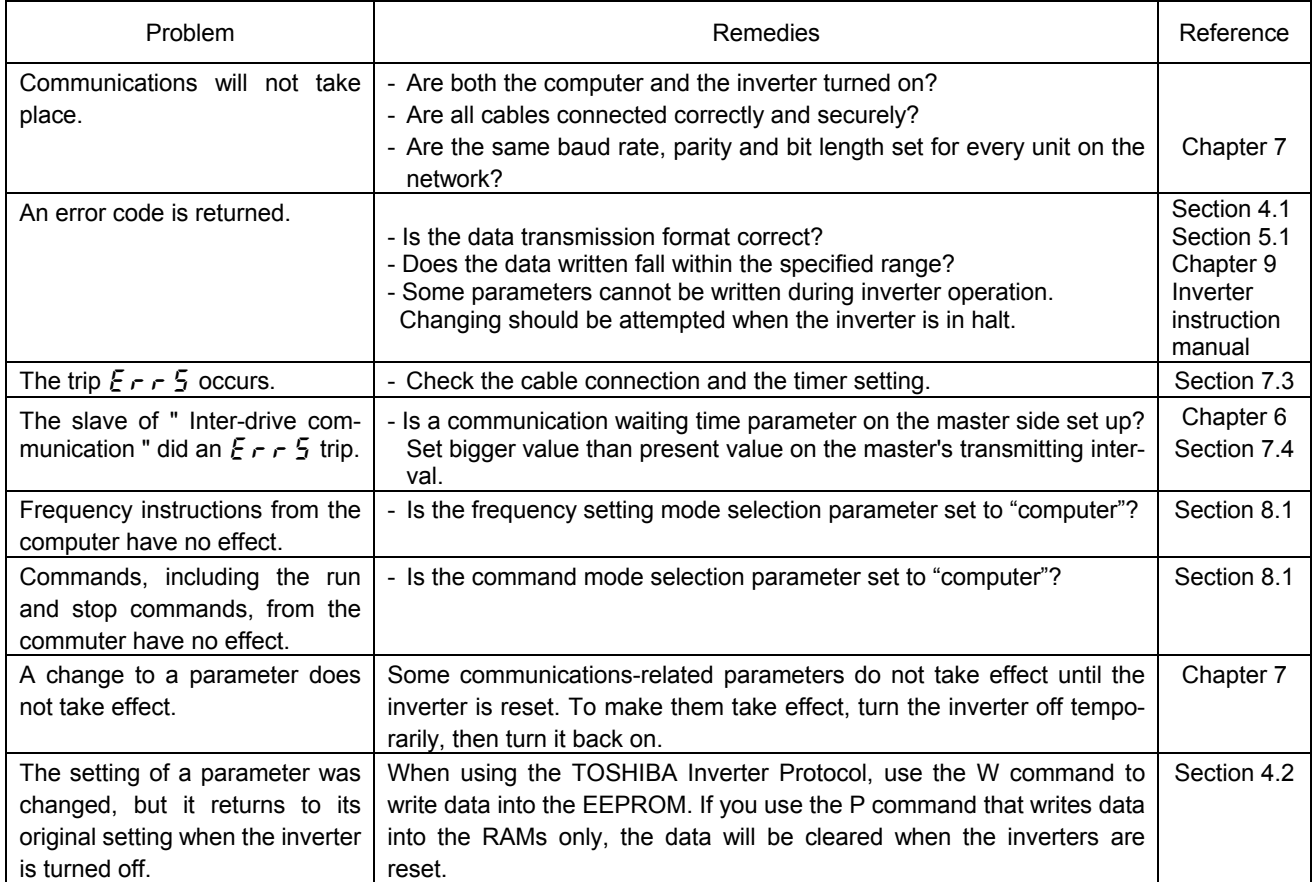

Free Manuals Download Website [http://myh66.com](http://myh66.com/) [http://usermanuals.us](http://usermanuals.us/) [http://www.somanuals.com](http://www.somanuals.com/) [http://www.4manuals.cc](http://www.4manuals.cc/) [http://www.manual-lib.com](http://www.manual-lib.com/) [http://www.404manual.com](http://www.404manual.com/) [http://www.luxmanual.com](http://www.luxmanual.com/) [http://aubethermostatmanual.com](http://aubethermostatmanual.com/) Golf course search by state [http://golfingnear.com](http://www.golfingnear.com/)

Email search by domain

[http://emailbydomain.com](http://emailbydomain.com/) Auto manuals search

[http://auto.somanuals.com](http://auto.somanuals.com/) TV manuals search

[http://tv.somanuals.com](http://tv.somanuals.com/)